71623150 2023-06-28

# Instruções de operação Cerabar PMC21 IO-Link

Medição da pressão do processo Transdutor de pressão para medição e monitoramento seguro da pressão absoluta e manométrica

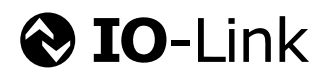

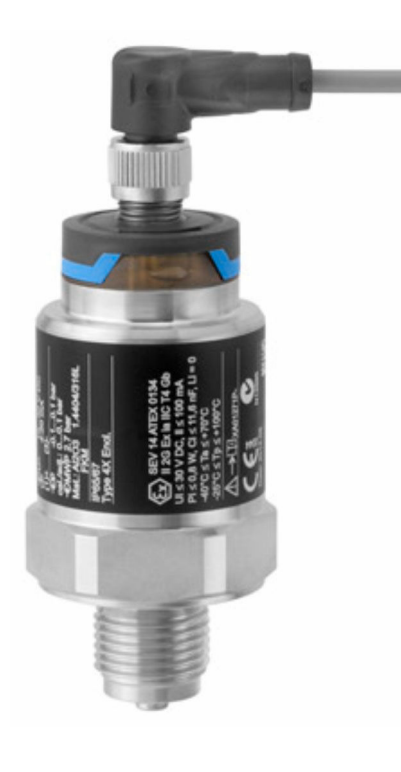

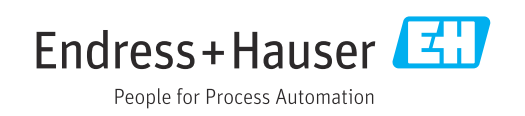

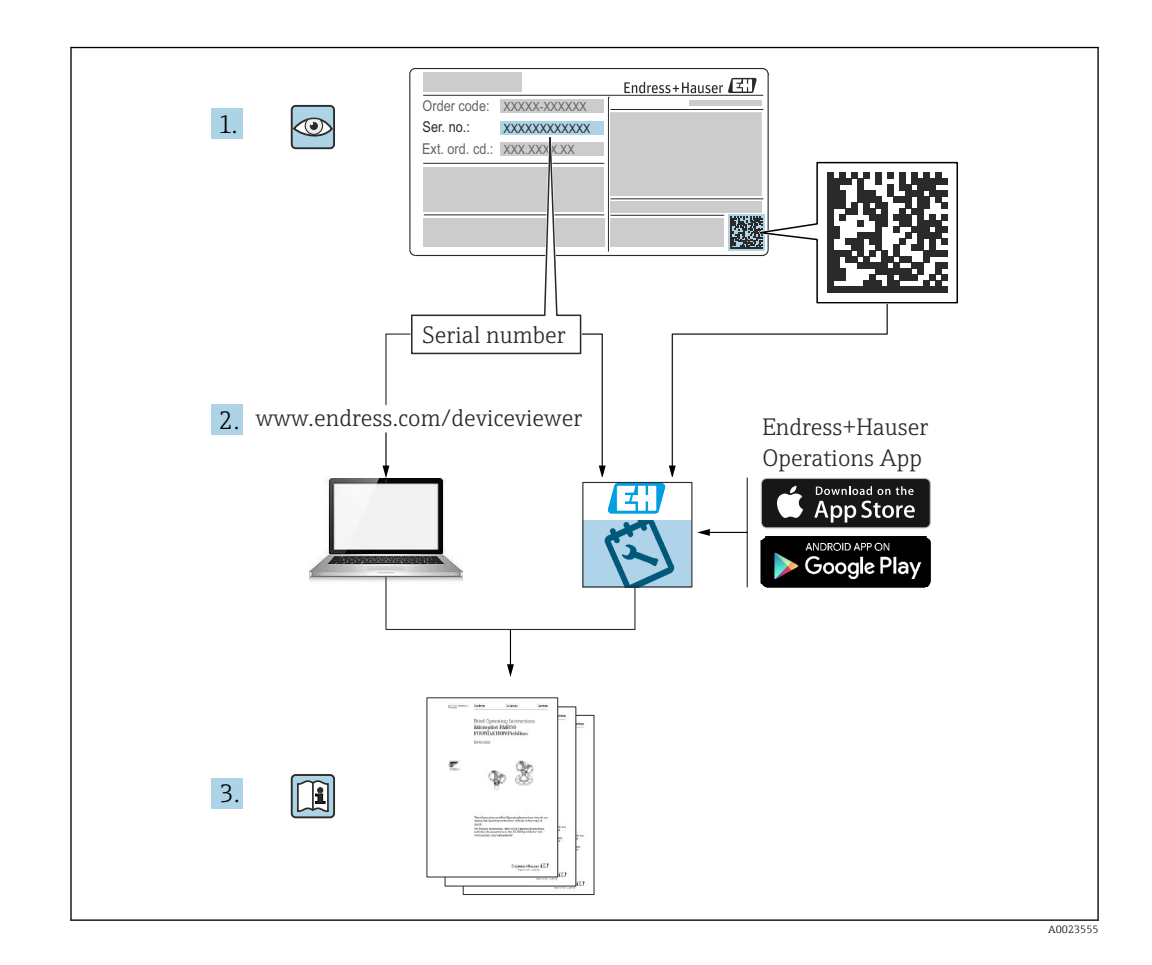

- Certifique-se de que o documento está armazenado em um local seguro, de modo que esteja sempre disponível ao trabalhar no equipamento ou com o equipamento.
- Para evitar perigo para os indivíduos ou instalações, leia atentamente a seção "Instruções básicas de segurança", bem como todas as demais instruções de segurança contidas no documento que sejam específicas dos procedimentos de trabalho.
- O fabricante reserva-se o direito de modificar dados técnicos sem aviso prévio. Seu distribuidor Endress+Hauser irá lhe fornecer as informações mais recentes e atualizações para este manual.

# Sumário

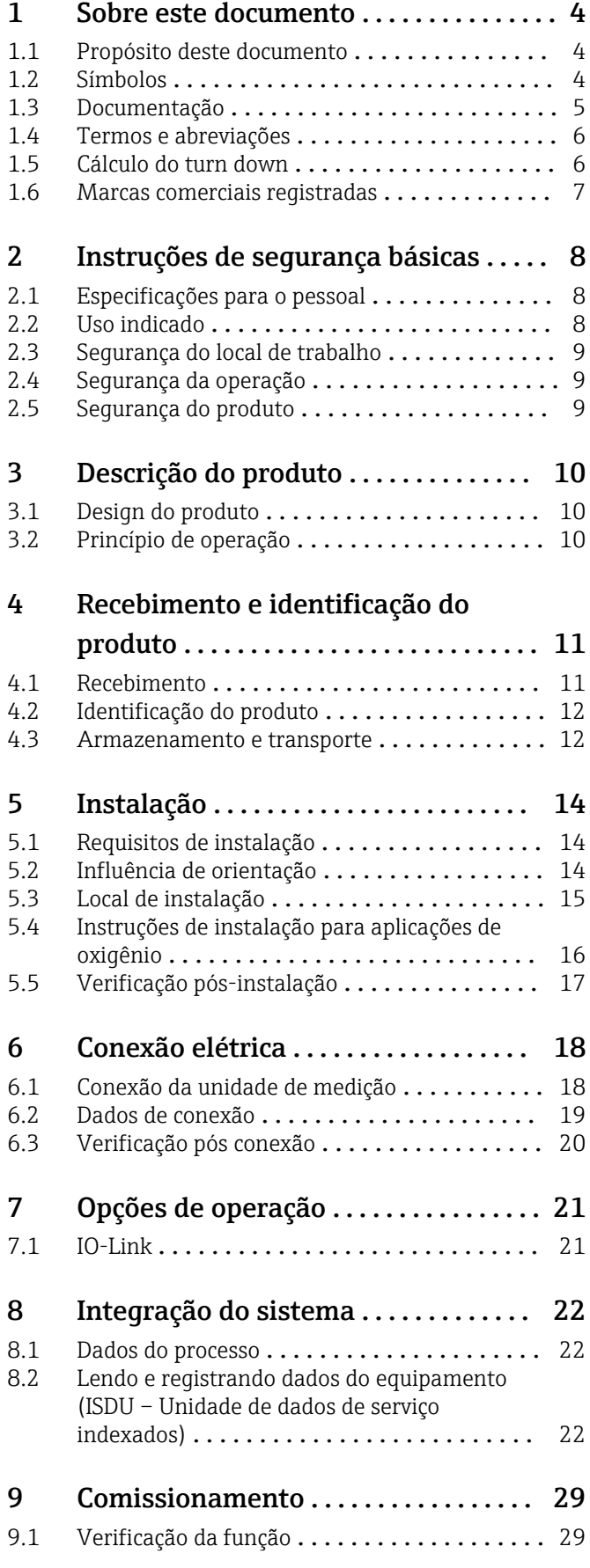

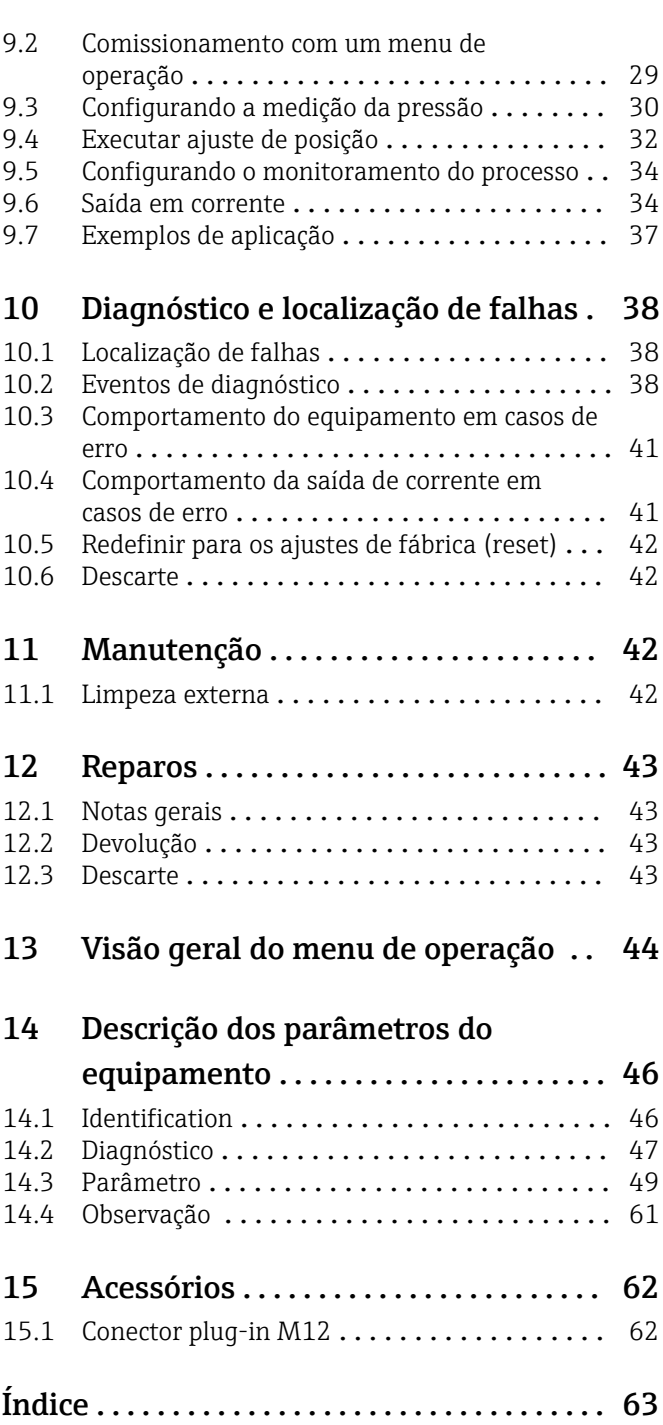

# <span id="page-3-0"></span>1 Sobre este documento

### 1.1 Propósito deste documento

Estas instruções de operação contêm todas as informações necessárias em todas as fases do ciclo de vida do equipamento: da identificação do produto, recebimento e armazenamento, à instalação, conexão, operação e comissionamento até a solução de problemas, manutenção e descarte.

# 1.2 Símbolos

#### 1.2.1 Símbolos de segurança

#### **A** PERIGO

Este símbolo alerta sobre uma situação perigosa. Se esta situação não for evitada, poderão ocorrer ferimentos sérios ou fatais.

#### **ATENÇÃO**

Este símbolo alerta sobre uma situação perigosa. A falha em evitar esta situação pode resultar em sérios danos ou até morte.

#### **A** CUIDADO

Este símbolo alerta sobre uma situação perigosa. A falha em evitar esta situação pode resultar em danos pequenos ou médios.

#### **AVISO**

Este símbolo contém informações sobre procedimentos e outros dados que não resultam em danos pessoais.

#### 1.2.2 Símbolos de elétrica

#### Aterramento de proteção (PE)

Terminais de terra, que devem ser aterrados antes de estabelecer quaisquer outras conexões. Os terminais de terra são localizados dentro e fora do equipamento.

 $\pm$  Conexão de aterramento

Braçadeira aterrada através de um sistema de aterramento.

#### 1.2.3 Símbolos de ferramentas

nance de boca

#### 1.2.4 Símbolos para determinados tipos de informações

#### **√** Permitida

Procedimentos, processos ou ações que são permitidas.

**X** Proibido

Procedimentos, processos ou ações que são proibidas.

**El** Dica

Indica informação adicional

Referência à documentação

1. , 2. , 3. Série de etapas

#### <span id="page-4-0"></span>Referência à página:

Resultado de uma etapa individual:

#### 1.2.5 Símbolos em gráficos

- A, B, C ... Visualização
- 1, 2, 3 ... Números de item
- 1. , 2. , 3. Série de etapas

# 1.3 Documentação

Os seguintes tipos de documentação estão disponíveis na área de downloads do site da Endress+Hauser (www.endress.com/downloads):

Para uma visão geral do escopo da respectiva Documentação técnica, consulte:

- *Device Viewer* [\(www.endress.com/deviceviewer](https://www.endress.com/deviceviewer)): insira o número de série da etiqueta de identificação
- *Aplicativo de Operações da Endress+Hauser*: Insira o número de série da etiqueta de identificação ou escaneie o código de matriz na etiqueta de identificação.

#### 1.3.1 Informações técnicas (TI)

#### Auxílio de planejamento

O documento contém todos os dados técnicos do equipamento e fornece uma visão geral dos acessórios e outros produtos que podem ser solicitados para o equipamento.

#### 1.3.2 Resumo das instruções de operação (KA)

#### Guia que leva rapidamente ao primeiro valor medido

O Resumo das instruções de operação contém todas as informações essenciais desde o recebimento até o comissionamento inicial.

#### 1.3.3 Instruções de segurança (XA)

Dependendo da aprovação, as seguintes Instruções de segurança (XA) são fornecidas juntamente com o equipamento. Elas são parte integrante das instruções de operação.

A etiqueta de identificação indica as Instruções de segurança (XA) que são relevantes ao equipamento.

#### 1.3.4 Manual de Segurança Funcional (FY)

Dependendo da aprovação SIL, o Manual de Segurança Funcional (FY) é uma parte integrante das Instruções de operação e são aplicáveis juntamente com as Instruções de operação, Informações técnicas e Instruções de segurança ATEX.

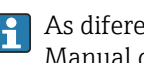

As diferentes especificações que se aplicam à função de proteção estão descritas no Manual de Segurança Funcional (FY).

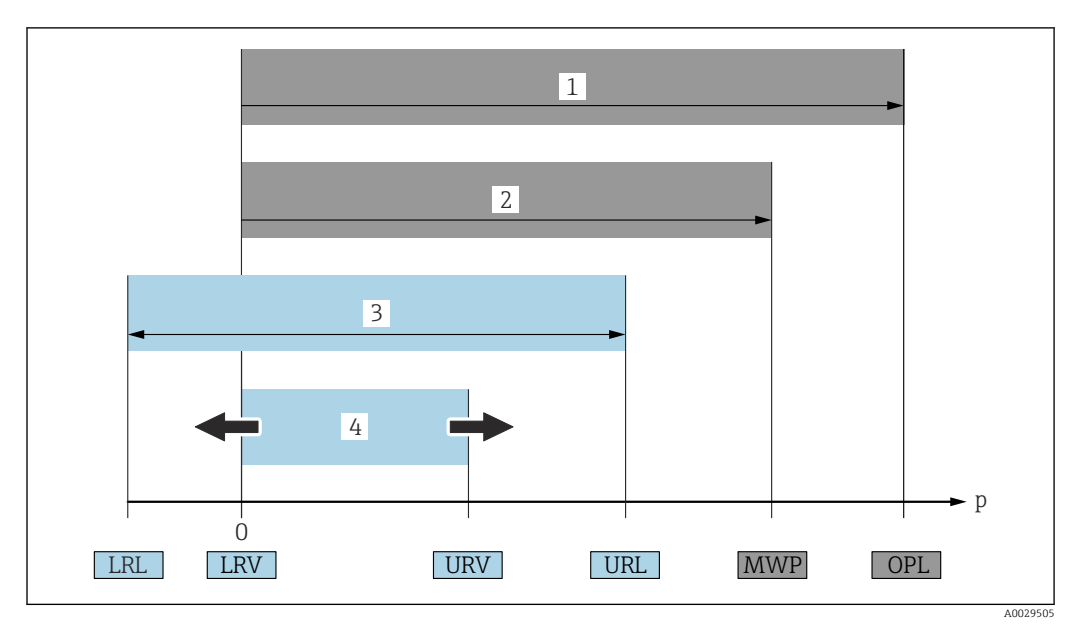

# <span id="page-5-0"></span>1.4 Termos e abreviações

- *1 OPL: O OPL (over pressure limit = limite de sobrecarga do sensor) para o medidor depende do elemento com medição mais baixa, com relação à pressão, dos componentes selecionados, isto é, a conexão do processo deve ser levada em consideração além da célula de medição. Observe a dependência pressão-temperatura. O OPL pode ser aplicado apenas por um período limitado.*
- *2 MWP: A MWP (pressão máxima de operação) para os sensores depende do elemento com medição mais baixa, com relação à pressão, dos componentes selecionados, isto é, a conexão do processo deve ser levada em consideração em adição à célula de medição. Observe a dependência pressão-temperatura. A pressão máxima de operação pode ser aplicada ao equipamento por um período ilimitado. O MWP pode ser encontrado na etiqueta de identificação.*
- *3 A faixa de medição máxima do sensor corresponde ao intervalo entre o LRL e o URL. Essa faixa de medição do sensor é equivalente ao span máximo calibrável/ajustável.*
- *4 O span calibrado/ajustado corresponde ao span entre o LRV e URV. Ajuste de fábrica: 0 para URL. Outros spans calibrados podem ser solicitados como spans customizados.*
- *p Pressão*
- *LRL Menor limite da faixa*
- *URL Maior limite da faixa*
- *LRV Menor valor da faixa*
- *URV Maior valor da faixa*
- *TD Exemplo de turn down consulte a seção a seguir.*

O turn down é ajustado na fábrica e pode ser alterado.

# 1.5 Cálculo do turn down

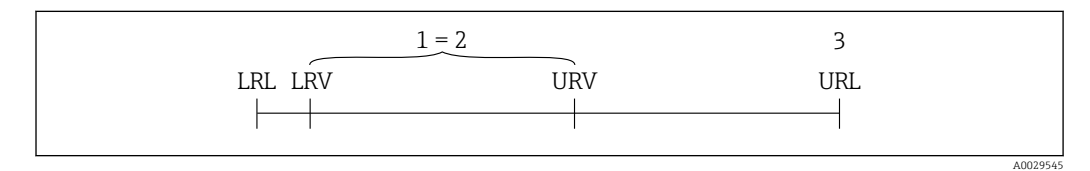

- *1 Span calibrado/ajustado*
- *2 Span baseado no ponto zero*
- *3 Maior limite da faixa*

<span id="page-6-0"></span>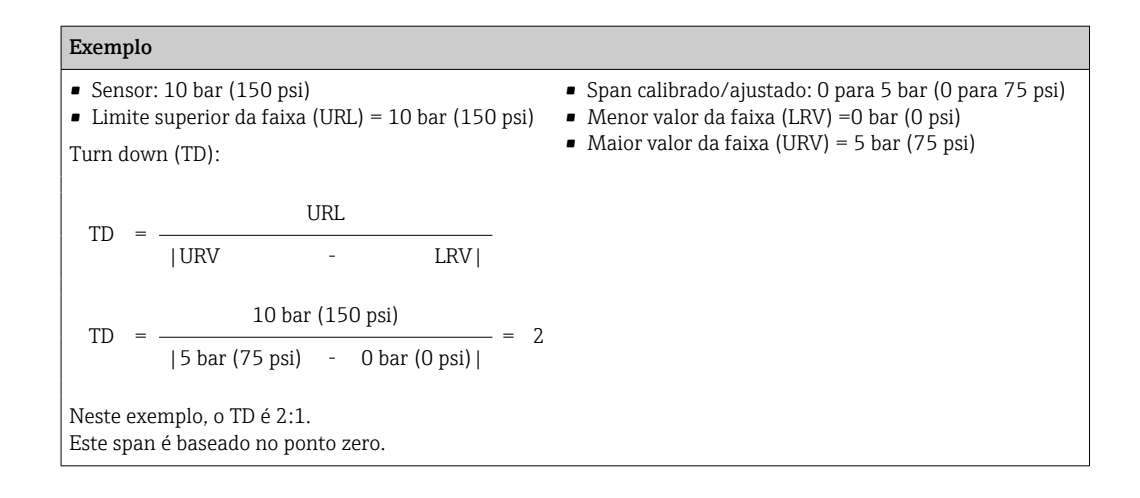

# 1.6 Marcas comerciais registradas

#### **O** IO-Link

é uma marca registrada do IO-Link Consortium.

# <span id="page-7-0"></span>2 Instruções de segurança básicas

# 2.1 Especificações para o pessoal

O pessoal para a instalação, comissionamento, diagnósticos e manutenção deve preencher as seguintes especificações:

- ‣ Especialistas treinados e qualificados devem ter qualificação relevante para esta função e tarefa específica.
- ‣ Estejam autorizados pelo dono/operador da planta.
- ‣ Estejam familiarizados com as regulamentações federais/nacionais.
- ‣ Antes de iniciar o trabalho, leia e entenda as instruções no manual e documentação complementar, bem como nos certificados (dependendo da aplicação).
- ‣ Siga as instruções e esteja em conformidade com condições básicas.

O pessoal de operação deve preencher as seguintes especificações:

- ‣ Ser instruído e autorizado de acordo com as especificações da tarefa pelo proprietáriooperador das instalações.
- ‣ Siga as instruções desse manual.

# 2.2 Uso indicado

### 2.2.1 Aplicação e meio

O equipamento é usado para medir a pressão absoluta e manométrica em gases, vapores e líquidos. As partes molhadas do processo do medidor devem possuir um nível adequado de resistência ao meio.

O medidor pode ser usado para as seguintes medições (variáveis de processo)

- em conformidade com os valores limite especificados em "Dados técnicos"
- em conformidade com as condições listadas neste manual.

#### Variável medida do processo

Pressão manométrica ou pressão absoluta

#### Variável calculada do processo

Pressão

#### 2.2.2 Uso incorreto

O fabricante não é responsável por danos causados pelo uso incorreto ou diferente do pretendido.

Verificação para casos limítrofes:

‣ Para fluidos especiais e fluídos de limpeza, a Endress+Hauser tem o prazer de fornecer assistência na verificação da resistência à corrosão das partes molhadas do processo, mas não fornece nenhuma garantia nem assume qualquer responsabilidade.

#### 2.2.3 Risco residual

Quando em operação, o invólucro pode alcançar uma temperatura próxima à temperatura do processo.

Perigo de queimaduras do contato com as superfícies!

‣ Para temperaturas de processo elevadas, certifique-se de que haja proteção contra contato para evitar queimaduras.

# <span id="page-8-0"></span>2.3 Segurança do local de trabalho

Ao trabalhar no e com o equipamento:

- ‣ Use o equipamento de proteção individual de acordo com as regulamentações nacionais.
- ‣ Desligue a fonte de alimentação antes de realizar a conexão do equipamento.

# 2.4 Segurança da operação

Risco de ferimentos!

- ‣ Opere o equipamento apenas se estiver em condição técnica adequada, sem erros e falhas.
- ‣ O operador é responsável por garantir a operação do equipamento livre de problema.

#### Modificações aos equipamentos

Não são permitidas modificações não autorizadas no equipamento, pois podem causar riscos imprevistos:

‣ Se, ainda assim, for necessário fazer alterações, consulte a Endress+Hauser.

#### Área classificada

Para eliminar o perigo a pessoas ou às instalações quando o equipamento é usado na área classificada (por ex. segurança de equipamento de pressão):

‣ Verifique na etiqueta de identificação se o equipamento solicitado pode ser usado como indicado na área classificada.

# 2.5 Segurança do produto

Este equipamento foi projetado em conformidade com as boas práticas de engenharia para satisfazer os requisitos de segurança mais avançados, foi testado e deixou a fábrica em condições seguras de operação.

Atende as normas gerais de segurança e aos requisitos legais. Também está em conformidade com as diretrizes da CE listadas na declaração de conformidade da CE específicas do equipamento. A Endress+Hauser confirma este fato fixando a identificação CE no equipamento.

# 3 Descrição do produto

# 3.1 Design do produto

<span id="page-9-0"></span>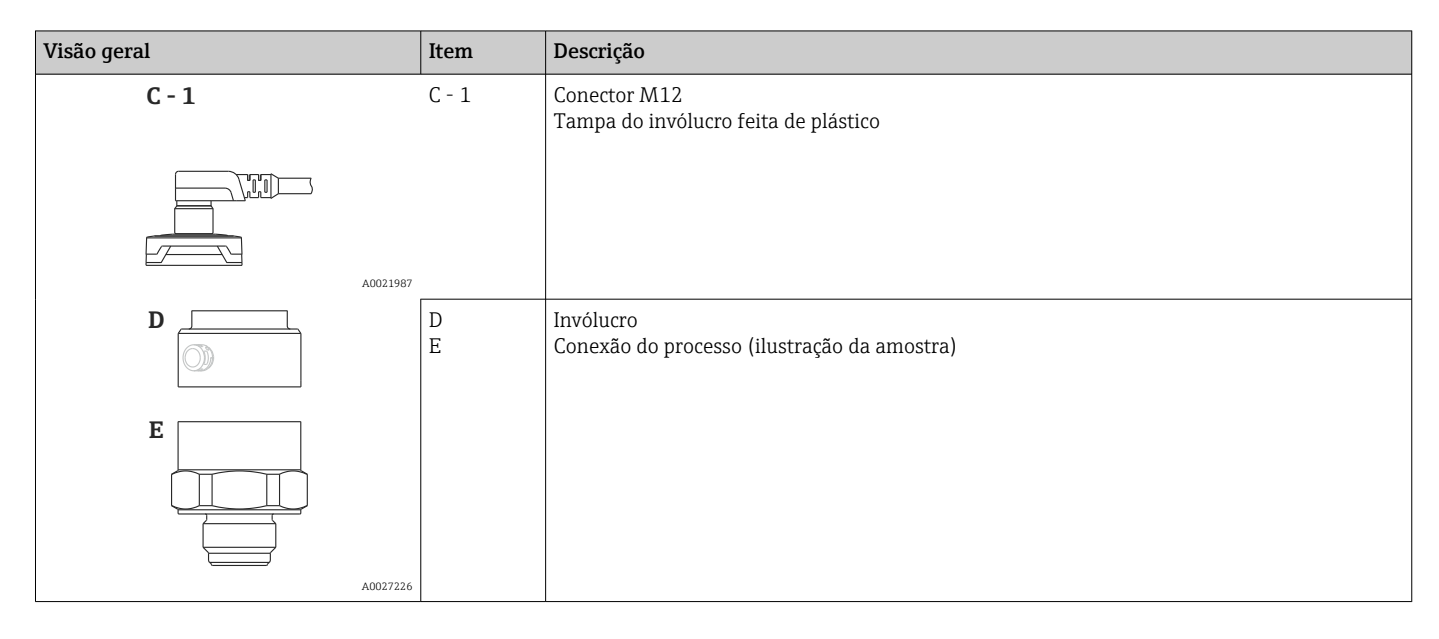

# 3.2 Princípio de operação

# 3.2.1 Calculando a pressão

#### Equipamentos com membrana cerâmica do processo (Ceraphire®)

O sensor de cerâmica é um sensor livre de óleo, isto é, a pressão do processo age diretamente no diafragma robusto de isolamento de processo de cerâmica e faz com que ele se desvie. Uma mudança dependente da pressão na capacitância é medida nos eletrodos do substrato de cerâmica e na membrana do processo. A faixa de medição é determinada pela espessura da membrana cerâmica do processo.

# <span id="page-10-0"></span>4 Recebimento e identificação do produto

# 4.1 Recebimento

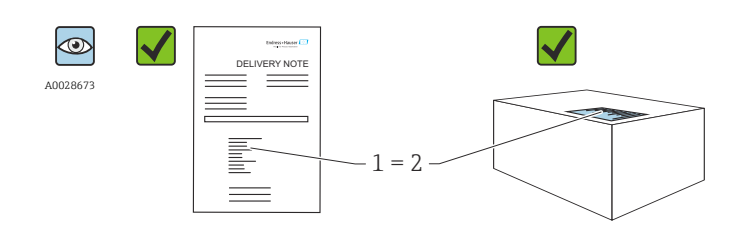

A0016870

O código de pedido na nota de entrega (1) é idêntico ao código de pedido na etiqueta do produto (2)?

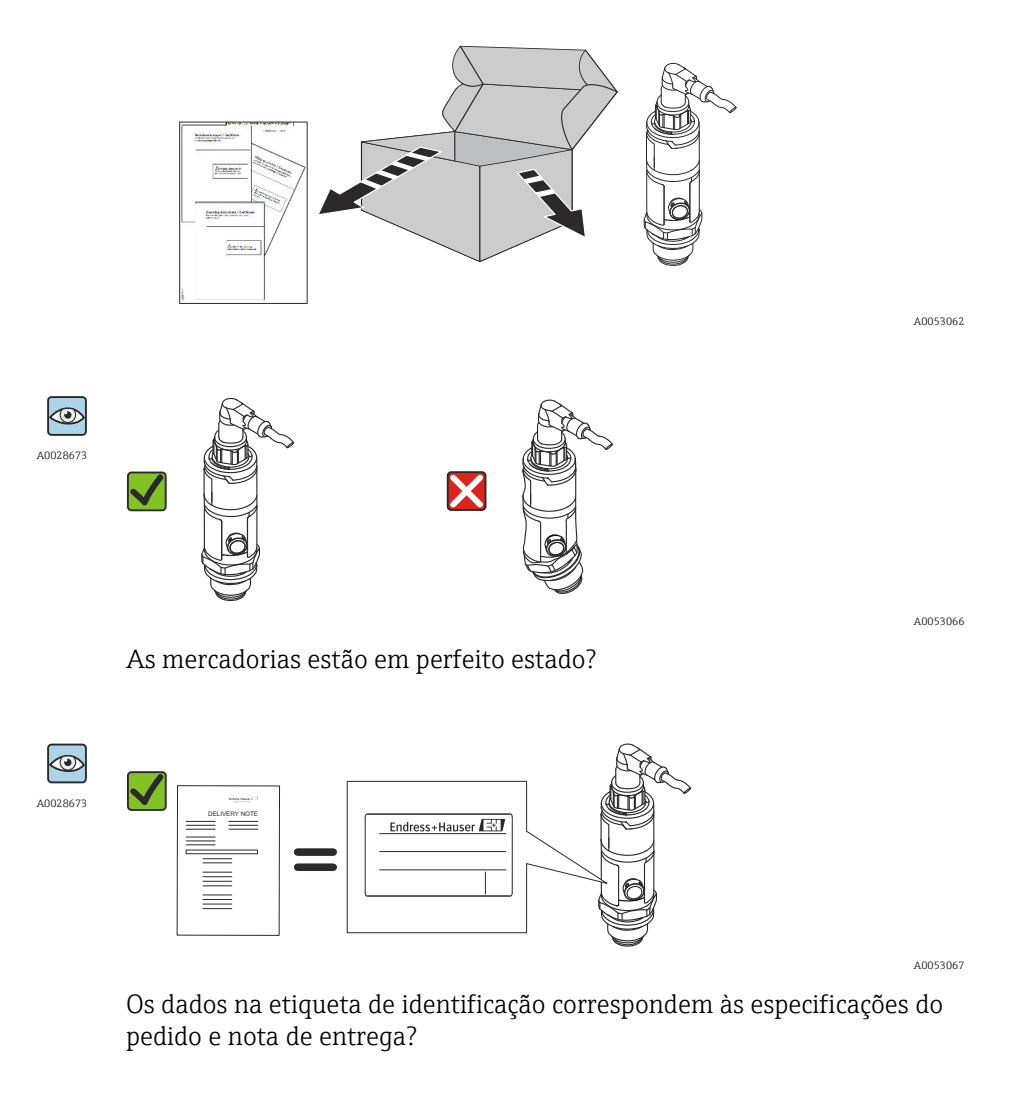

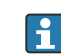

Caso alguma destas condições não se aplique, entre em contato com seu departamento de vendas Endress+Hauser.

# <span id="page-11-0"></span>4.2 Identificação do produto

O medidor pode ser identificado das seguintes maneiras:

- Especificações da etiqueta de identificação
- Código de pedido com detalhamento dos recursos do equipamento na nota de entrega
- Insira o número de série das etiquetas de identificação no *W@M Device Viewer* [\(www.endress.com/deviceviewer](http://www.endress.com/deviceviewer)): todas as informações sobre o equipamento são exibidas.

Para uma visão geral do escopo da respectiva Documentação técnica, consulte:

- *Device Viewer* [\(www.endress.com/deviceviewer](https://www.endress.com/deviceviewer)): insira o número de série da etiqueta de identificação
- *Aplicativo de Operações da Endress+Hauser*: Insira o número de série da etiqueta de identificação ou escaneie o código de matriz na etiqueta de identificação.

### 4.2.1 Endereço do fabricante

Endress+Hauser SE+Co. KG Hauptstraße 1 79689 Maulburg, Alemanha Local de fabricação: consulte a etiqueta de identificação.

### 4.2.2 Etiqueta de identificação

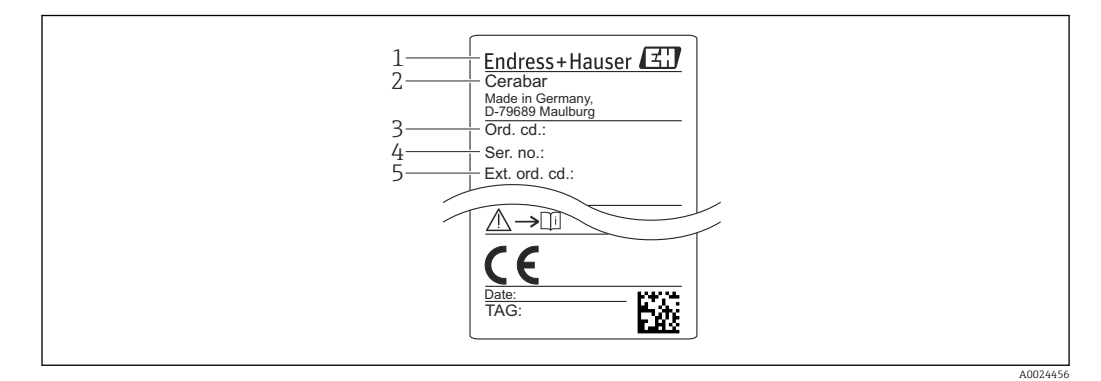

- *1 Endereço do fabricante*
- *2 Nome do equipamento*
- *3 Número de pedido*
- *4 Número de série*
- *5 Número de pedido estendido*

# 4.3 Armazenamento e transporte

#### 4.3.1 Condições de armazenamento

Use a embalagem original.

Armazene o medidor em condições limpas e secas e proteja-o de danos causados por choques (EN 837-2).

#### Faixa da temperatura de armazenamento

–40 para +85 °C (–40 para +185 °F)

### 4.3.2 Transporte do produto ao ponto de medição

**A**ATENÇÃO

#### Transporte incorreto!

O invólucro e a membrana podem ser danificados, e há risco de ferimento.

‣ Transporte o medidor até o ponto de medição em sua embalagem original ou pela conexão de processo.

# <span id="page-13-0"></span>5 Instalação

# 5.1 Requisitos de instalação

- A umidade não deve penetrar no invólucro quando o equipamento está sendo instalado, ao estabelecer a conexão elétrica ou durante a operação.
- Não limpe ou toque os diafragmas de isolamento de processo com objetos pontiagudos e/ou duros.
- Não remova a proteção da membrana de processo até imediatamente antes da instalação.
- Sempre aperte a entrada para cabo com firmeza.
- Direcione o cabo e o conector para baixo quando possível para evitar a entrada de umidade (ex. água de chuva ou de condensação).
- Proteja o invólucro contra impacto.
- Para equipamentos com sensor de pressão manométrica, o seguinte é utilizado:

#### AVISO

Se um equipamento aquecido for resfriado durante um processo de limpeza (por ex. por água fria), um vácuo se forma por um curto período de tempo e, como resultado, pode entrar umidade no sensor através do elemento de compensação de pressão (1). Equipamento pode ser destruído!

‣ No caso disso acontecer, fixe o equipamento de tal forma que o elemento de compensação de pressão (1) aponte para baixo em um ângulo ou para o lado, se possível.

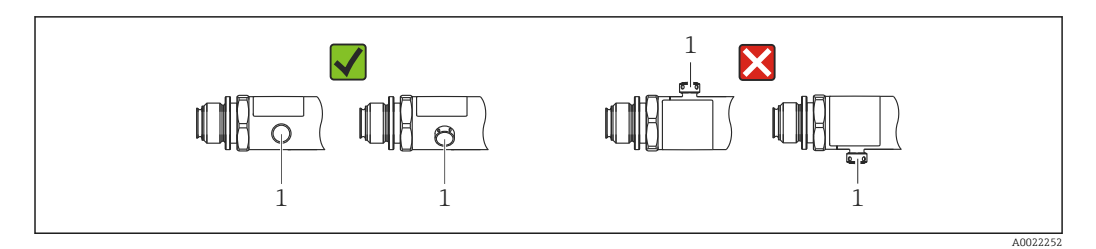

# 5.2 Influência de orientação

Qualquer orientação é possível. Porém, a orientação pode gerar um desvio do ponto zero, isto é, o valor medido não exibe zero quando o recipiente está vazio ou parcialmente cheio.

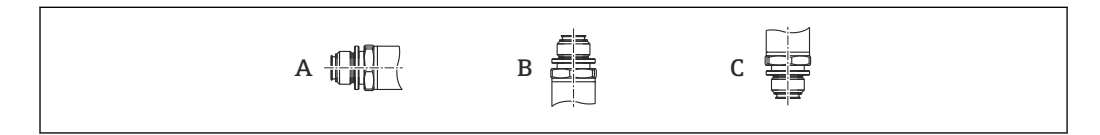

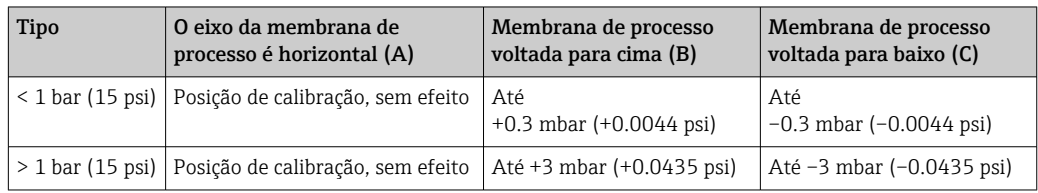

A0024708

# <span id="page-14-0"></span>5.3 Local de instalação

#### 5.3.1 Medição da pressão

#### Medição de pressão em gases

Instale o equipamento com o equipamento de desligamento acima do ponto de derivação de tal forma que quaisquer condensados possam fluir pelo processo.

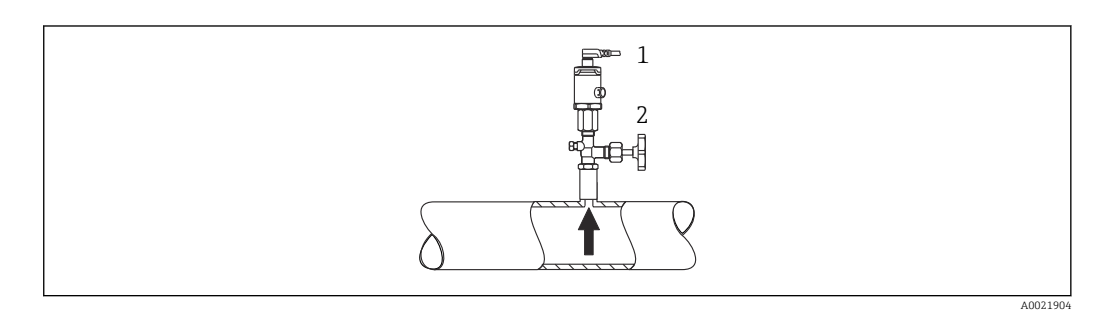

*1 Equipamento 2 Equipamento de desligamento*

#### Medição de pressão em vapores

Para medição de pressão em vapores, use um sifão. O sifão reduz a temperatura para quase a temperatura ambiente. Instale o equipamento com o dispositivo de desligamento no mesmo nível do ponto de derivação.

Vantagem:

somente efeitos de calor menores/desprezíveis no equipamento.

Observe a temperatura ambiente máx. permitida do transmissor!

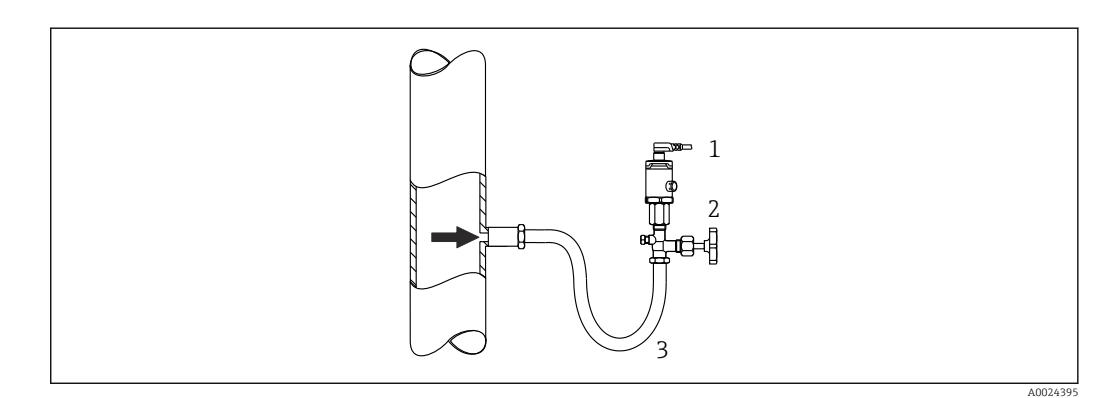

- *1 Equipamento*
- *2 Dispositivo de desligamento*
- *3 Sifão*

#### Medição de pressão em líquidos

Instale o equipamento com o dispositivo de desligamento abaixo ou na mesma altura do ponto de derivação.

A0024399

<span id="page-15-0"></span>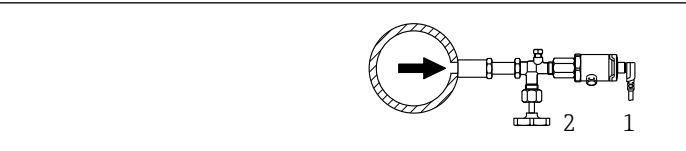

*1 Equipamento*

*2 Dispositivo de desligamento*

#### 5.3.2 Medição de nível

- Sempre instale o equipamento abaixo do ponto de medição mais baixo.
- Não instale o equipamento nas seguintes posições:
	- Na cortina de enchimento
	- Na saída do reservatório
	- Na área de sucção da bomba
	- Ou a um ponto no tanque que poderia ser afetado por pulsos de pressão provenientes do agitador

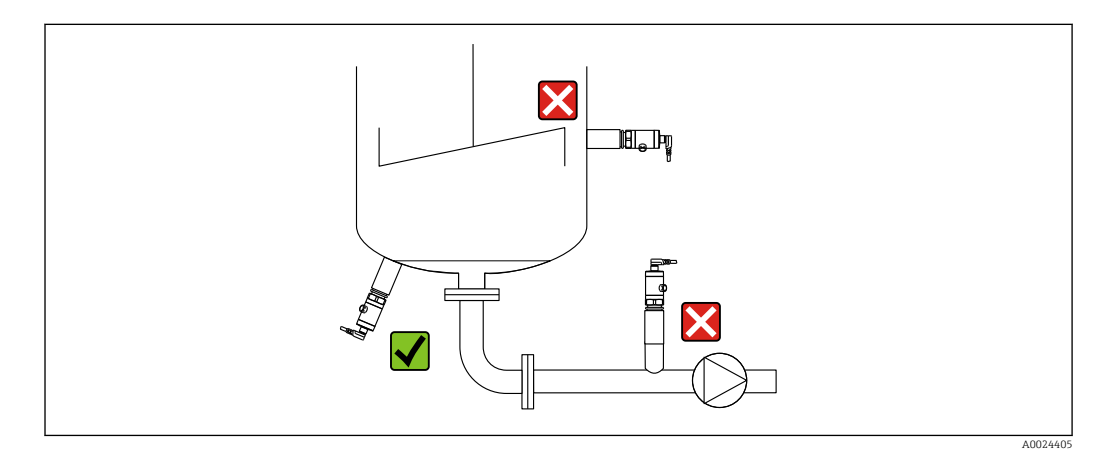

# 5.4 Instruções de instalação para aplicações de oxigênio

Oxigênio e outros gases podem reagir explosivamente a óleos, graxa e plásticos, tanto que, dentre outras coisas, as seguintes precauções devem ser tomadas:

- Todos os componentes do sistema, tais como medidores, devem ser limpos de acordo com as exigências BAM.
- Dependendo dos materiais usados, uma determinada temperatura máxima e uma pressão máxima não devem ser excedidas para aplicações de oxigênio.
- A tabela a seguir lista os equipamentos (somente equipamentos, não acessórios ou acessórios incluídos), que são adequados para aplicações de oxigênio gasoso.

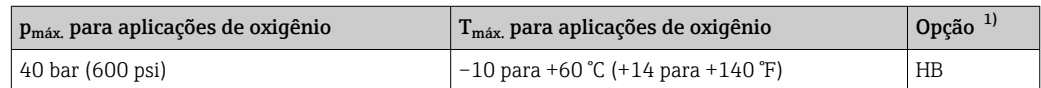

1) Configurador do produto, código de pedido para "Serviço"

# <span id="page-16-0"></span>5.5 Verificação pós-instalação

- Há algum dano no equipamento (inspeção visual)?
- O equipamento está em conformidade com as especificações do ponto de medição? Por exemplo:
	- Temperatura do processo
	- Pressão de processo
	- Temperatura ambiente
	- Faixa de medição
- A identificação do ponto de medição e a rotulagem estão corretas (inspeção visual)?
- O equipamento está adequadamente protegido de precipitação e luz solar direta?
- Os parafusos de fixação estão bem aparafusados?
- O elemento de compensação de pressão está apontando para baixo a um ângulo ou para o lado?
- Para evitar a penetração de umidade, certifique-se de que os cabos de conexão/ conectores estejam apontando para baixo.

# <span id="page-17-0"></span>6 Conexão elétrica

# 6.1 Conexão da unidade de medição

#### 6.1.1 Esquema de ligação elétrica

#### **AATENÇÃO**

#### Risco de ferimento em caso de ativação sem controle dos processos!

- ‣ Desligue a fonte de alimentação antes de realizar a conexão do equipamento.
- ‣ Certifique-se de que processos derivados não sejam iniciados involuntariamente.

#### **AATENÇÃO**

#### Uma conexão incorreta compromete a segurança elétrica!

- ‣ Um disjuntor adequado deve ser fornecido para o equipamento, de acordo com IEC/EN 61010.
- ‣ Área não classificada: Para atender às especificações de segurança do equipamento de acordo com a norma IEC/61010, a instalação deve garantir que a corrente máxima seja limitada a 500 mA.
- ‣ Circuitos de proteção contra polaridade reversa estão integrados.

#### AVISO

#### Dano à entrada analógica do PLC devido à conexão incorreta

‣ Não conecte a saída de comutação PNP ativa do equipamento à 4 para 20 mA entrada de um CLP.

Conecte o equipamento na seguinte ordem:

- 1. Verifique se a fonte de alimentação corresponde à fonte de alimentação indicada na etiqueta de identificação.
- 2. Conecte o equipamento conforme indicado no diagrama a seguir.

Ligue a fonte de alimentação.

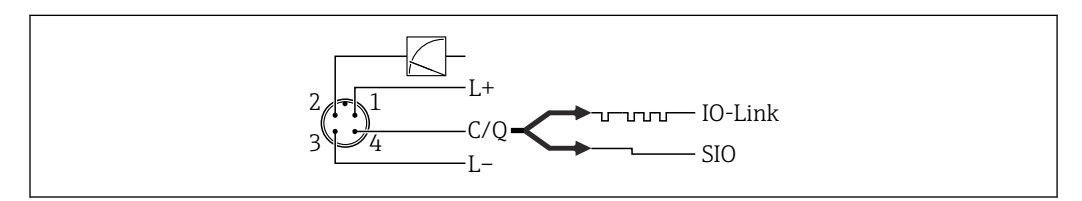

#### *1 Conector M12*

- *1 Tensão de alimentação +*
- *2 4 a 20 mA*
- *3 Tensão de alimentação -*
- *4 C/Q (comunicação do IO-Link ou modo SIO)*

### 6.1.2 Fonte de alimentação

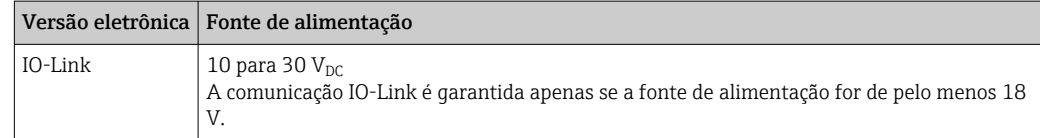

A0034006

#### <span id="page-18-0"></span>6.1.3 Consumo atual e sinal de alarme

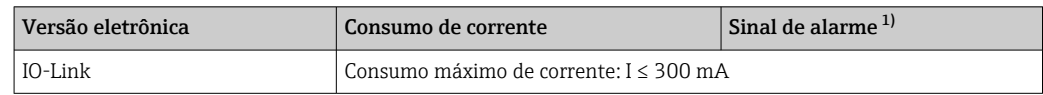

1) Para alarme MÁX. (ajuste de fábrica)

# 6.2 Dados de conexão

### 6.2.1 Alterando a capacidade

- Status da seletora ON:  $l_a \le 200$  mA <sup>1) 2)</sup>; status da seletora OFF:  $I_a \le 1$  μA
- Ciclos da seletora: >10.000.000
- Queda de tensão PNP: ≤2 V
- Proteção contra sobrecargas: teste automático de carga da corrente de comutação;
- Carga capacitiva máx.: 1 μF a uma fonte de alimentação máx. (sem carga resistiva)
- Duração máx. do ciclo: 0,5 s; min.  $t_{on}$ : 40 μs
- Desconexão periódica do circuito de proteção em casos de sobrecorrente (f = 2 Hz) e display "F804"

### 6.2.2 Carga (para equipamentos 4 a 20 mA)

Para garantir tensão suficiente no terminal, uma carga de resistência máxima R<sub>L</sub> (incluindo resistência em linha) não deve ser excedida dependendo da tensão de alimentação  $U_B$  da unidade de alimentação.

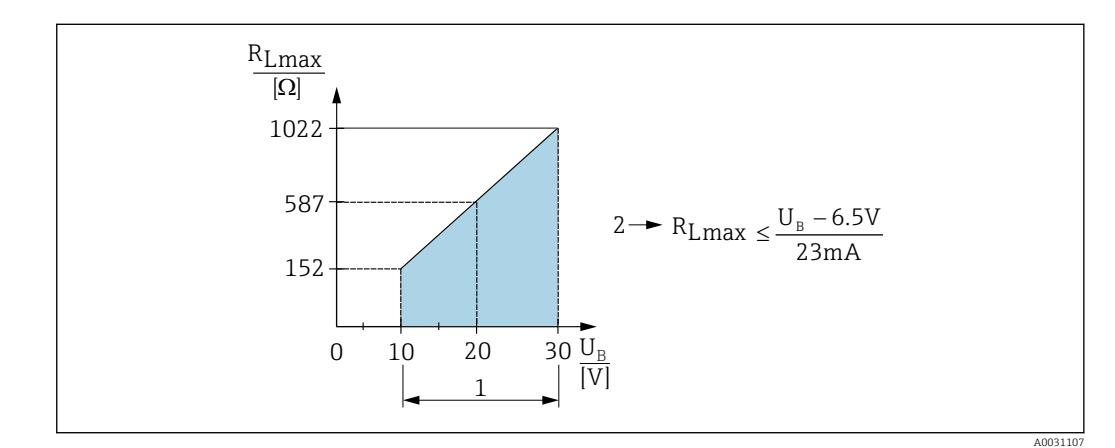

- *1 Fonte de alimentação 10 para 30 VDC*
- *2 RLmax resistência de carga máxima*
- *U<sup>B</sup> Tensão de alimentação*

Se a carga for muito alta:

- Corrente de falha é indicada e "S803" exibido (indicação: corrente de alarme MÍN)
- Verificação periódica para estabelecer se é possível sair do estado de falha
- Para garantir tensão suficiente do terminal, uma resistência de carga máxima RL (incluindo resistência da linha) não deve ser excedida, dependendo da fonte de alimentação UB da unidade de alimentação.

<sup>1)</sup> Para a saída comutada 1 x PNP + 4 a 20 mA saída 100 mA pode ser garantido durante toda a faixa de temperatura. Para temperaturas ambientes mais baixas, são possíveis correntes mais altas, mas não podem ser garantidas. Valor típico em 20 °C (68 °F) aprox. 200 mA. Para a saída comutada "1 x PNP", 200 mA podem ser garantidos por toda a faixa de temperatura.

<sup>2)</sup> Correntes maiores são suportadas, desviando assim do padrão IO-Link.

# <span id="page-19-0"></span>6.3 Verificação pós conexão

- O equipamento e o cabo não estão danificados (inspeção visual)?
- Os cabos usados cumprem com as exigências?
- As tensões dos cabos montados foram aliviadas?
- Todos os prensa-cabos estão instalados, firmemente apertados e vedados?
- A fonte de alimentação atende às especificações na etiqueta de identificação?
- O esquema de ligação elétrica está correto?
- Se exigido: A conexão terra de proteção foi estabelecida?

# <span id="page-20-0"></span>7 Opções de operação

# 7.1 IO-Link

### 7.1.1 Informação IO-Link

IO-Link é uma conexão de ponta a ponta para comunicação entre o medidor e um IO-Link mestre. O medidor possui interface de comunicação IO-Link tipo 2 com uma segunda função IO no pino 4. Isso requer um conjunto compatível com IO-Link (IO-Link mestre) para operação. A interface de comunicação IO-Link permite acesso direto para os dados de processo e diagnóstico. Ele também fornece a opção de configurar o medidor durante a operação.

Camada física, o medidor é compatível com os seguintes recursos:

- Especificação IO-Link: versão 1.1
- IO-Link Smart Sensor Profile 2ª Edição
- Modo SIO: sim
- Velocidade: COM2; 38.4 kBaud
- Tempo mínimo do ciclo: 2.5 mseg.
- Largura dos dados do processo: 48 bits (Float32+14-bit spec. do fornecedor. + 2 bits SSC)
- Armazenamento de dados IO-Link: sim
- Configuração do bloco: sim

### 7.1.2 Download IO-Link

#### http://www.endress.com/download

- Selecione "Software" como tipo de meio.
- Selecione "Driver do equipamento" como tipo de software. Selecione IO-Link (IODD).
- No campo "Text Search" insira o nome do equipamento.

#### https://ioddfinder.io-link.com/

Busque por

- Fabricante
- Número do artigo
- Tipo de produto

# 8 Integração do sistema

# 8.1 Dados do processo

Os dados de processo do medidor são transmitidos ciclicamente conforme SSP 4.3.1

<span id="page-21-0"></span>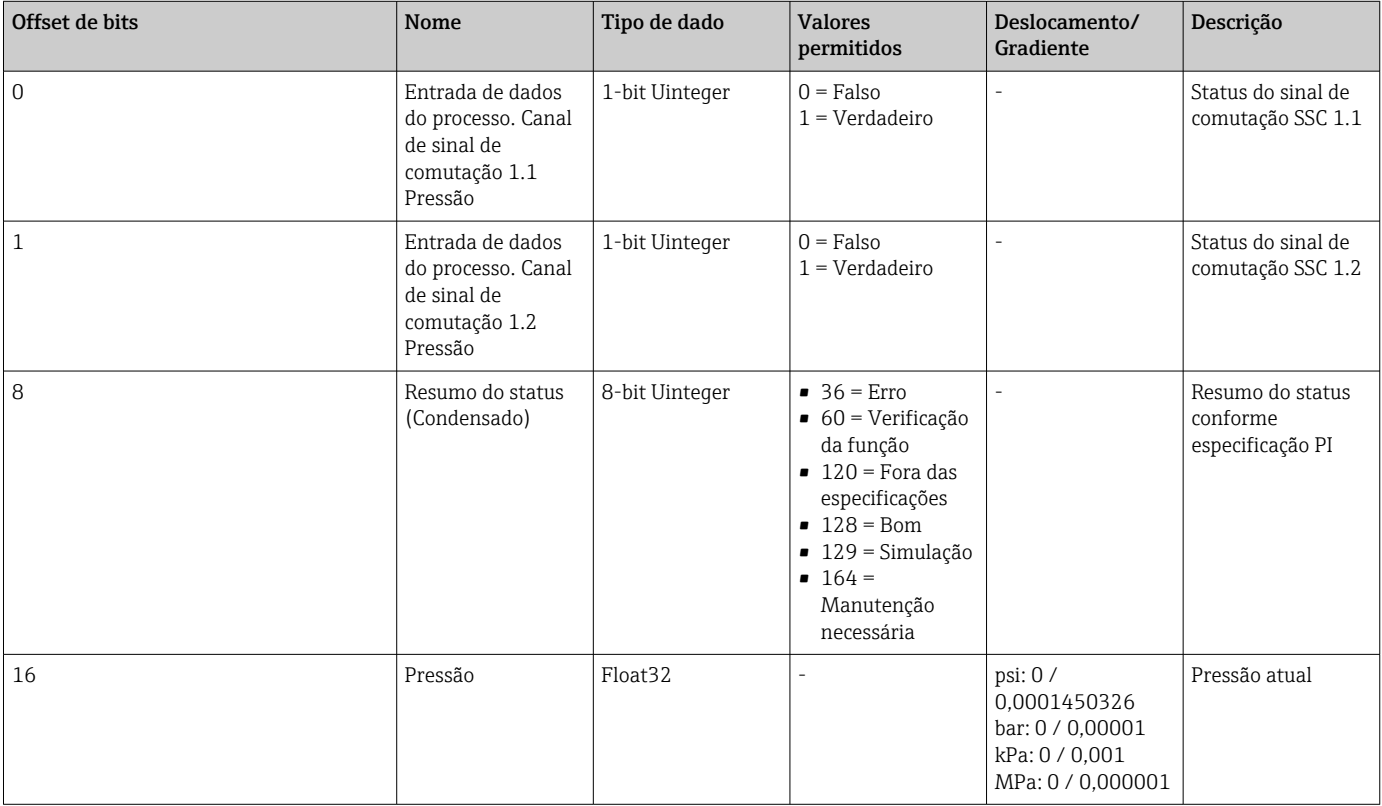

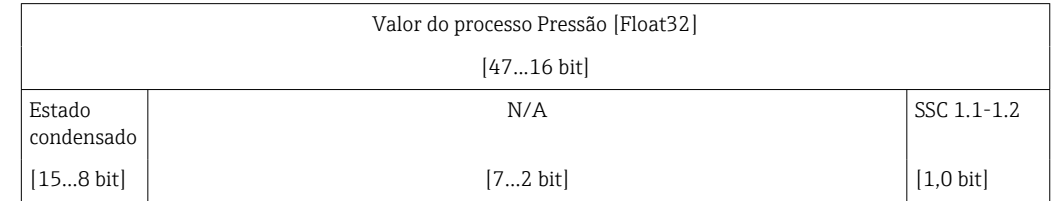

# 8.2 Lendo e registrando dados do equipamento (ISDU – Unidade de dados de serviço indexados)

Os dados do equipamento são sempre trocados de forma não cíclica e sob a solicitação do IO-Link mestre. Utilizando os dados do equipamento, os seguintes valores de parâmetro ou status de equipamento podem ser lidos:

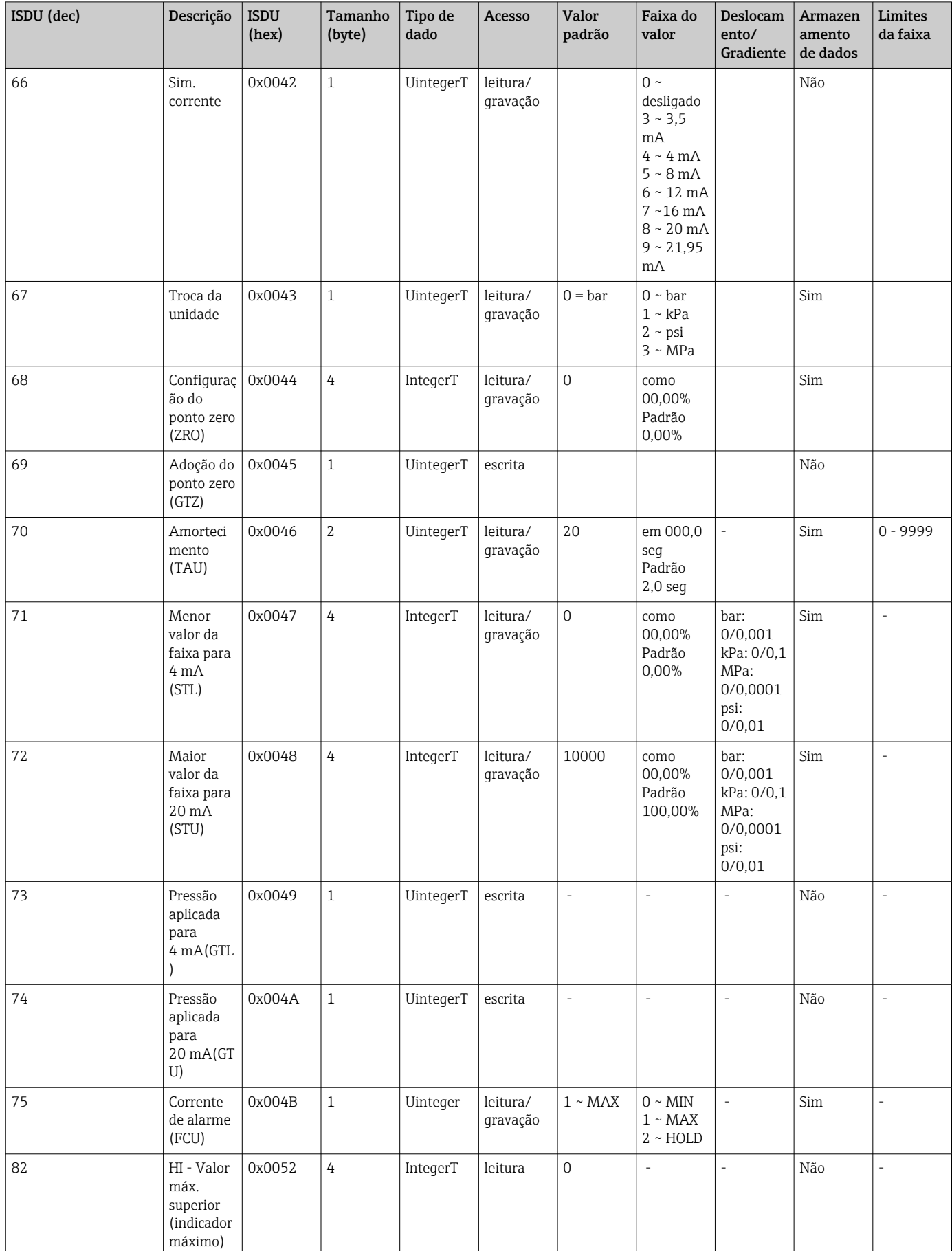

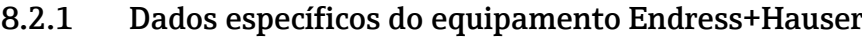

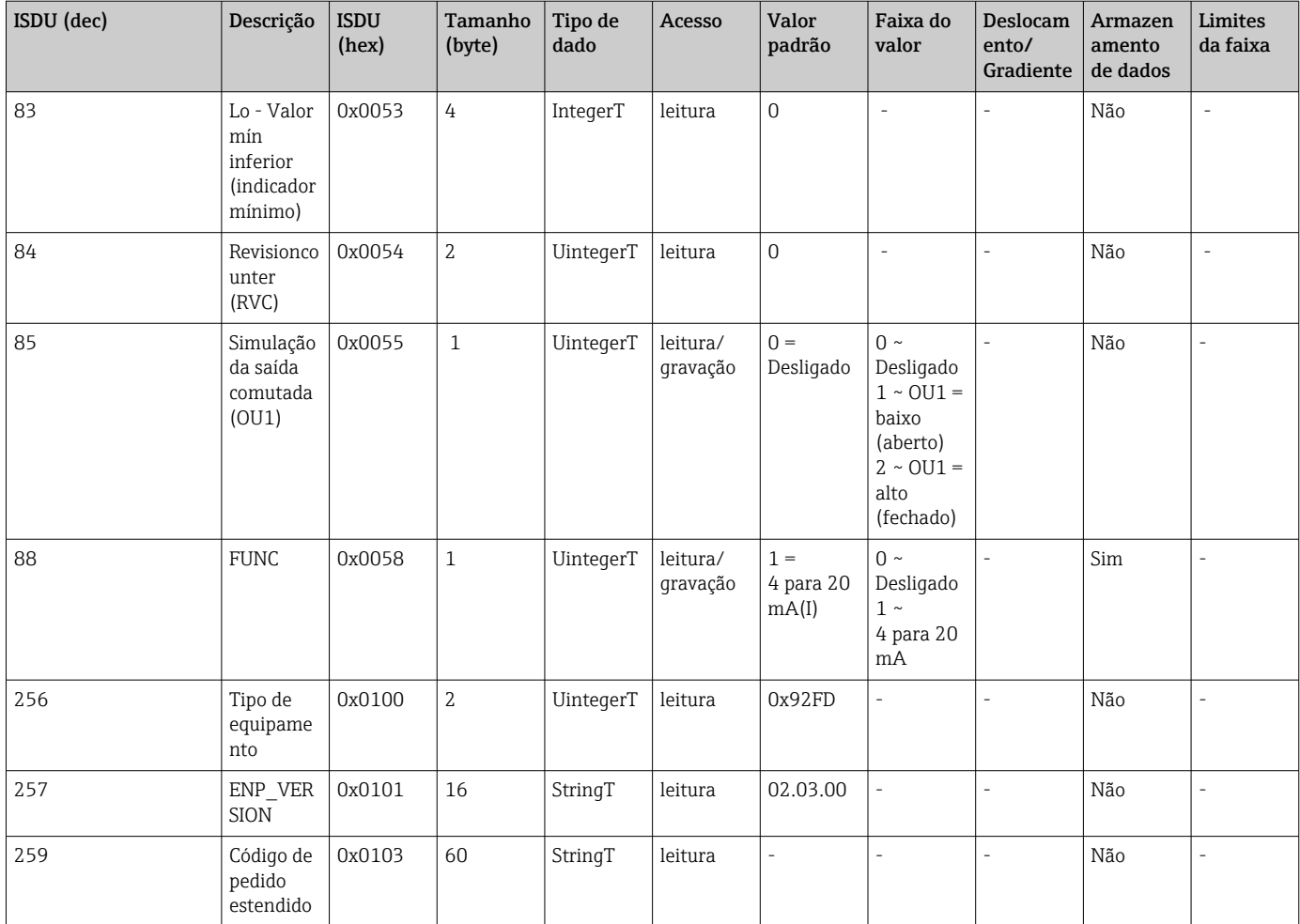

# 8.2.2 Dados específicos do equipamento IO-Link

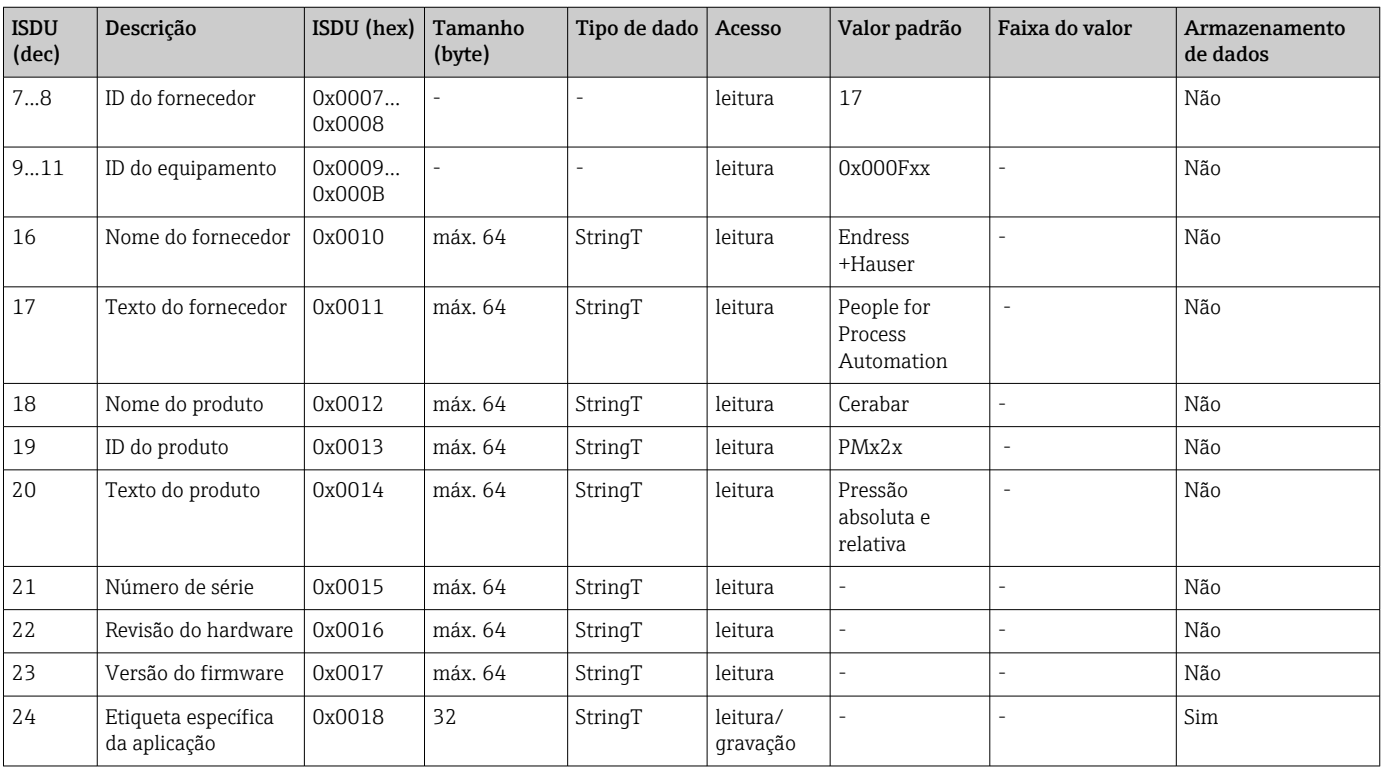

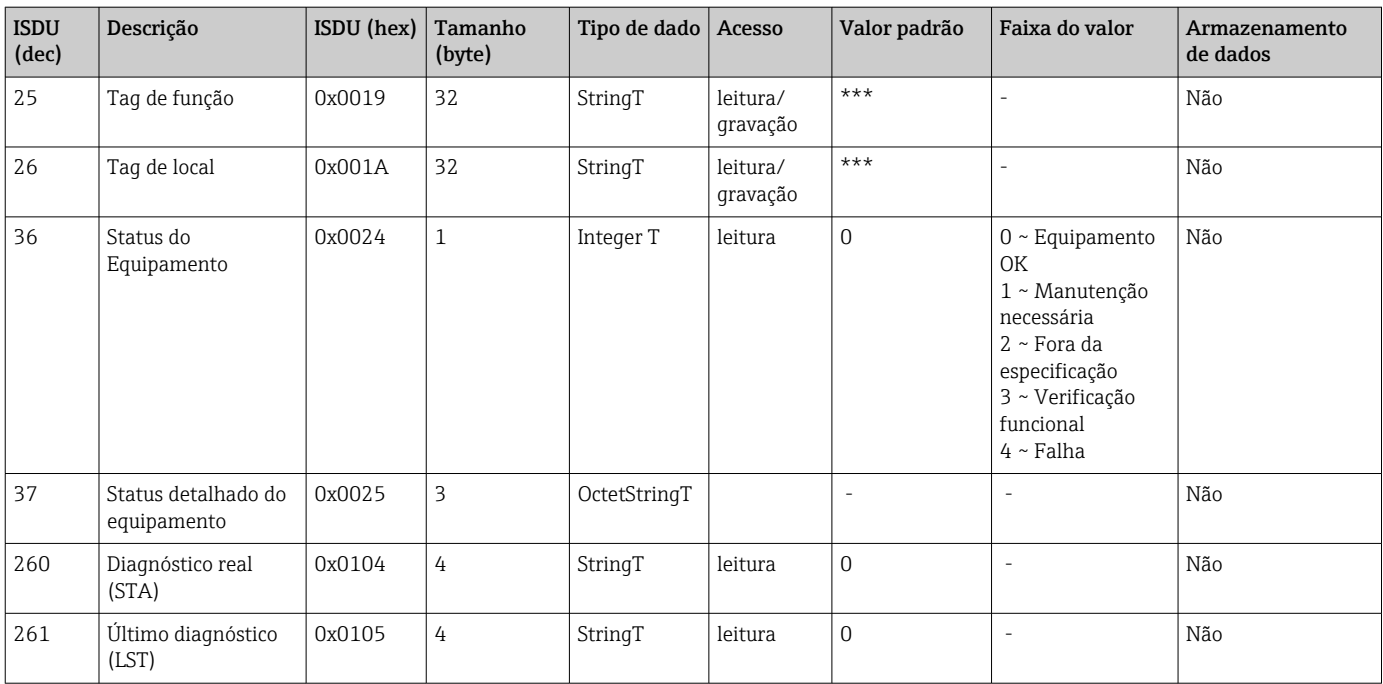

#### *Aprender - Valor individual*

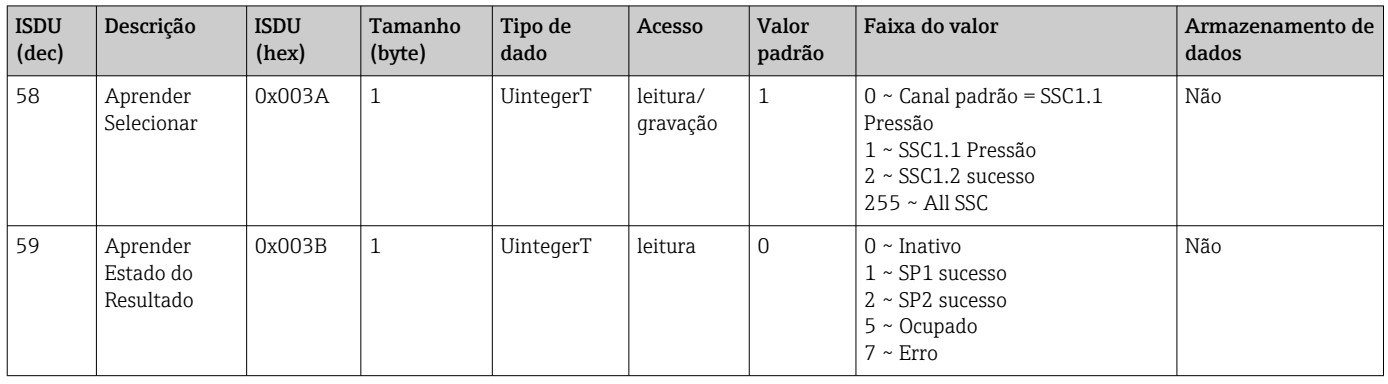

#### *Canal de sinal de comutação 1.1 Pressão*

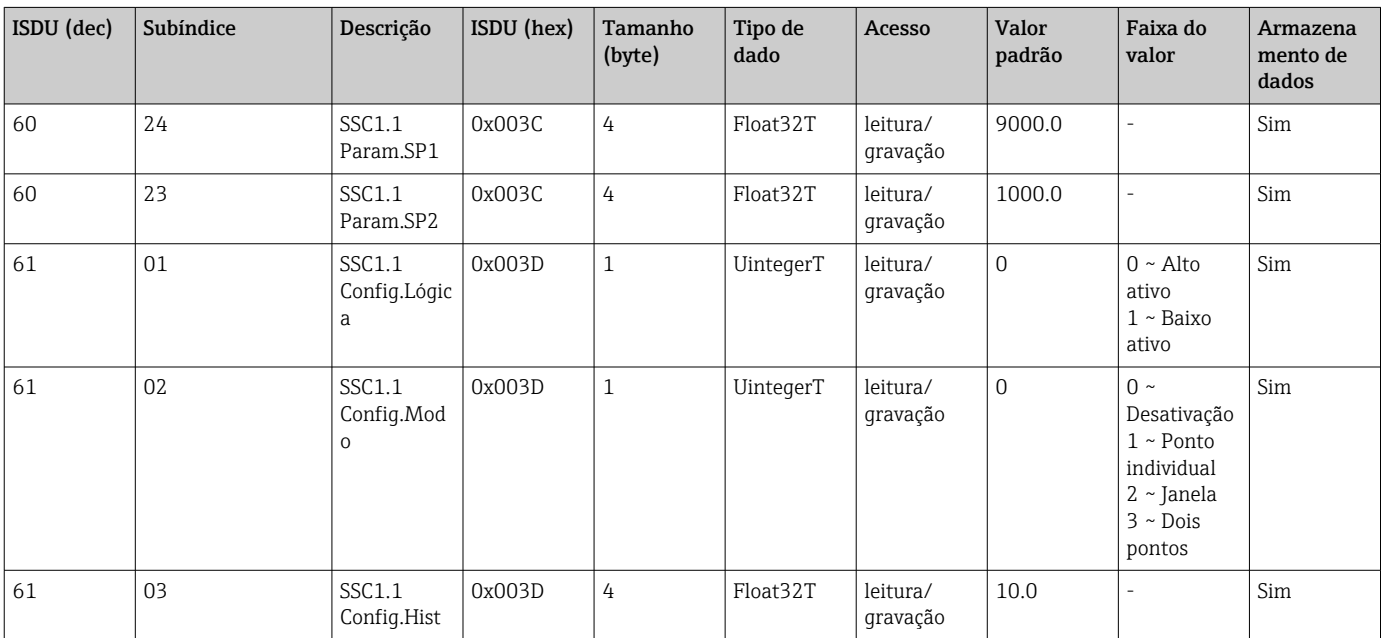

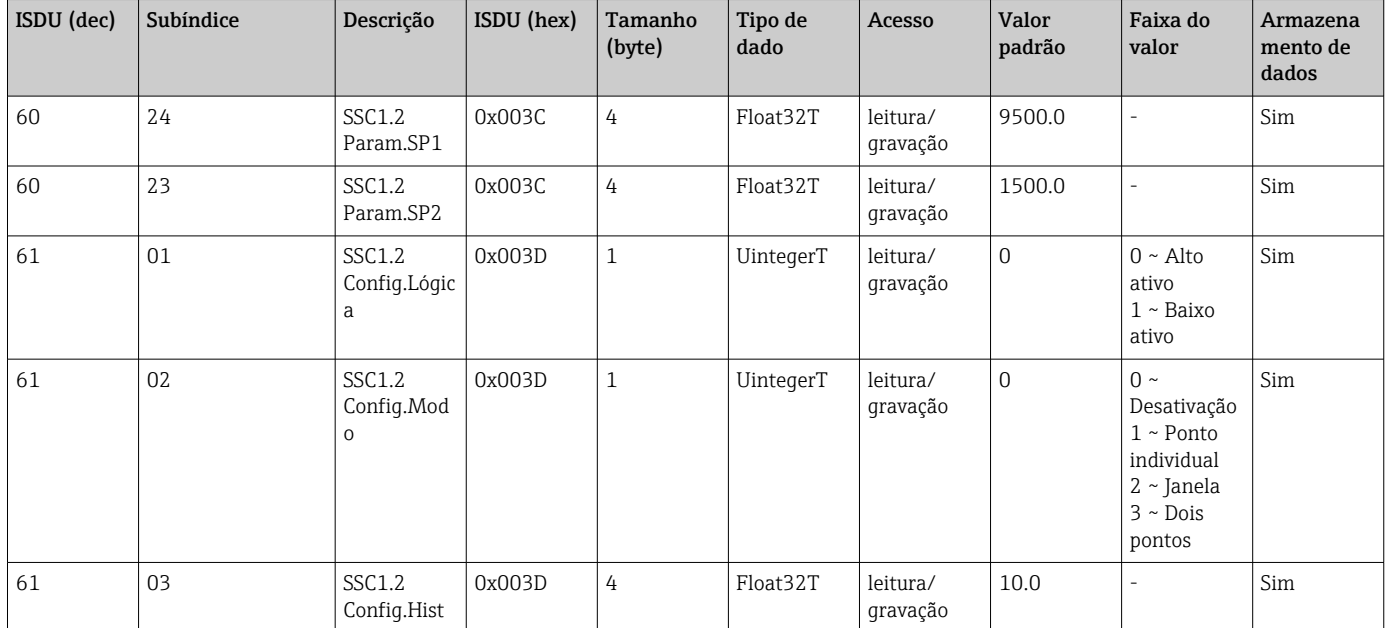

#### *Canal de sinal de comutação 1.2 Pressão*

#### *Informações sobre dados de medição*

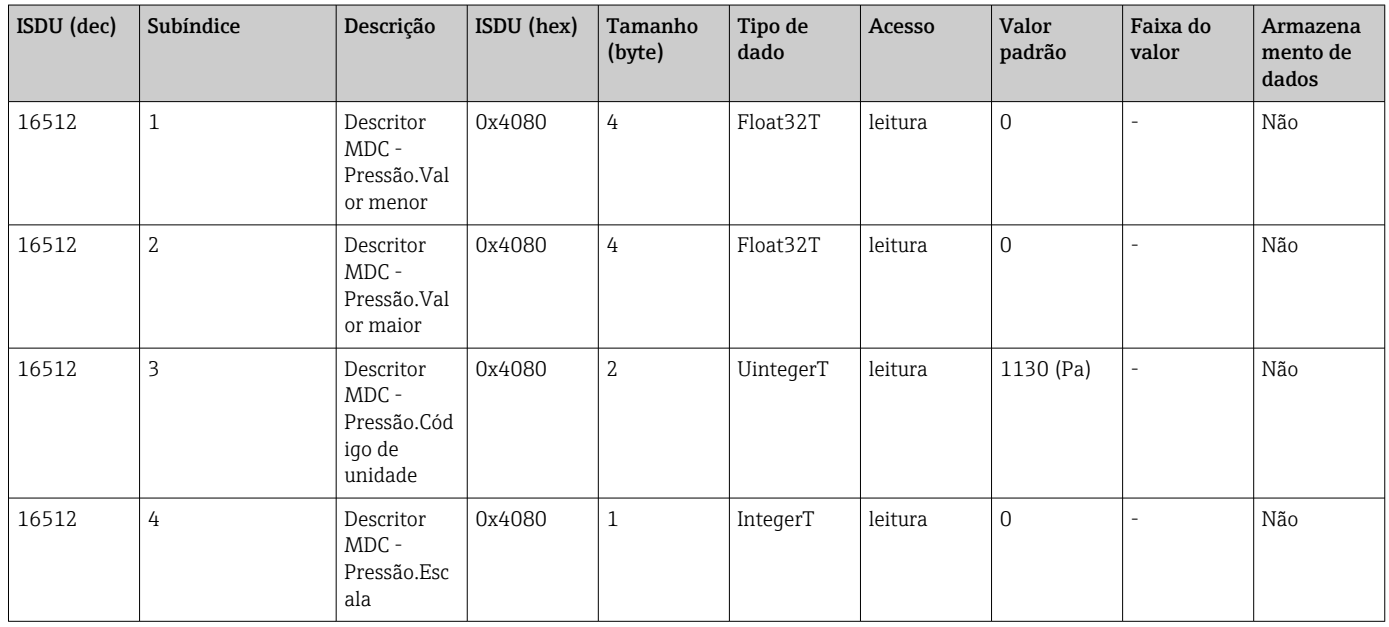

### 8.2.3 Comandos do sistema

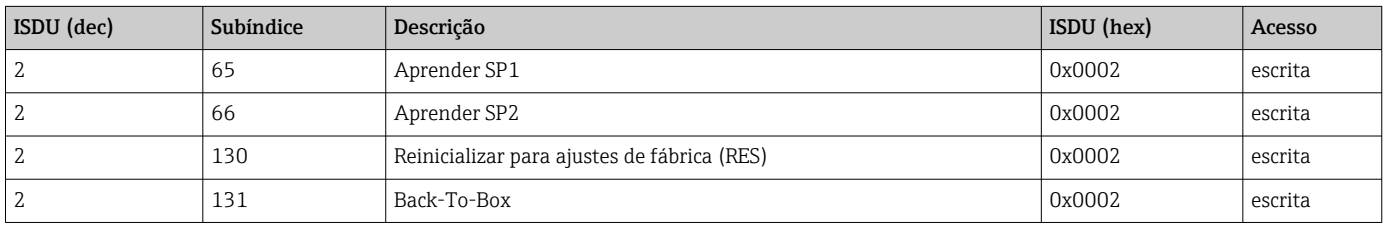

# 8.2.4 Sinais de comutação

Os sinais de comutação oferecem uma maneira simples de monitorar os valores medidos quanto a violações de limites.

Cada sinal de comutação é claramente atribuído a um valor de processo e fornece um status. Esse status é transmitido com os dados do processo (link de dados do processo). Seu comportamento de comutação deve ser configurado usando os parâmetros de configuração de um "Canal de Sinal de Comutação" (SSC). Além da configuração manual para os pontos de comutação SP1 e SP2, há um mecanismo de aprendizado disponível no menu "Teach". Esse mecanismo grava o valor atual do processo no SSC selecionado por meio de um comando do sistema. A seção a seguir ilustra os diferentes comportamentos dos modos disponíveis para seleção. O parâmetro "Logic" está sempre "High active" nesses casos. Se a lógica tiver que ser invertida, o parâmetro "Logic" poderá ser definido como "Low active"( $\rightarrow$   $\blacksquare$  34).

#### Modo de ponto único

SP2 não é usado nesse modo.

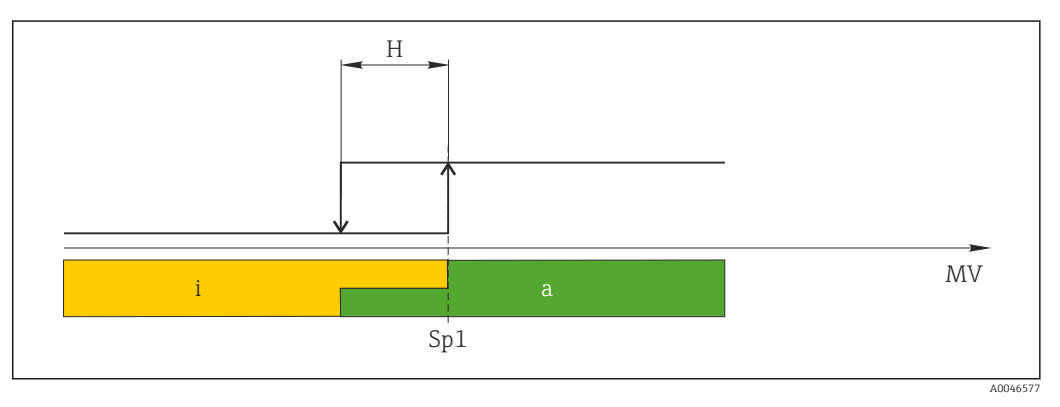

 *2 SSC, Ponto único*

- *H Histerese*
- *Sp1 Ponto de comutação 1*
- *MV Valor medido*
- *i inativo (laranja)*
- *a ativo (verde)*

#### Modo Janela

 $SP<sub>hi</sub>$  sempre corresponde ao valor que for maior, SP1 ou SP2, e SP<sub>lo</sub> sempre corresponde ao valor que for menor, SP1 ou SP2.

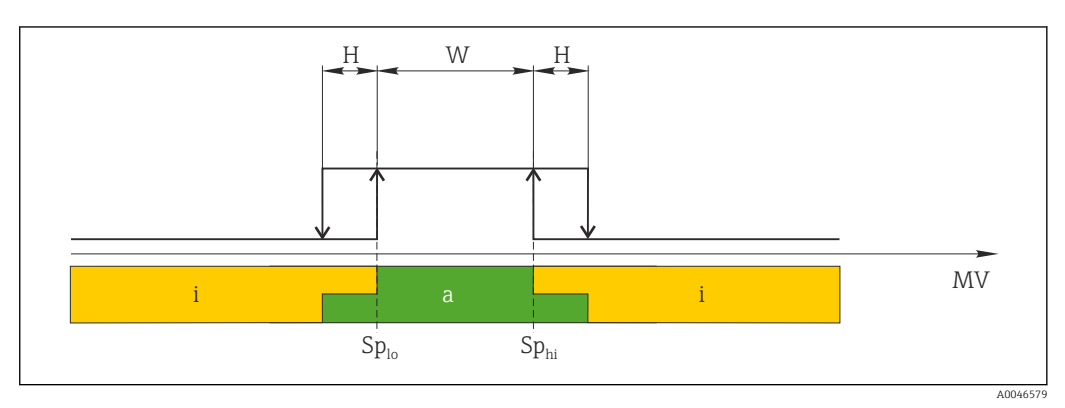

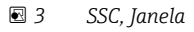

*H Histerese*

*W Janela*

*Splo Ponto de comutação com o valor medido menor*

*Sphi Ponto de comutação com o valor medido maior*

- *MV Valor medido*
- *i inativo (laranja)*
- *a ativo (verde)*

#### Modo de dois pontos

 $\text{SP}_{\text{hi}}$  sempre corresponde ao valor mais alto, SP1 ou SP2, e SP $_{\text{lo}}$  sempre corresponde ao valor mais baixo, SP1 ou SP2.

A histerese não é usada.

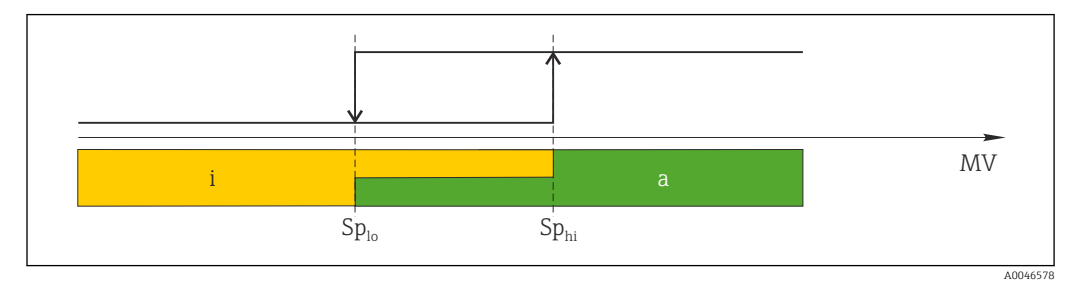

#### *4 SSC, dois pontos*

*Splo Ponto de comutação com valor medido mais baixo*

*Sphi Ponto de comutação com valor medido mais alto*

*mV Valor medido*

*i Inativo (laranja)*

*a Ativo (verde)*

# <span id="page-28-0"></span>9 Comissionamento

Caso uma configuração existente seja alterada, a operação de medição continua! As entradas novas ou modificadas são somente aceitas quando o ajuste tiver sido feito.

Se a configuração de parâmetros do bloqueio for usada, uma alteração de parâmetro é adotada apenas após o download do parâmetro.

#### A ATENÇÃO

Risco de ferimento em caso de ativação sem controle dos processos!

‣ Certifique-se de que processos derivados não sejam iniciados involuntariamente.

#### **A ATENÇÃO**

Se uma pressão menor do que a pressão mínima permitida ou maior do que a pressão máxima permitida estiver presente no equipamento, as seguintes mensagens são emitidas em sequência:

- $\blacktriangleright$  S140
- ‣ F270

#### AVISO

Um IODD com valores padrão correspondentes é usado para todas as faixas de medição de pressão. Este IODD se aplica a todas as faixas de medição! Os valores padrão desse IODD podem não ser válidos para este equipamento. Mensagens IO-Link (por ex., "Valor do parâmetro acima do limite") podem ser exibidas quando o equipamento for atualizado com esses valores padrão. Valores existentes não são aceitos nesse caso. Os valores padrão se aplicam exclusivamente ao sensor 10 bar (150 psi).

‣ Antes que os valores padrão sejam gravados do IODD no equipamento, os dados devem ser lidos primeiro no equipamento.

# 9.1 Verificação da função

Antes do comissionamento do seu ponto de medição, certifique-se de que as verificações pós-instalação e pós-conexão foram realizadas:

- Checklist "Verificação pós-instalação"
- Checklist "Verificação pós-conexão"

# 9.2 Comissionamento com um menu de operação

O comissionamento inclui as seguintes etapas:

- Configurando a medição da pressão
- Quando aplicável, execução do ajuste da posição
- Quando aplicável, configuração do monitoramento do processo

# <span id="page-29-0"></span>9.3 Configurando a medição da pressão

#### 9.3.1 Ajuste sem pressão de referência (ajuste seco = ajuste sem meio)

#### Exemplo:

Neste exemplo, um equipamento com um sensor 400 mbar (6 psi) é configurado para a faixa de medição 0 para 300 mbar (0 para 4.4 psi).

Os valores a seguir devem ser especificados:

- $\bullet$  0 mbar = valor de 4 mA
- $\bullet$  300 mbar (4.4 psi) = valor de 20 mA

#### Pré-requisito:

Esse é um ajuste teórico, ou seja, os valores de pressão para a faixa menor e maior são conhecidos. Não é necessário aplicar pressão.

Devido à orientação do equipamento, pode haver mudanças de pressão no valor  $|\mathbf{f}|$ medido, ex. o valor medido não é zero em um estado não pressurizado. Para informações sobre como executar um ajuste de posição, consulte a seção , "Execução do ajuste de posição".

Para uma descrição dos parâmetros mencionados e possíveis mensagens de erro, H consulte a seção "Descrição dos parâmetros do equipamento".

#### Execução do ajuste

- 1. Selecione uma unidade de pressão, aqui "bar" por exemplo, através do parâmetro Troca da unidade (UNI).
- 2. Selecione parâmetro Valor para 4 mA (STL). Insira o valor (0 bar (0 psi)) e confirme. Esse valor de pressão é especificado para o valor de corrente mais baixo  $(4 \text{ mA})$ .
- 3. Selecione parâmetro Valor para 20 mA (STU). Insira o valor (300 mbar (4.4 psi)) e confirme.
	- Esse valor de pressão é especificado para o valor de corrente mais alto (20 mA).

A faixa de medição é configurada para 0 para 300 mbar (0 para 4.4 psi).

#### 9.3.2 Ajuste com pressão de referência (ajuste molhado = ajuste com meio)

#### Exemplo:

Neste exemplo, um equipamento com um sensor 400 mbar (6 psi) é configurado para a faixa de medição 0 para 300 mbar (0 para 4.4 psi).

Os valores a seguir devem ser especificados:

- $\bullet$  0 mbar = valor de 4 mA
- 300 mbar (4.4 psi) = valor de 20 mA

#### Pré-requisito:

Os valores de pressão 0 mbar e 300 mbar (4.4 psi)podem ser especificados. Por exemplo, o equipamento já está instalado.

P Devido à orientação do equipamento, pode haver mudanças de pressão no valor medido, ex. o valor medido não é zero em um estado não pressurizado. Para informações sobre como executar um ajuste de posição, consulte a seção , "Execução do ajuste de posição".

Para uma descrição dos parâmetros mencionados e possíveis mensagens de erro, consulte a seção "Descrição dos parâmetros do equipamento".

#### Execução do ajuste

- 1. Selecione uma unidade de pressão, aqui "bar" por exemplo, através do parâmetro Troca da unidade (UNI).
- 2. A pressão para o LRV (valor 4 mA) está presente no equipamento, aqui 0 bar (0 psi), por exemplo. Selecione parâmetro Pressão aplicada para 4mA (GTL). A seleção é confirmada pressionando "Obter limite inferior".
	- O valor de pressão presente no equipamento é especificado para o valor de corrente inferior (4 mA).
- 3. A pressão para o valor em escala cheia (valor 20 mA) está presente no equipamento, aqui, por exemplo, 300 mbar (4.4 psi). Selecione parâmetro Pressão aplicada para 20mA (GTL). A seleção é confirmada pressionando "Obter limite inferior".
	- O valor de pressão presente no equipamento é especificado para o valor de corrente superior (20 mA).

A faixa de medição é configurada para 0 para 300 mbar (0 para 4.4 psi).

# 9.4 Executar ajuste de posição

#### <span id="page-31-0"></span>Configuração do ponto zero (ZRO)

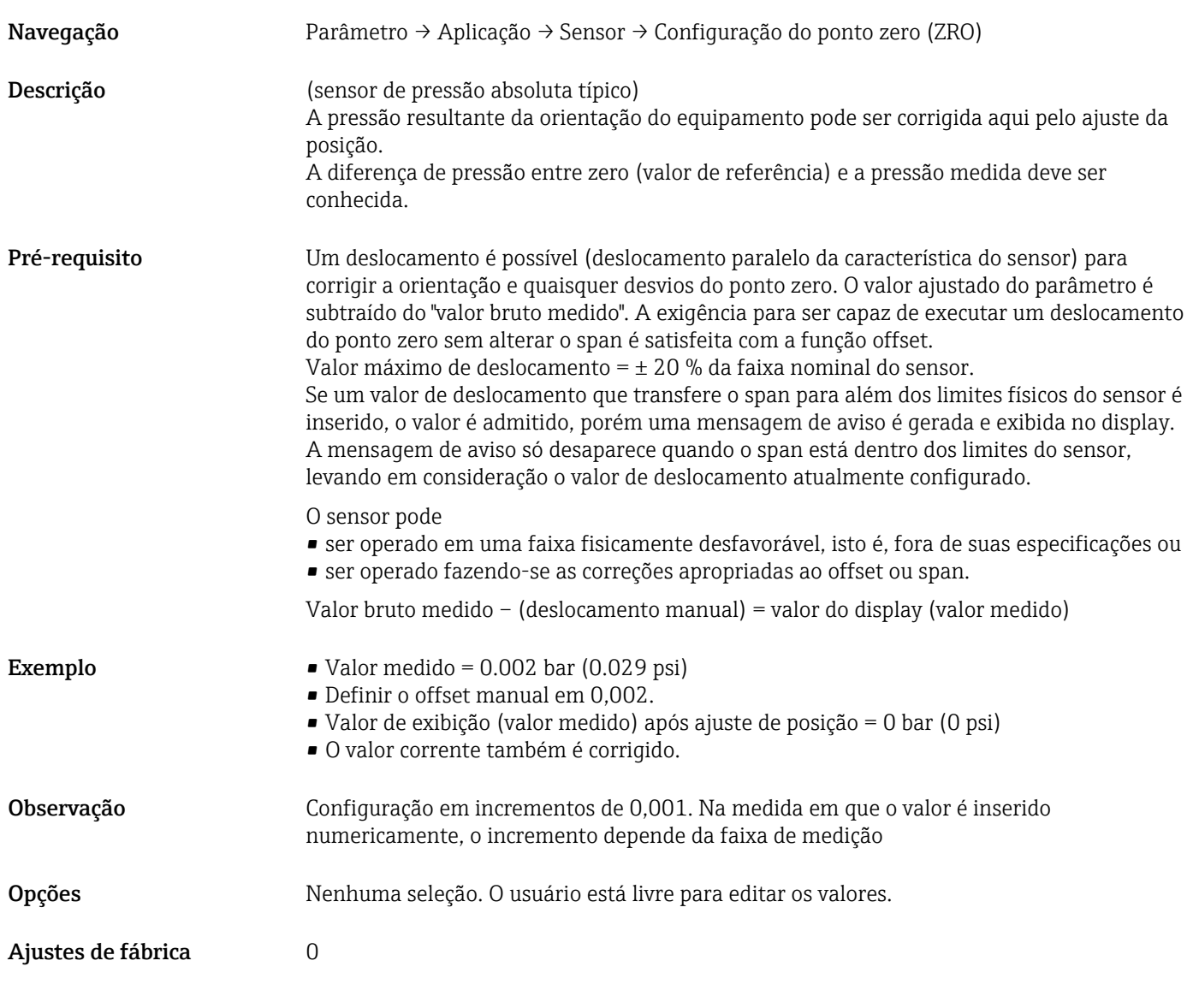

### Adoção do ponto zero (GTZ)

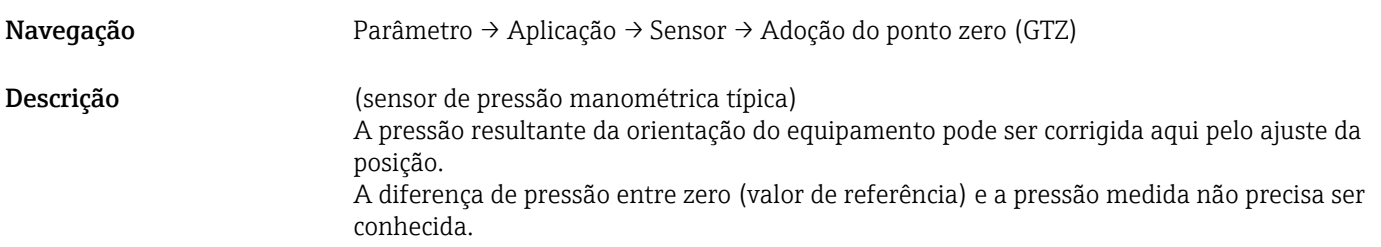

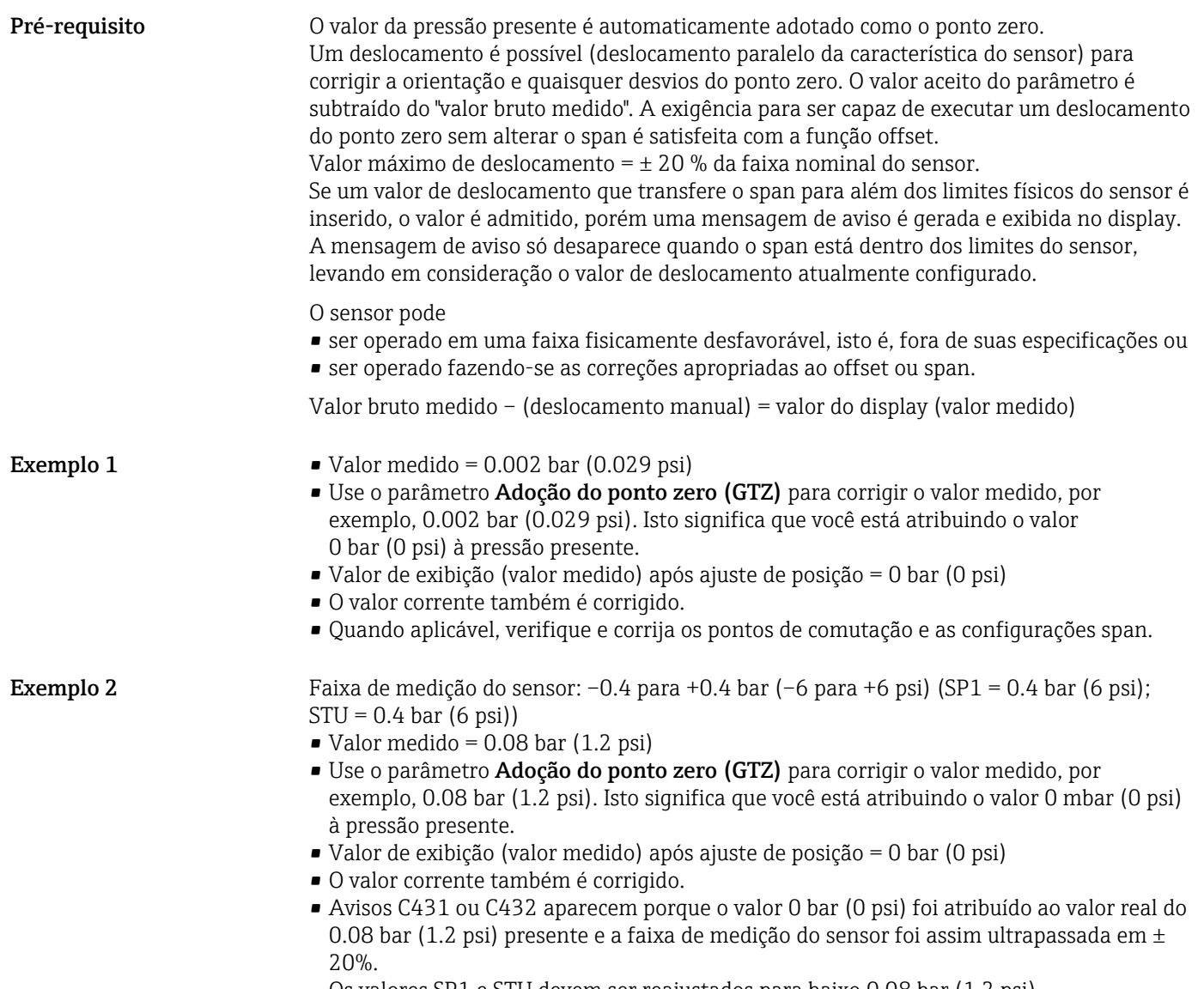

Os valores SP1 e STU devem ser reajustados para baixo 0.08 bar (1.2 psi).

# <span id="page-33-0"></span>9.5 Configurando o monitoramento do processo

Para monitorar o processo, é possível especificar uma faixa de pressão que seja monitorada pela chave de nível pontual. Ambas as versões de monitoramento estão descritas abaixo. A função de monitoramento permite ao usuário definir faixas ideais para o processo (com rendimentos elevados etc.) e implementa uma chave de nível pontual para monitorar as faixas.

### 9.5.1 Monitoramento do processo digital (saída comutada)

É possível selecionar pontos de comutação definidos e pontos íngremes que atuam como contatos NA ou NF, dependendo se uma função Janela ou função Histerese está configurada.

Os parâmetros "Mode" e "Logic" do IODD são agrupados na estrutura do produto sob o parâmetro "Application Type". A tabela a seguir compara as configurações.

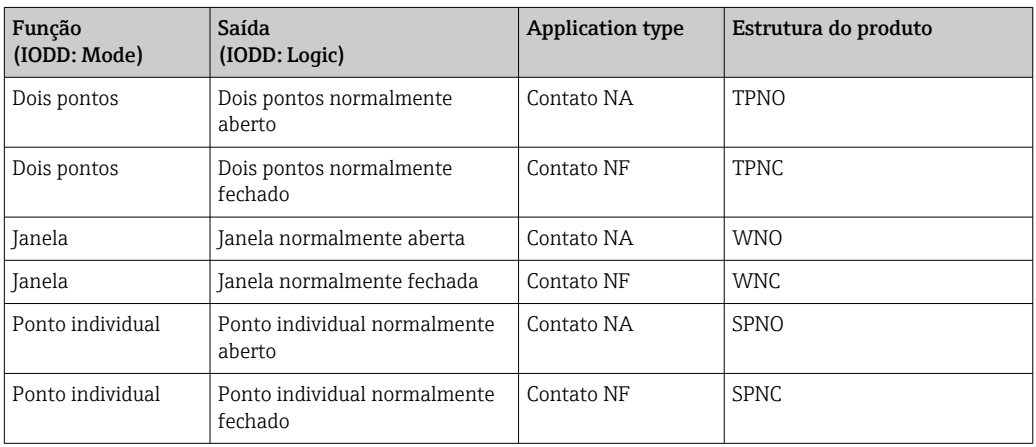

Se o equipamento é reiniciado dentro da histerese especificada, a saída comutada está aberta (0 V presente na saída).

### 9.5.2 Monitoramento analógico do processo (saída de 4 a 20 mA)

- A faixa de sinal de 3,8 a 20,5 mA é controlada conforme o NAMUR NE 43.
- A corrente de alarme e simulação de corrente são exceções:
	- Se o limite definido for excedido, o equipamento continua medindo linearmente. A corrente de saída aumenta linearmente até 20.5 mA e mantém o valor até que o valor medido caia abaixo de 20.5 mA novamente ou o equipamento detecte uma falha.
	- Se o limite definido estiver abaixo do seu valor mínimo normal, o equipamento continua medindo linearmente. A corrente de saída diminui linearmente até 3.8 mA e mantém o valor até que o valor medido suba acima de 3.8 mA novamente ou o equipamento detecte uma falha.

# 9.6 Saída em corrente

Modo de operação (FUNC)

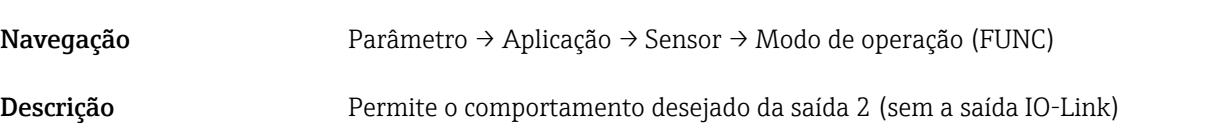

- <span id="page-34-0"></span>Opções Opções: • DESLIGADO
	- $4-20$  mA (I)

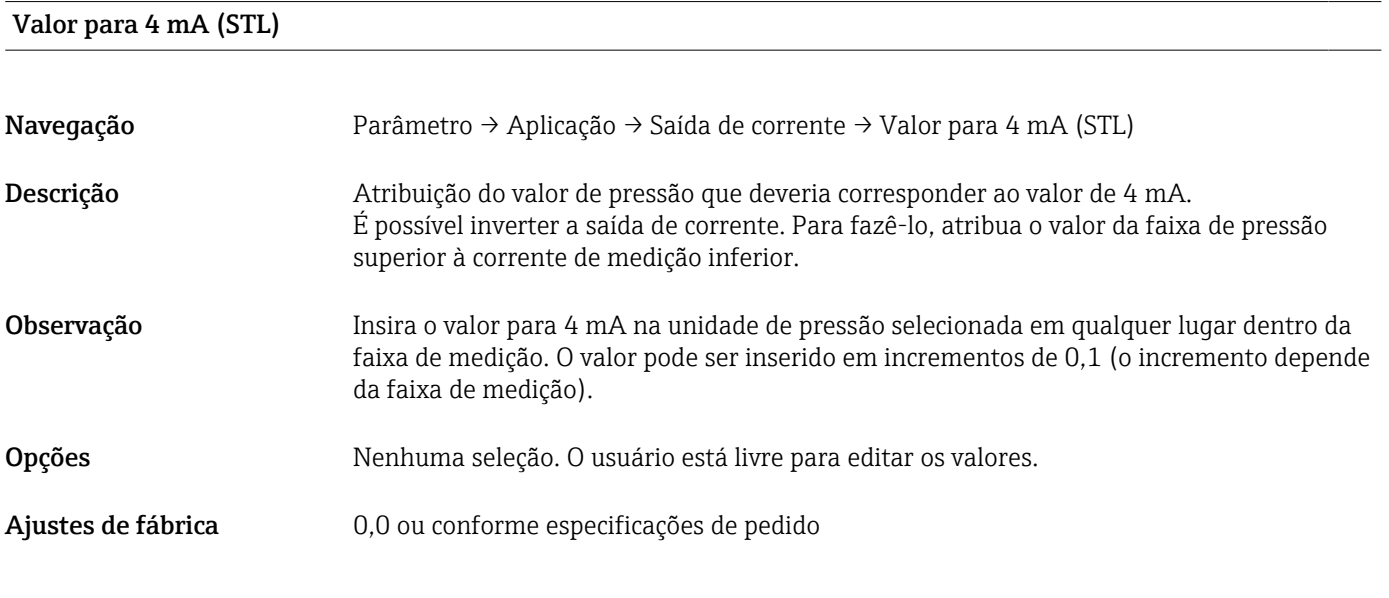

### Valor para 20 mA (STU)

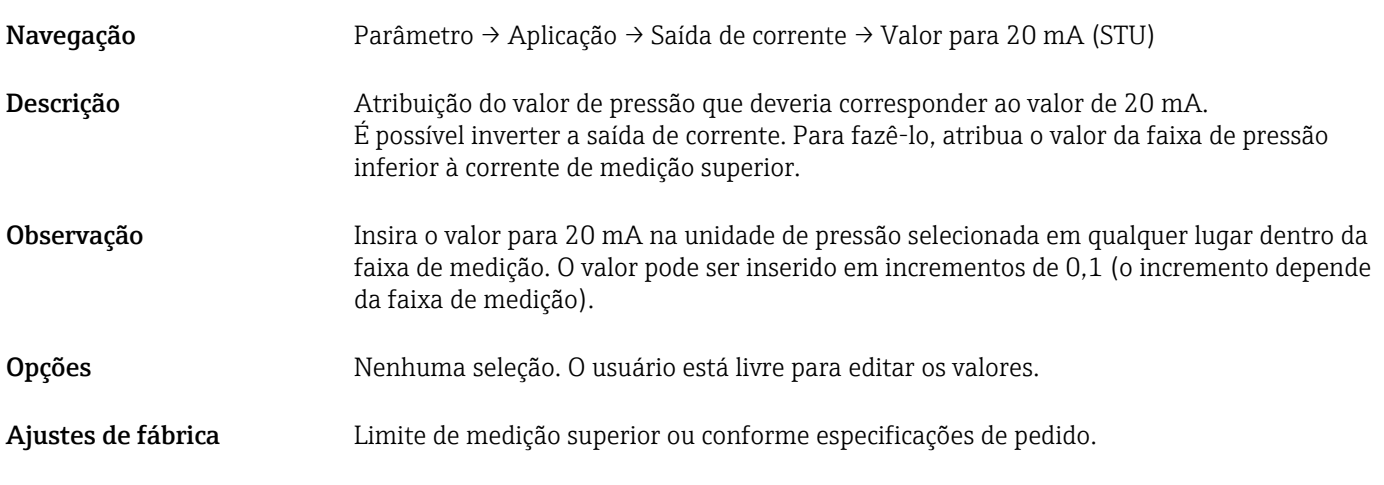

#### Pressão aplicada para 4mA (GTL)

Navegação Parâmetro → Aplicação → Saída de corrente → Pressão aplicada para 4 mA (GTL)

<span id="page-35-0"></span>Descrição O valor de pressão presente é automaticamente adotado para o sinal de corrente de 4 mA. Parâmetro para o qual a faixa de corrente possa ser especificada a qualquer seção da faixa nominal. Isso ocorre atribuindo o valor da faixa inferior de pressão à corrente de medição inferior e o valor da faixa superior de pressão à corrente de medição superior. O valor da faixa inferior e o valor da faixa superior de pressão pode ser configurado independentemente um do outro, de forma que o span de medição de pressão não permaneça constante.

> O span de medição de pressão LRV e URV pode ser editado por toda a faixa do sensor. Um valor TD inválido é indicado pela mensagem de diagnóstico S510. Um deslocamento de posição inválido é indicado pela mensagem de diagnóstico C431.

> A operação de edição não pode resultar no equipamento sendo operado fora dos limites mínimos e máximos do sensor.

Entradas incorretas são recusadas conforme indicado pelas seguintes mensagens, e o último valor válido antes da alteração é usado novamente:

- Valor de parâmetro acima do limite (0x8031)
- Valor de parâmetro abaixo do limite (0x8032)

O valor medido atualmente presente é aceito como o valor para 4mA em qualquer lugar dentro da faixa de medição.

A curva característica do sensor é deslocada de modo que a pressão presente se torne o valor zero.

#### Pressão aplicada para 20mA (GTU)

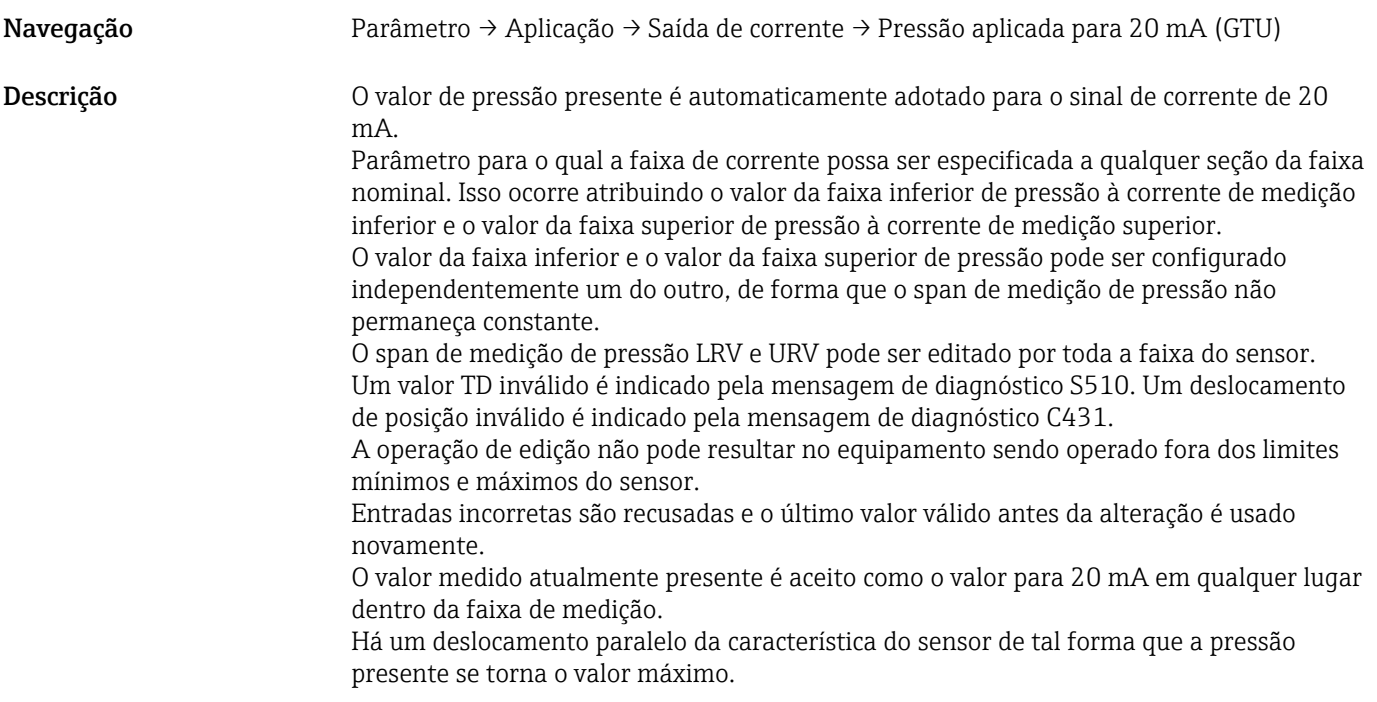

# <span id="page-36-0"></span>9.7 Exemplos de aplicação

#### 9.7.1 Controle do compressor com modo de dois pontos

Exemplo: O compressor é iniciado quando a pressão cai abaixo de determinado valor. O compressor é desligado quando determinado valor é excedido.

- 1. Ajuste o ponto de comutação para 2 bar (29 psi).
- 2. Ajuste o ponto íngreme para 1 bar (14.5 psi)
- 3. Configure a saída do interruptor como "NC contact" (contato NF) (Modo = Dois pontos, Lógica = Alta).

O compressor é controlado pelos ajustes definidos.

#### 9.7.2 Controle de bomba com modo de dois pontos

Exemplo: A bomba deve ligar quando 2 bar (29 psi) for alcançado (pressão crescente) e deve desligar quando 1 bar (14.5 psi) for alcançado (pressão decrescente).

- 1. Ajuste o ponto de comutação para 2 bar (29 psi).
- 2. Ajuste o ponto íngreme para 1 bar (14.5 psi)
- 3. Configure a saída do interruptor como "NO contact" (contato NA) (Modo = Dois pontos, Lógica = Alta)

A bomba é controlada pelos ajustes definidos.

# <span id="page-37-0"></span>10 Diagnóstico e localização de falhas

# 10.1 Localização de falhas

Se existir uma configuração inválida no equipamento, o equipamento alterna para o modo de segurança.

Exemplo:

- A mensagem de diagnóstico "C485" é exibida através do IO-Link.
- O equipamento está no modo de simulação.
- Se a configuração do equipamento for corrigida, por exemplo, pela reinicialização do equipamento, o equipamento sai do modo de segurança e alterna para o modo de medição.

*Falhas gerais*

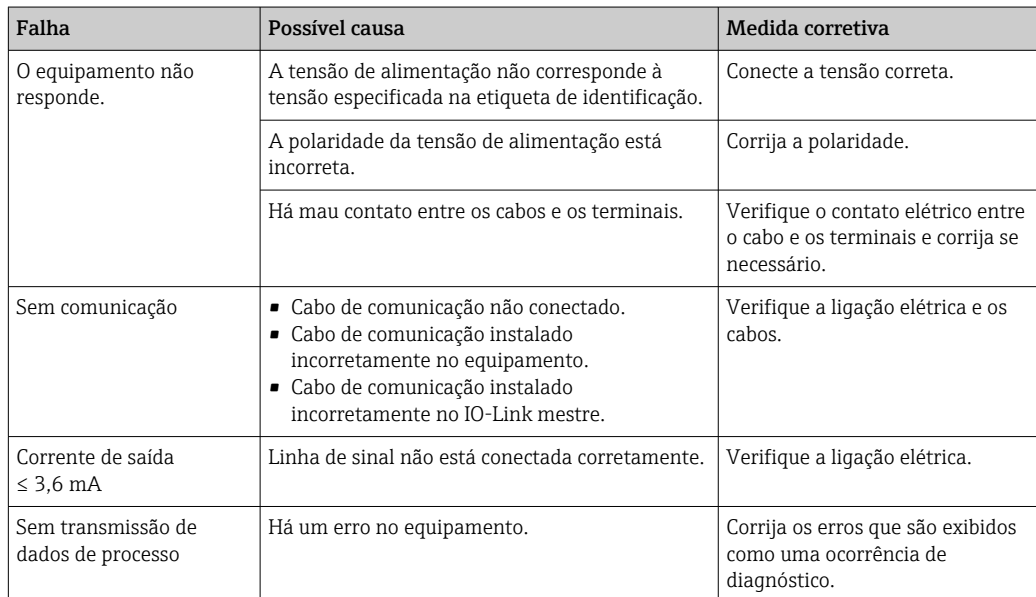

# 10.2 Eventos de diagnóstico

#### 10.2.1 Mensagem de diagnóstico

Erros detectados pelo sistema de automonitoramento do medidor são exibidos como uma mensagem de diagnóstico alternadamente com o display do valor medido através do IODD.

#### Sinais de status

A tabela (seção "Lista de eventos de diagnóstico") lista as mensagens que podem ocorrer. O parâmetro ALARM STATUS mostra a mensagem com a prioridade máxima. O equipamento tem quatro status diferentes de códigos de informação, de acordo com o NE107:

#### Falha F

Ocorreu um erro no equipamento. O valor medido não é mais válido.

#### Manutenção necessária M

A manutenção é necessária. O valor medido continua válido.

#### Verifique a função  $\square$

O equipamento está em modo de serviço (por exemplo, durante uma simulação).

#### <span id="page-38-0"></span>Fora da especificação

O equipamento está sendo operado:

- Fora das especificações técnicas (por ex. durante a inicialização ou limpeza)
- Fora da configuração executada pelo usuário (por ex. nível fora da faixa configurada)

#### Evento de diagnóstico e texto de evento

A falha pode ser identificada por meio do evento de diagnóstico.

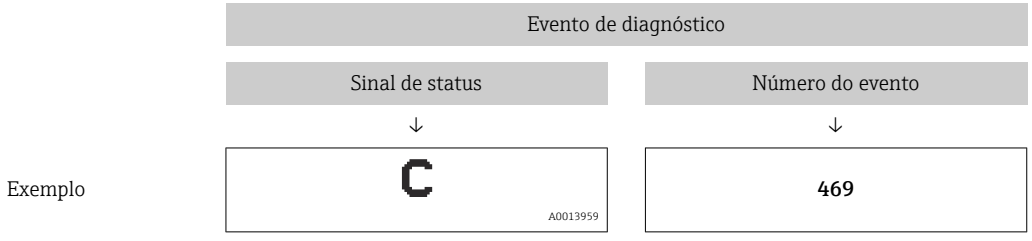

Se múltiplos eventos de diagnóstico estiverem pendentes simultaneamente, apenas a mensagem de diagnóstico com a maior prioridade é mostrada no STA através do IODD.

A última mensagem de diagnóstico é exibida - consulte o parâmetro LST no submenu DIAG .

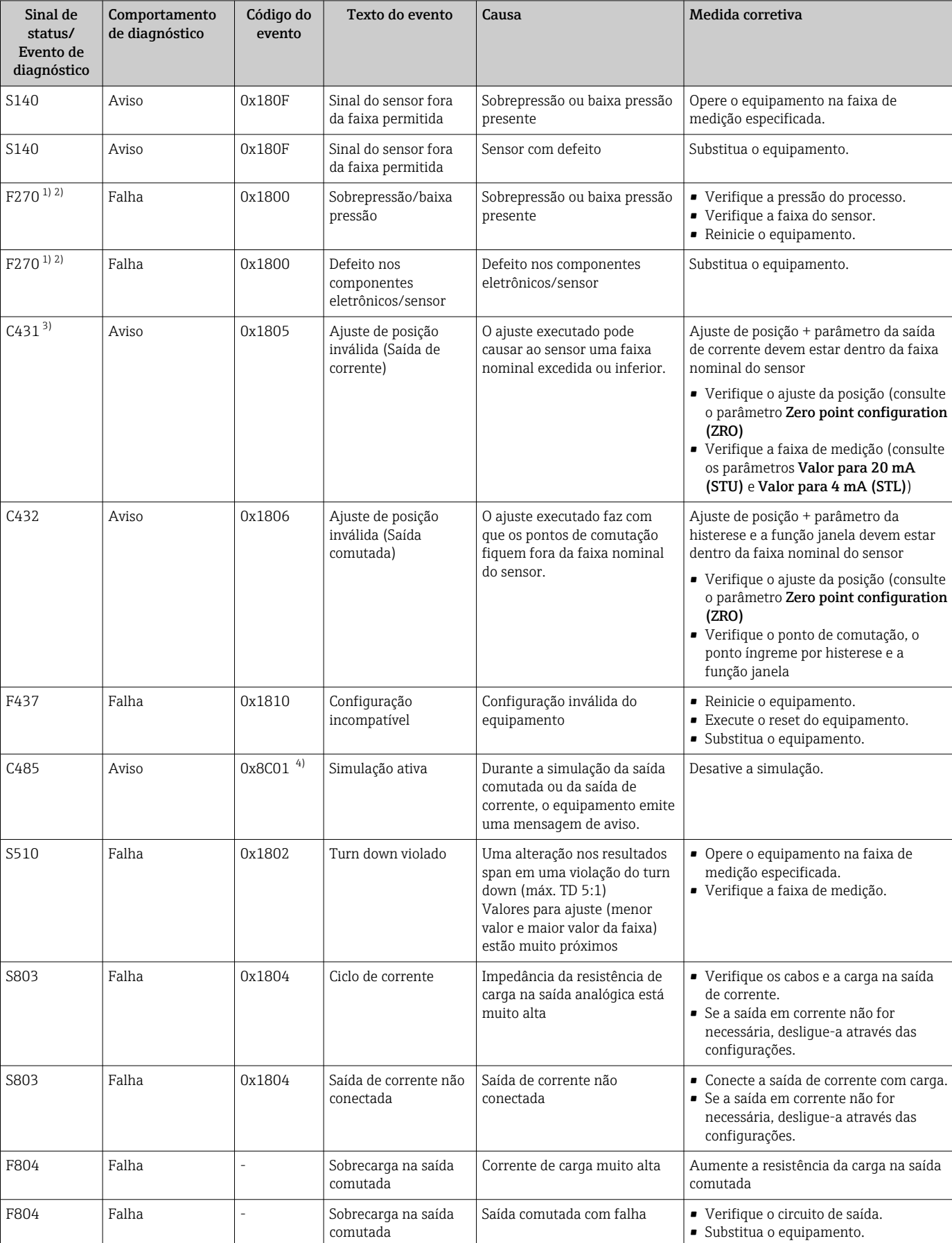

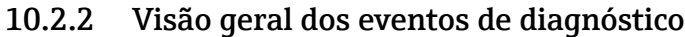

<span id="page-40-0"></span>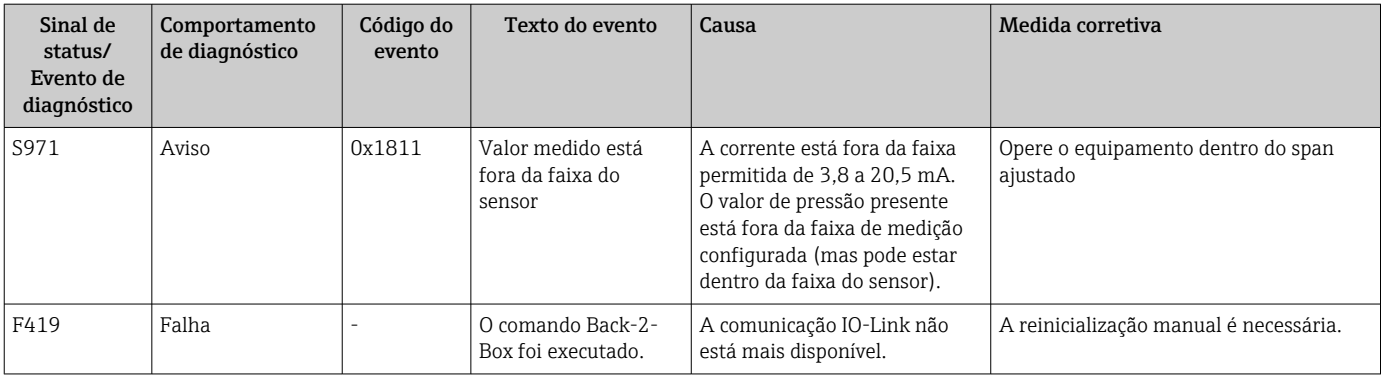

1) A saída comutada está aberta e a saída em corrente assume a corrente de alarme configurada. Dessa forma, erros que afetem a saída comutada não são exibidos, visto que a saída comutada está no estado de segurança.

2) O equipamento indica uma corrente de falha de 0 mA se um erro de comunicação interna ocorrer. Em todos os outros casos o equipamento retorna a corrente de erro configurada.

3) Se nenhuma medida reparadora for tomada, as mensagens de aviso são exibidas seguidas da reinicialização do equipamento se a configuração (span, pontos de comutação e deslocamento) for executada com um manômetro e as leituras forem > URL + 10 % ou < LRL + 5 % e com medidor pressão absoluta as leituras forem > URL + 10% ou < LRL.

4) Código de evento de acordo com padrão IO-Link 1.1

# 10.3 Comportamento do equipamento em casos de erro

O equipamento exibe avisos e erros através do IO-Link. Todos os avisos e erros do equipamento são apenas para informação e não possuem função de segurança. Os erros diagnosticados pelo equipamento são exibidos via IO-Link de acordo com a NE107. Dependendo da mensagem de diagnóstico, o equipamento se comporta de acordo com um aviso ou condição de erro. Deve ser feita uma distinção entre os seguintes tipos de erros:

- Aviso:
	- O equipamento continua a medição se esse tipo de erro ocorre. O sinal de saída não é afetado (exceção: a simulação está ativa).
	- A saída comutada permanece no estado definido pelos pontos de comutação.
- Erro:
	- O equipamento não continua a medição se esse tipo de erro ocorre. O sinal de saída assume seu status de erro (valor em casos de erro - veja a seção a seguir).
	- O estado de erro é exibido através do IO-Link.
	- A saída comutada se altera para o estado "aberto".
	- Para a opção de saída analógica, um erro é sinalizado com o comportamento do alarme de corrente configurado.

# 10.4 Comportamento da saída de corrente em casos de erro

O comportamento da saída de corrente em casos de erro é regulado de acordo com NAMUR NE43.

O comportamento da saída de corrente em casos de erro é definido pelos seguintes parâmetros:

- **Alarm current FCU** "MIN": Alarme de corrente inferior  $(\leq 3.6 \text{ mA})$  (opcional, consulte a tabela a seguir)
- Alarm current FCU "MAX": Alarme de corrente superior (≥21 mA)
	- A corrente de alarme selecionada é usada para todos os erros.
		- Não é possível reconhecer erros e avisos. A mensagem relevante desaparece se o evento não estiver mais pendente.
		- O modo de segurança pode ser alterado diretamente quando um equipamento está em execução (consulte a tabela a seguir).

<span id="page-41-0"></span>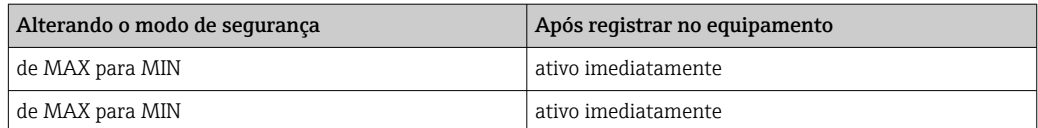

### 10.4.1 Corrente de alarme

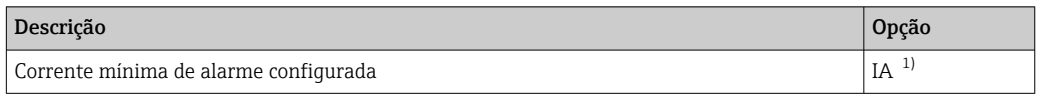

1) Código de pedido do Configurador de produtos para "Serviço"

# 10.5 Redefinir para os ajustes de fábrica (reset)

Consulte a descrição do parâmetro Reset para ajustes de fábrica (RES)  $\rightarrow \Box$  60.

# 10.6 Descarte

Quando for descartar, separe e recicle os componentes do equipamento com base nos materiais.

# 11 Manutenção

Nenhum trabalho de manutenção especial é exigido.

Manter o elemento de compensação de pressão (1) livre de contaminação.

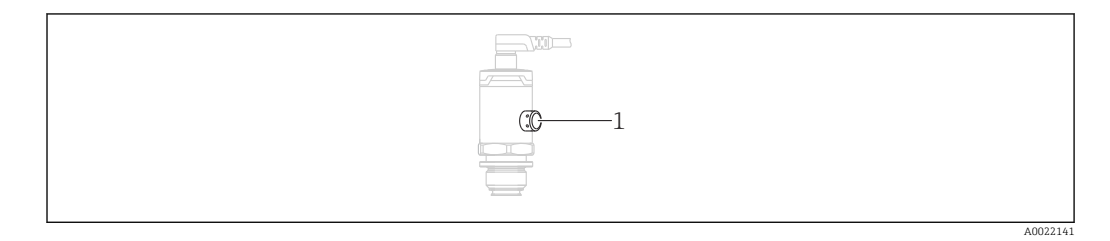

# 11.1 Limpeza externa

Note os seguintes pontos ao limpar o equipamento:

- Os agentes de limpeza utilizados não devem corroer as superfícies e as vedações
- Danos mecânicos à membrana do processo, por ex. devido a objetos pontiagudos, devem ser evitados.
- Observe o grau de proteção do equipamento. Consulte a etiqueta de identificação se necessário.

# <span id="page-42-0"></span>12 Reparos

# 12.1 Notas gerais

### 12.1.1 Conceito de reparo

Reparos não são possíveis.

# 12.2 Devolução

O medidor deve ser devolvido se o equipamento errado tiver sido solicitado ou entregue.

Como uma empresa certificada ISO e também devido às regulamentações legais, a Endress+Hauser está obrigada a seguir certos procedimentos ao lidar com produtos devolvidos que tenham estado em contato com o meio. Para garantir devoluções rápidas, seguras e profissionais: leia os procedimentos de devolução e as condições no site da Endress+Hauser. www.services.endress.com/return-material

# 12.3 Descarte

# $\boxtimes$

Se solicitado pela Diretriz 2012/19/ da União Europeia sobre equipamentos elétricos e eletrônicos (WEEE), o produto é identificado com o símbolo exibido para reduzir o descarte de WEEE como lixo comum. Não descartar produtos que apresentam esse símbolo como lixo comum. Ao invés disso, devolva-os ao fabricante para descarte sob as condições aplicáveis.

# 13 Visão geral do menu de operação

Dependendo da configuração do parâmetro, nem todos os submenus e parâmetros estão disponíveis. Informações sobre isso podem ser encontradas na descrição dos parâmetros sob "Prerequisite".

<span id="page-43-0"></span>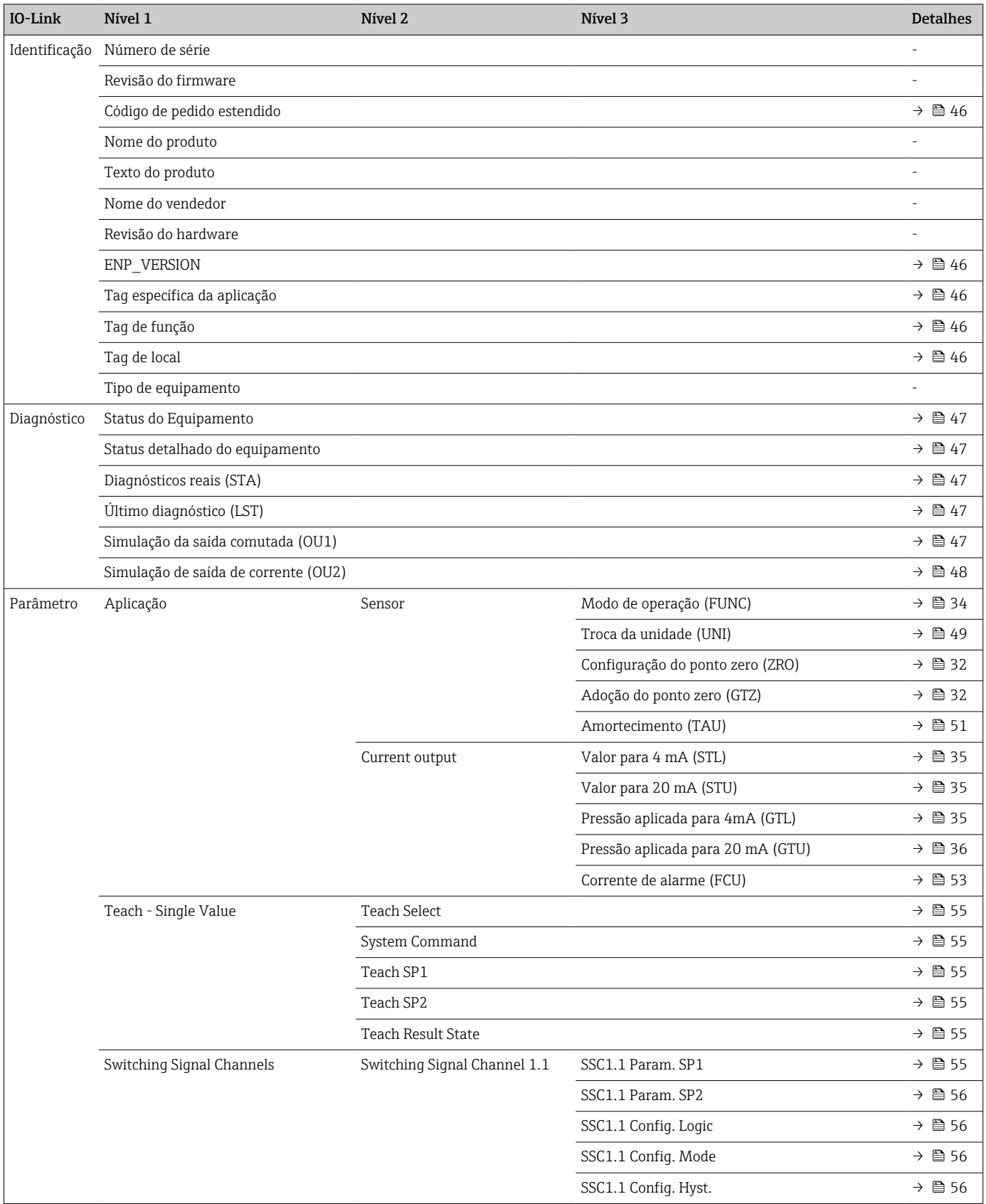

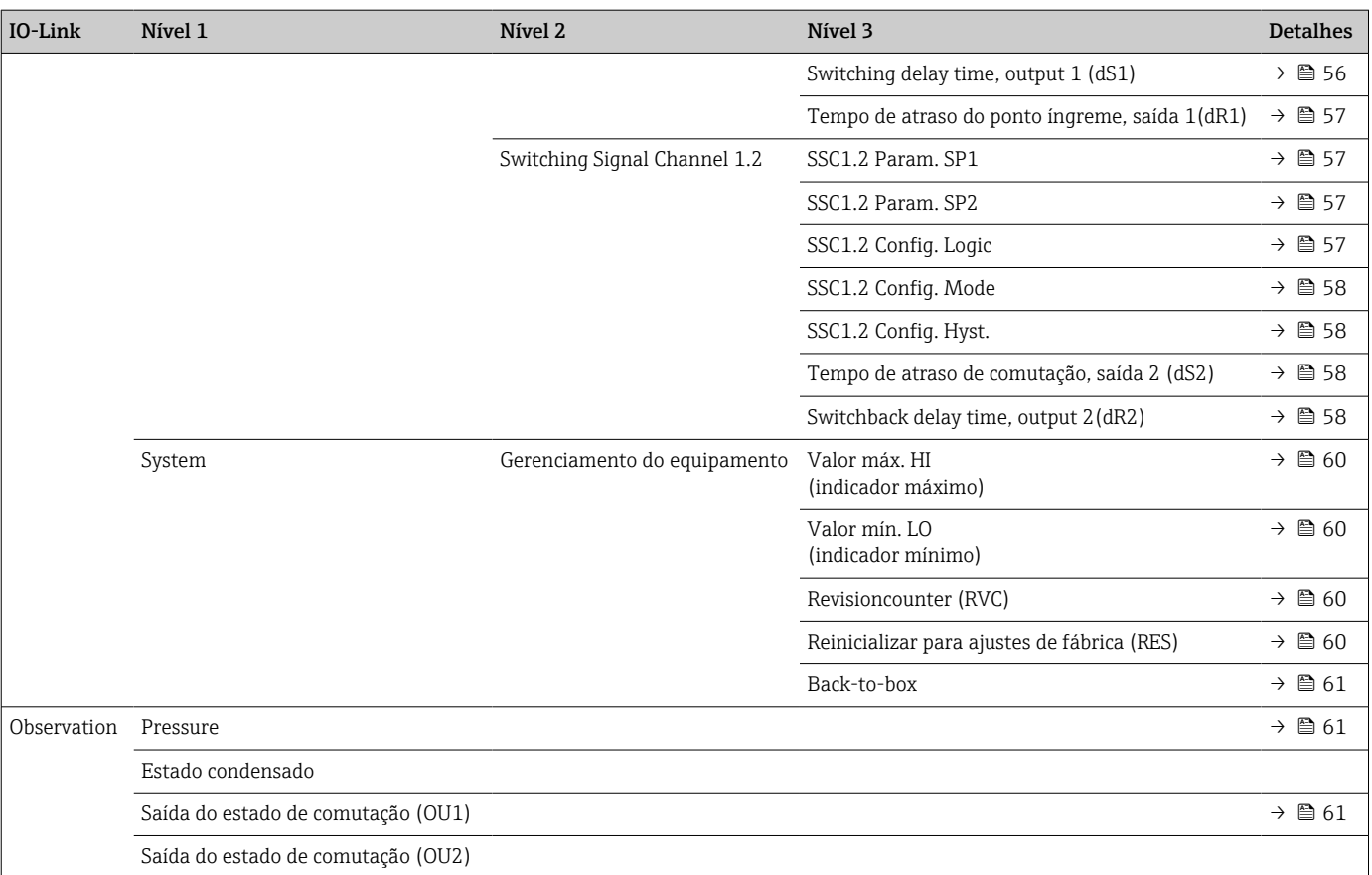

# 14 Descrição dos parâmetros do equipamento

# 14.1 Identification

<span id="page-45-0"></span>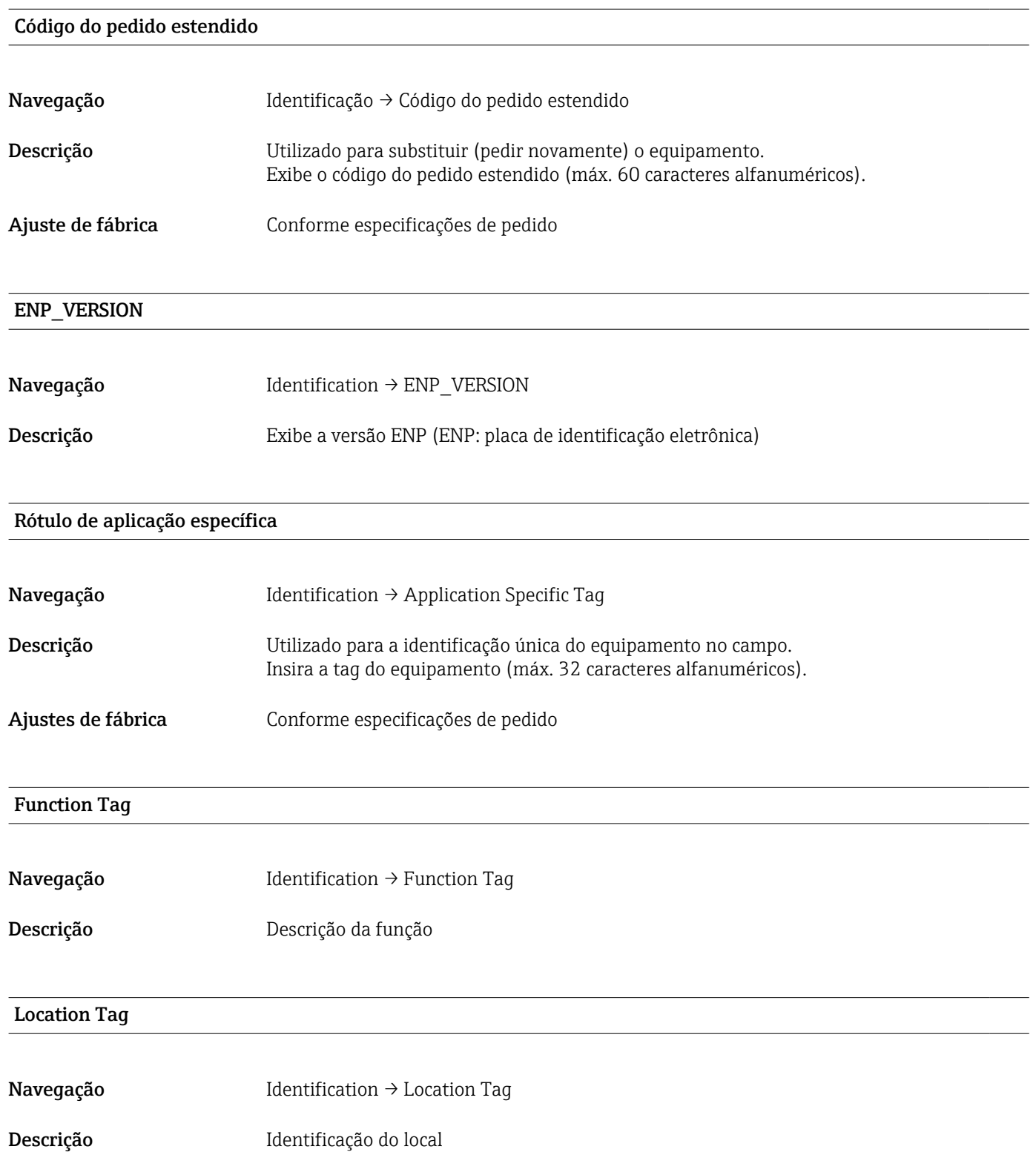

# 14.2 Diagnóstico

<span id="page-46-0"></span>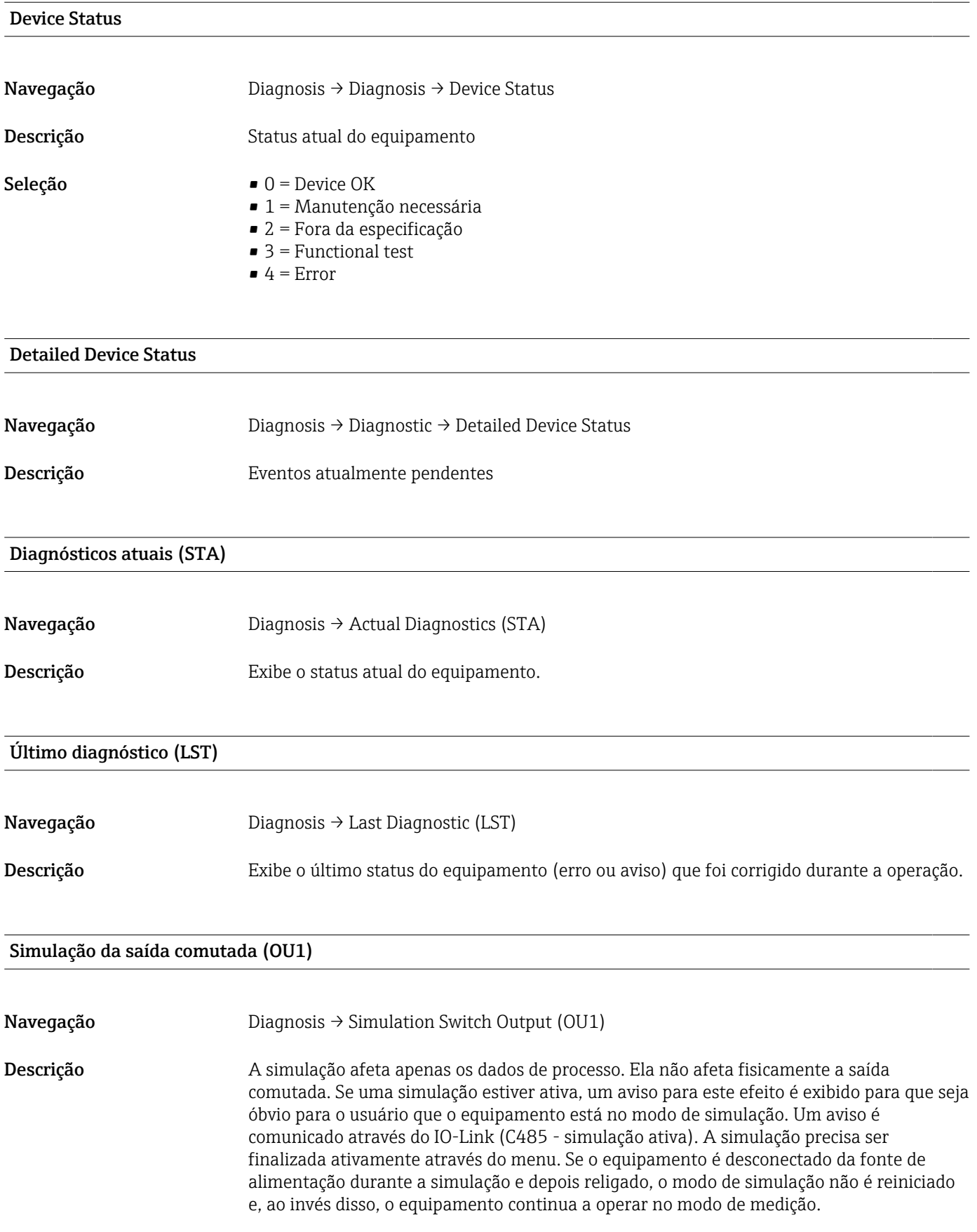

- <span id="page-47-0"></span>Opções • DESLIGADO
	- $\bullet$  OU1 = baixo (OPN)
	- $\bullet$  OU1= alto (CLS)

### Simulação de saída de corrente (OU2)

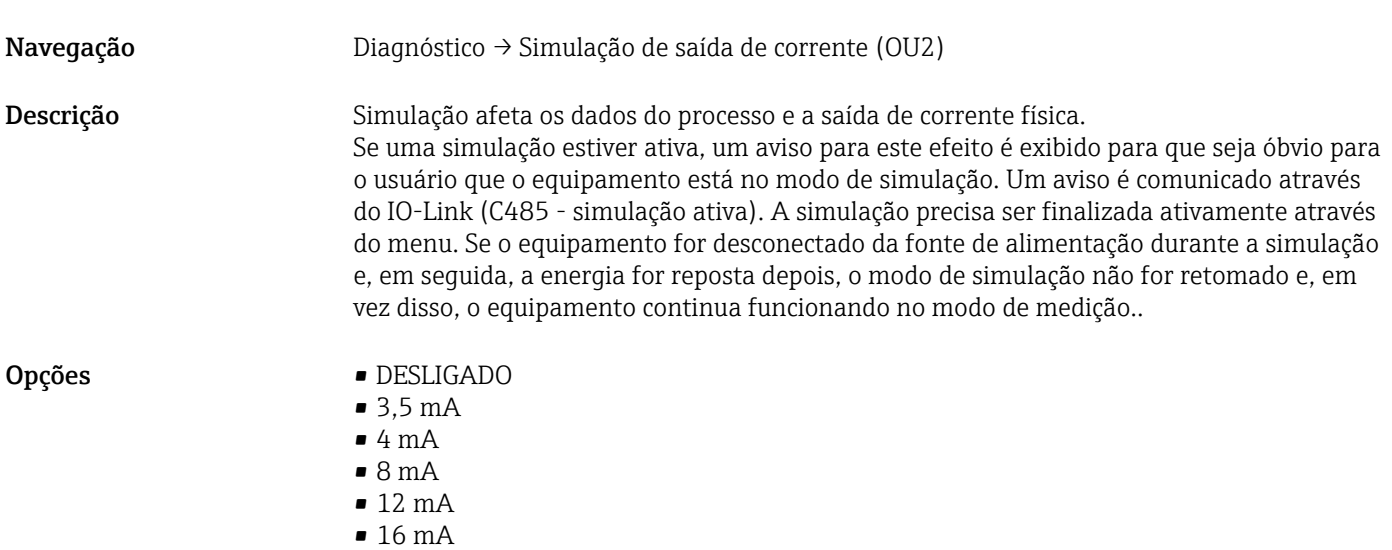

- 20 mA
- 21,95 mA

# 14.3 Parâmetro

# 14.3.1 Aplicação

Sensor

#### <span id="page-48-0"></span>Modo de operação (FUNC)

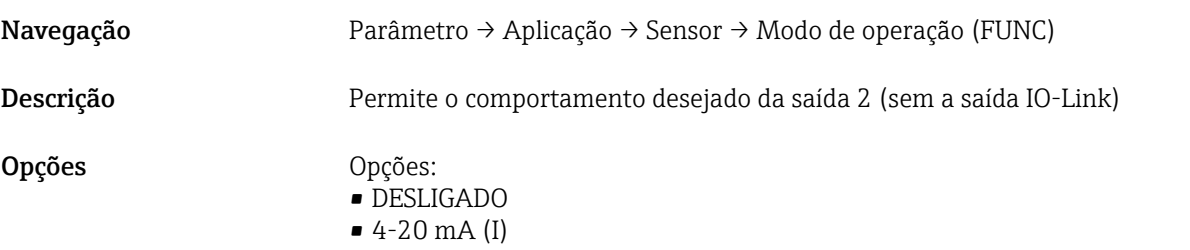

#### Troca da unidade (UNI)

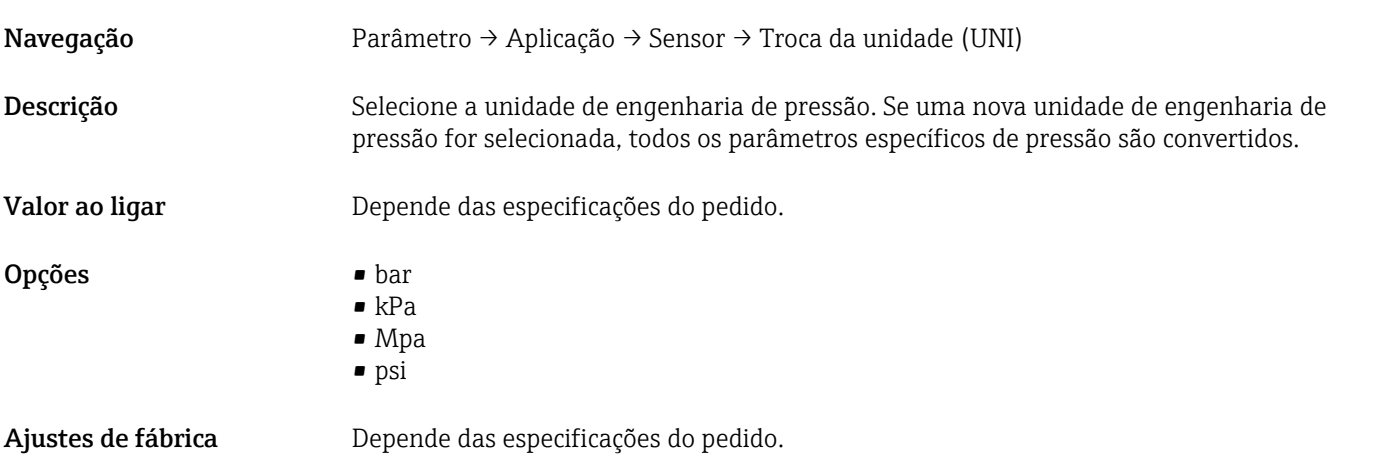

#### Configuração do ponto zero (ZRO)

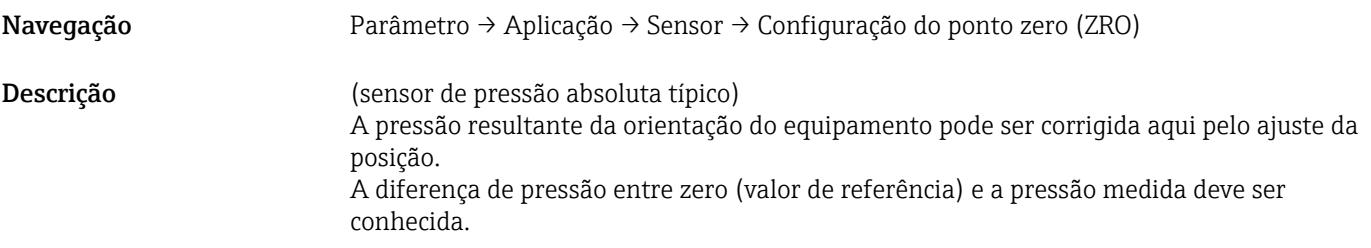

<span id="page-49-0"></span>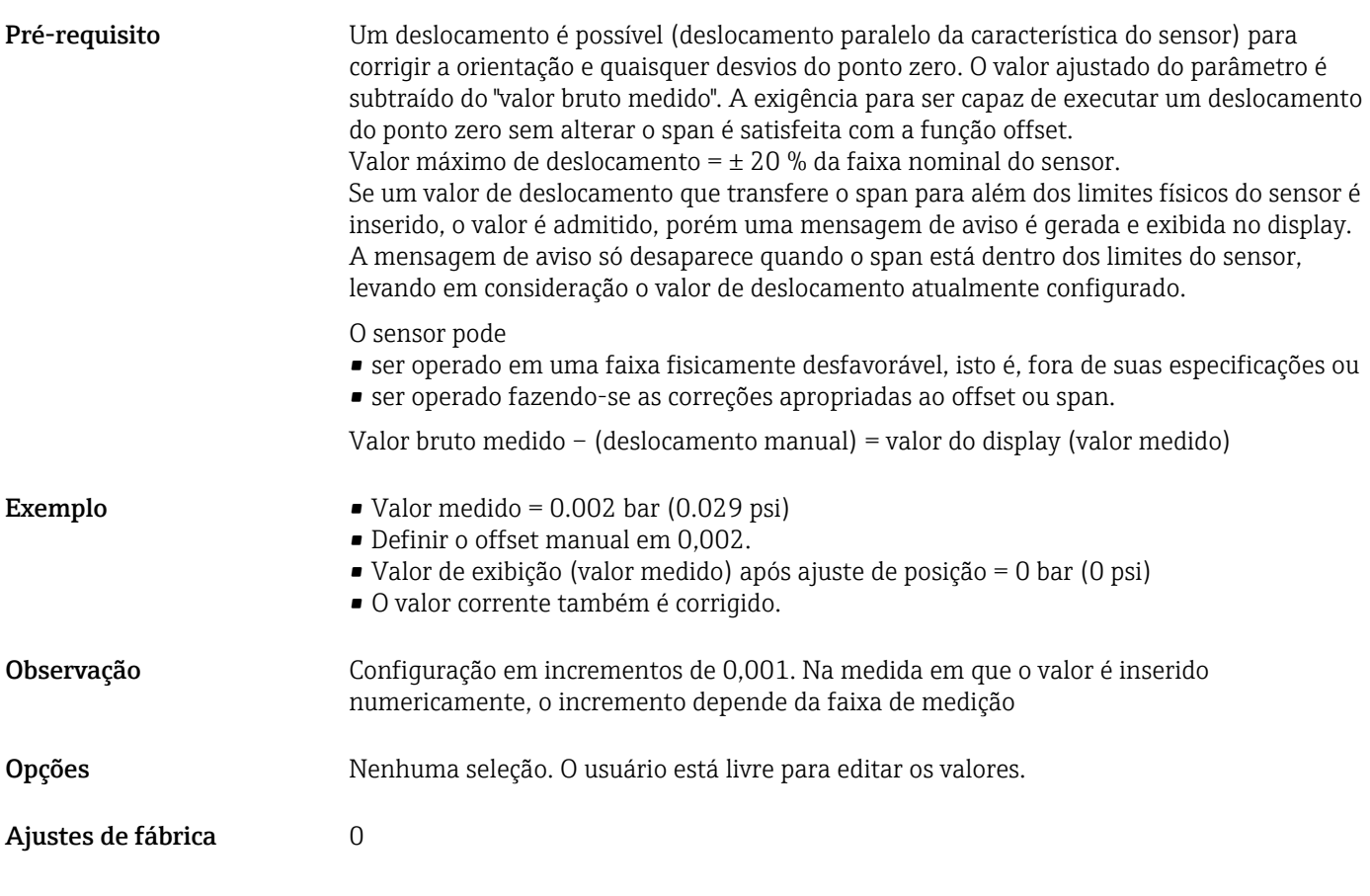

#### Adoção do ponto zero (GTZ)

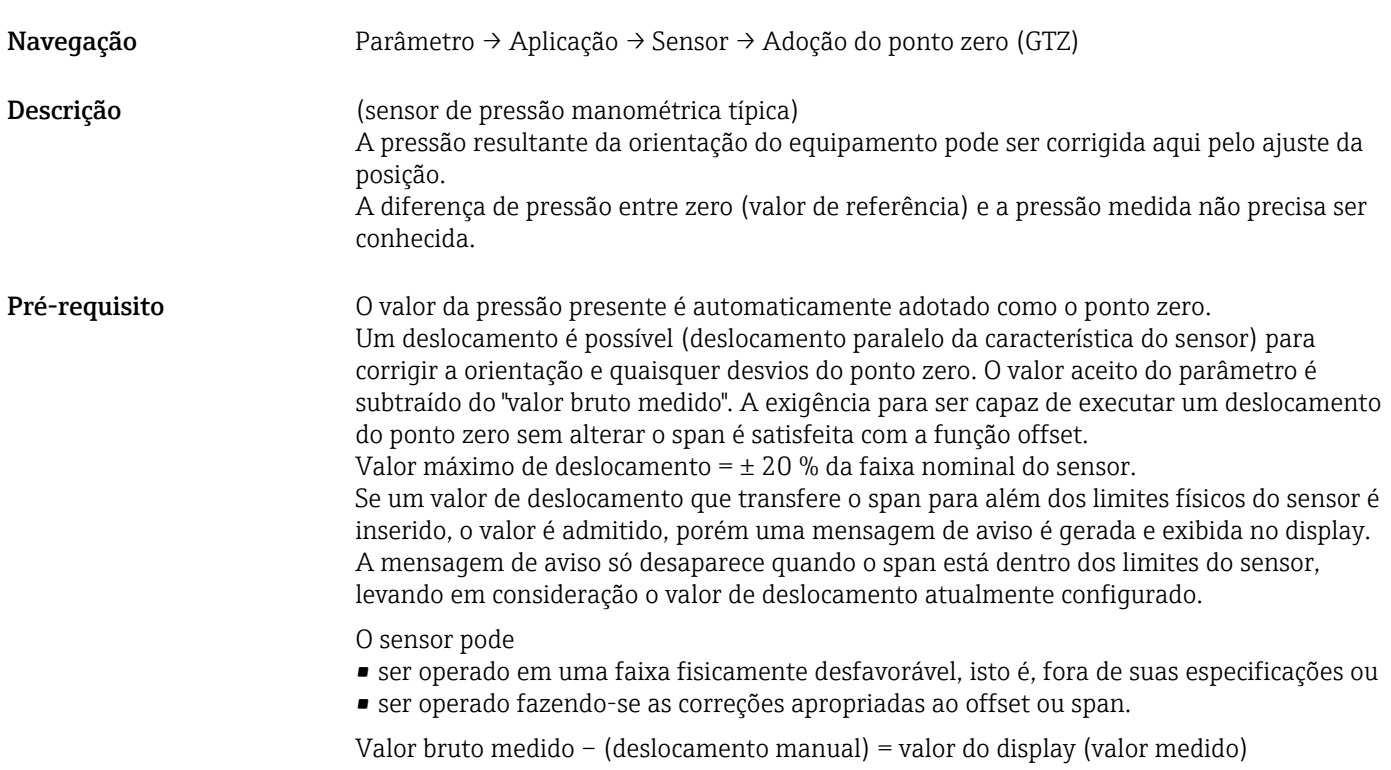

<span id="page-50-0"></span>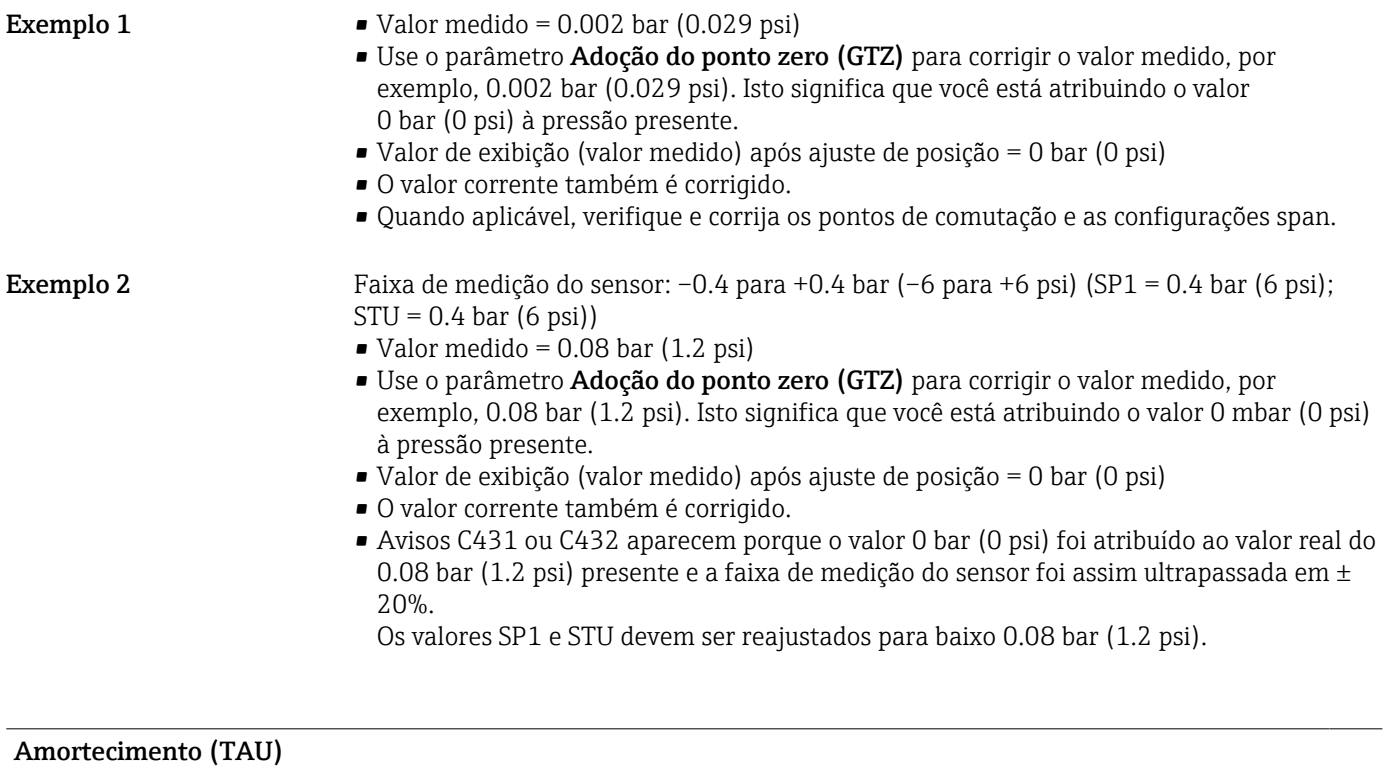

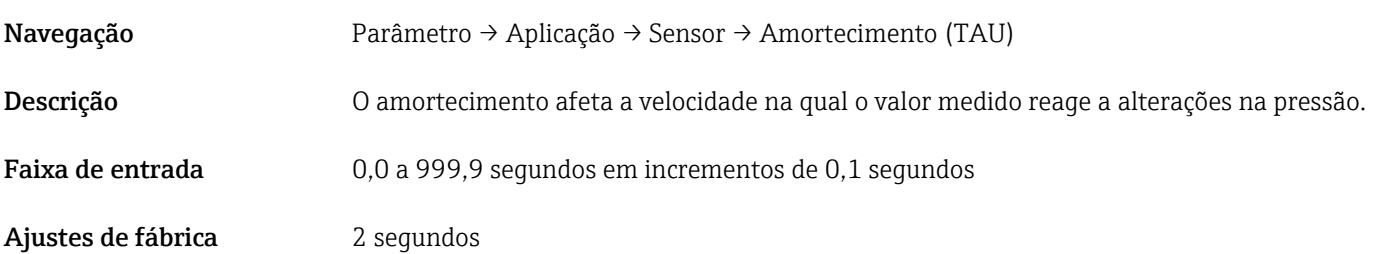

#### Saída em corrente

#### <span id="page-51-0"></span>Valor para 4 mA (STL)

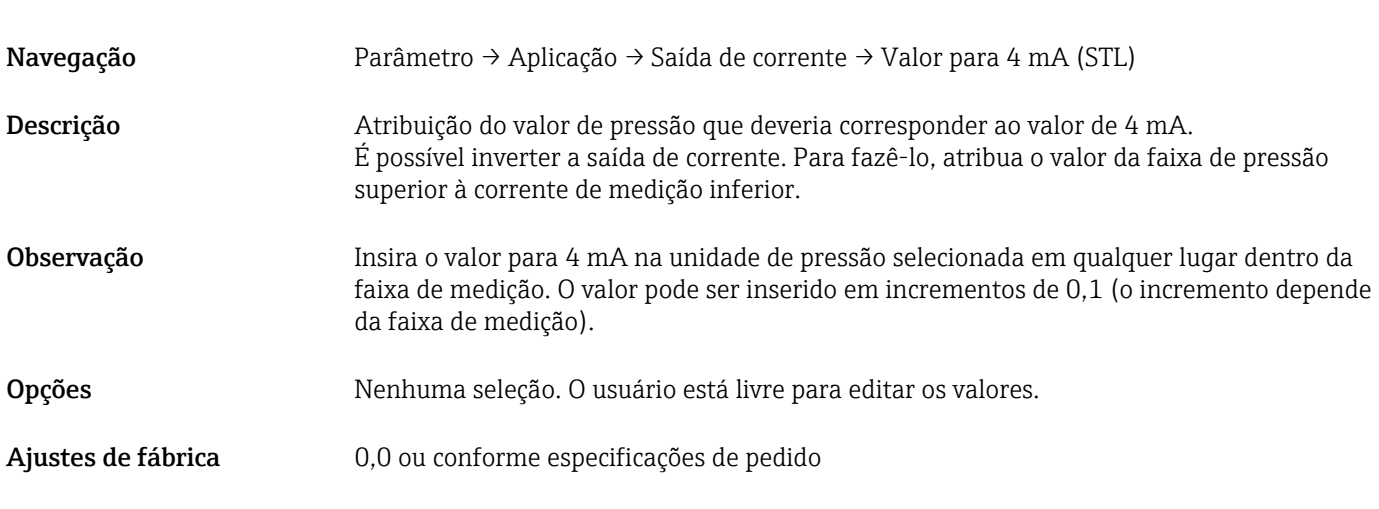

### Valor para 20 mA (STU)

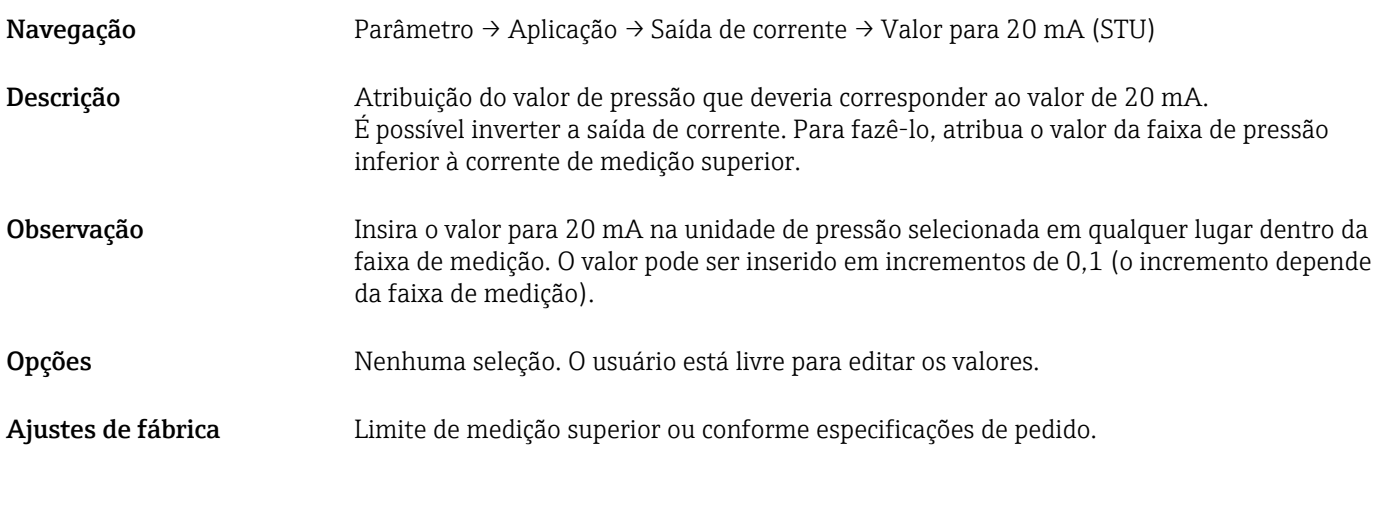

#### Pressão aplicada para 4mA (GTL)

Navegação Parâmetro → Aplicação → Saída de corrente → Pressão aplicada para 4 mA (GTL)

<span id="page-52-0"></span>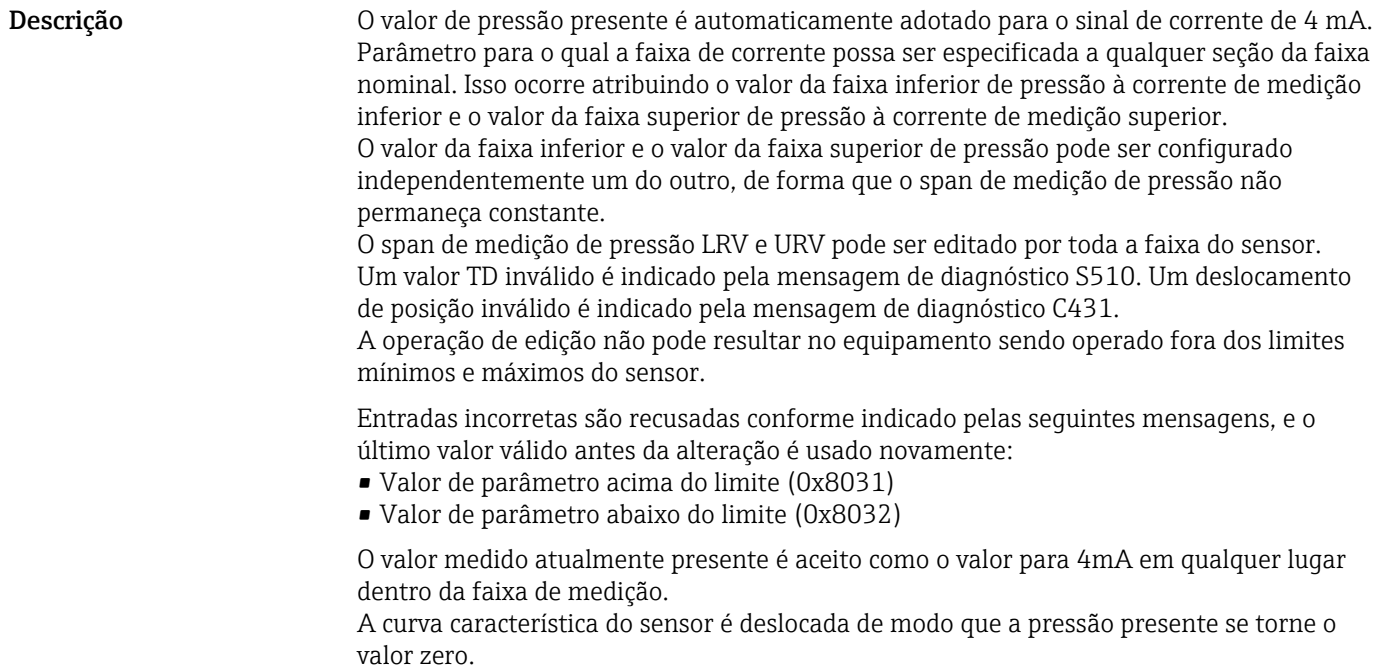

Pressão aplicada para 20mA (GTU)

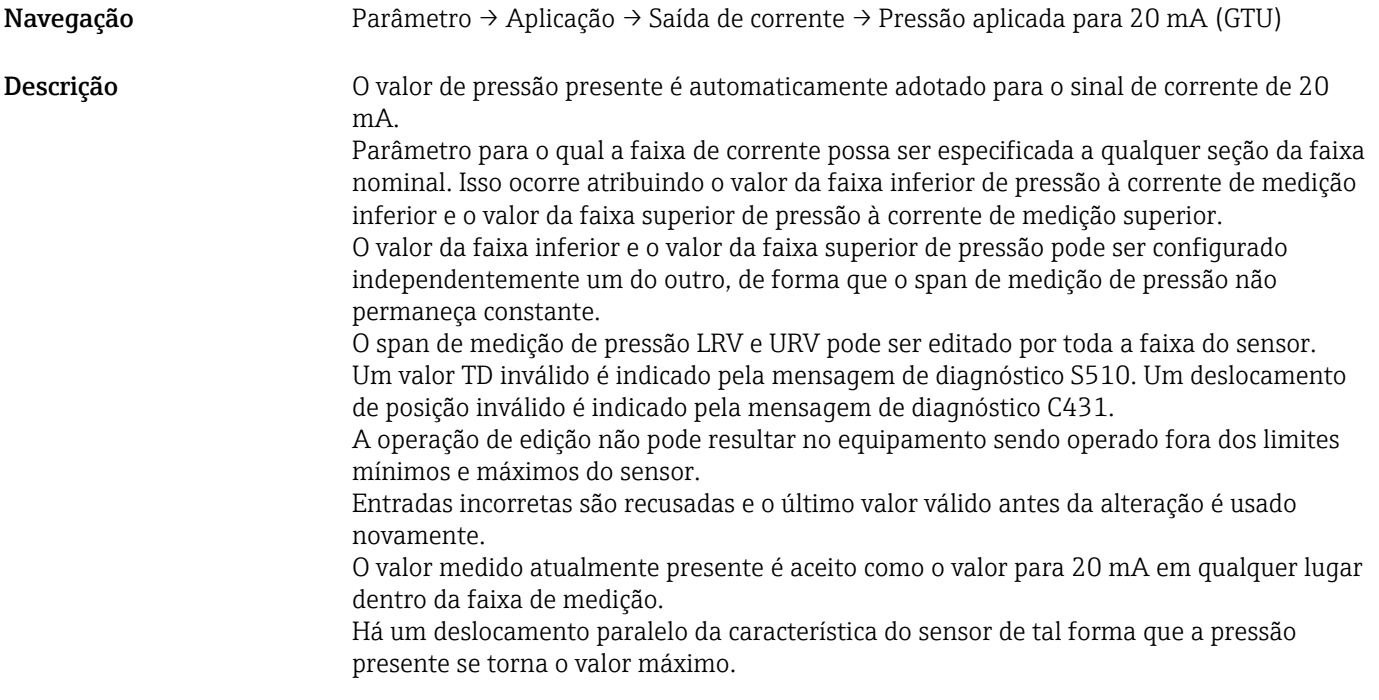

Corrente de alarme (FCU)

Navegação Parâmetro → Aplicação → Saída de corrente → Corrente de alarme (FCU)

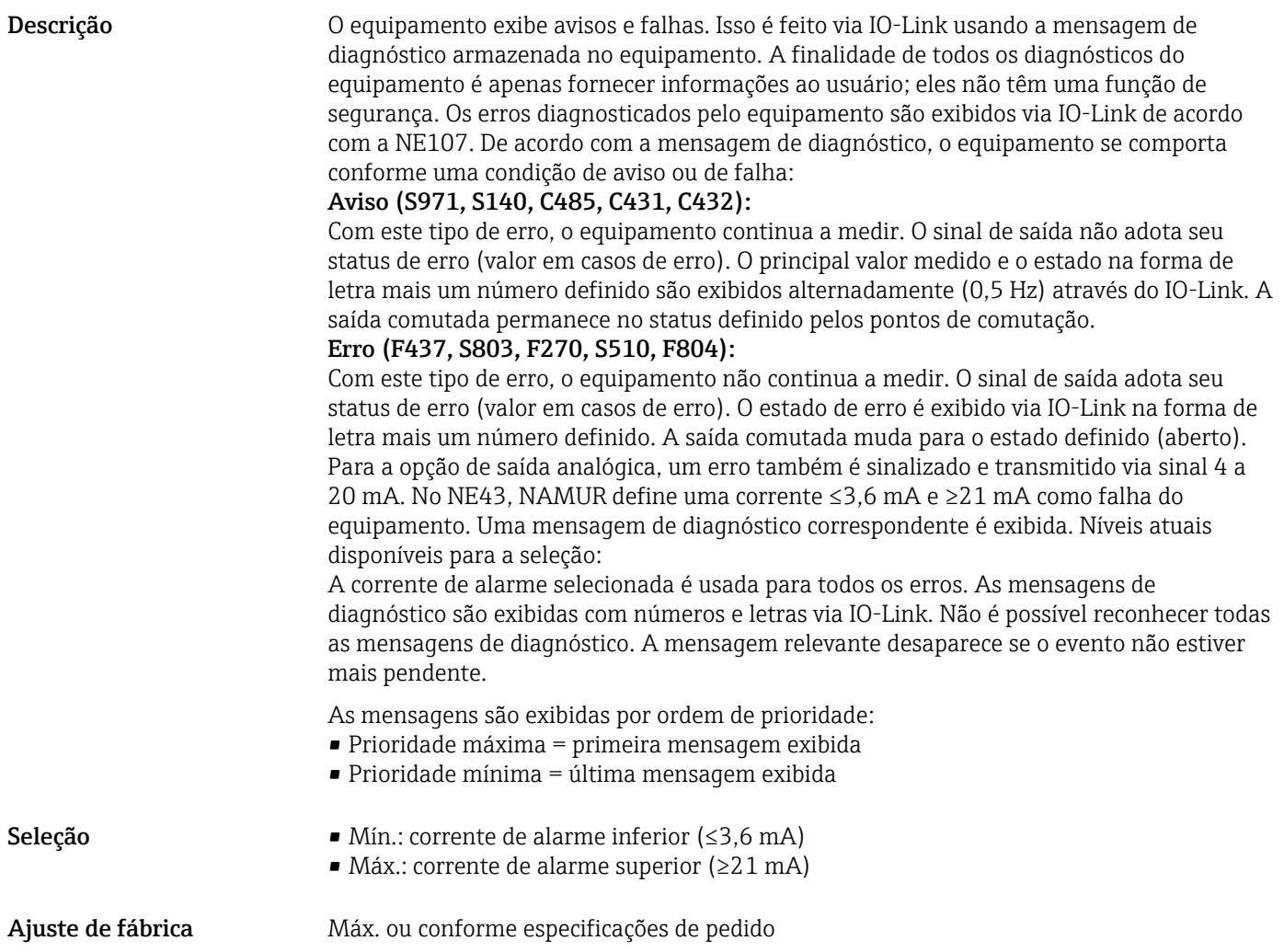

#### Aprender Valor individual

<span id="page-54-0"></span>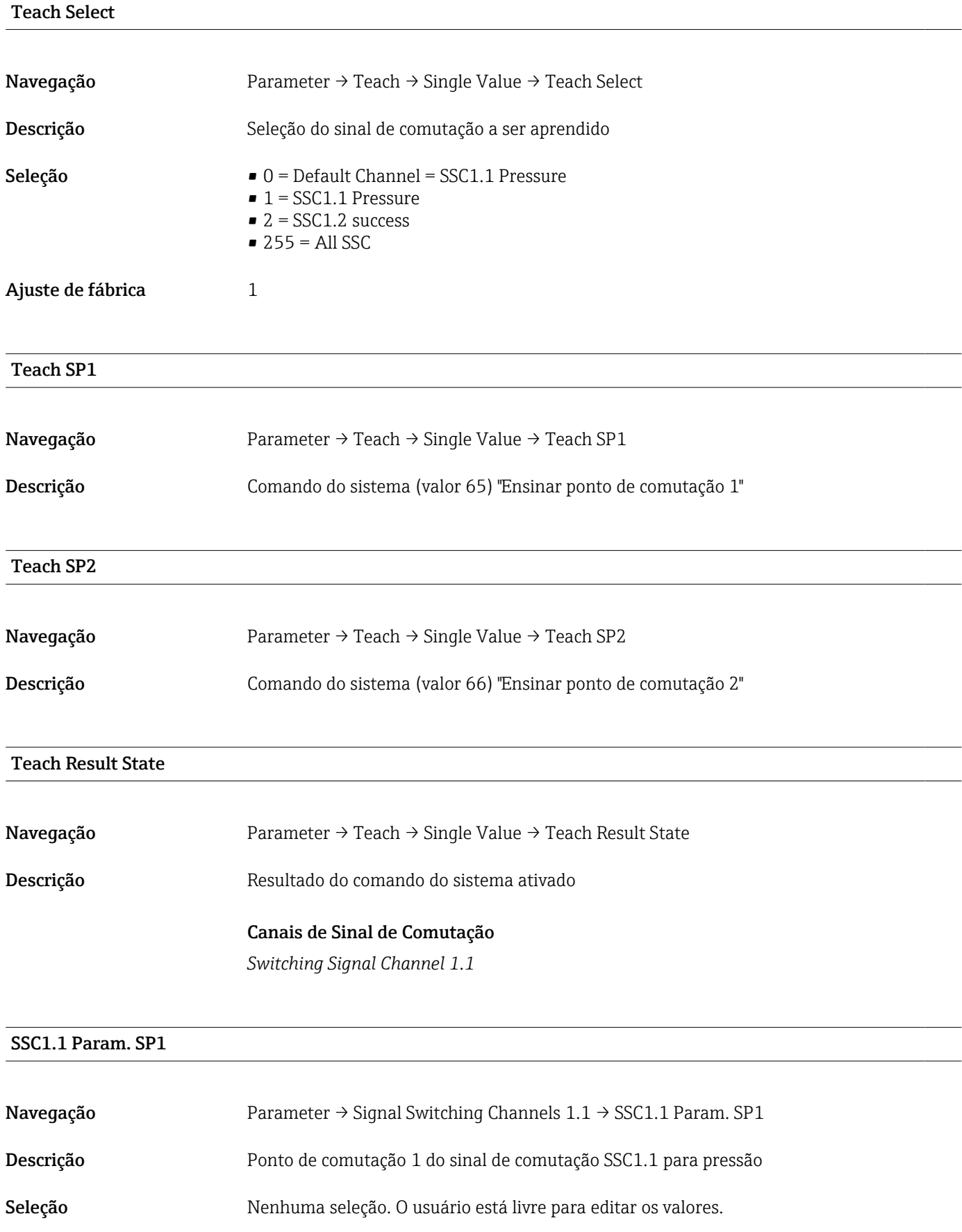

#### <span id="page-55-0"></span>SSC1.1 Param. SP2

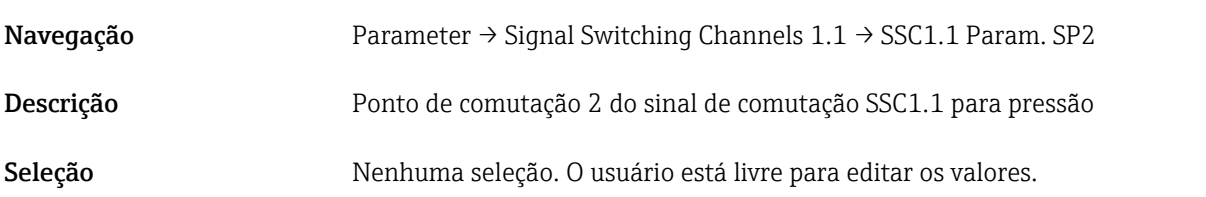

#### SSC1.1 Config. Logic

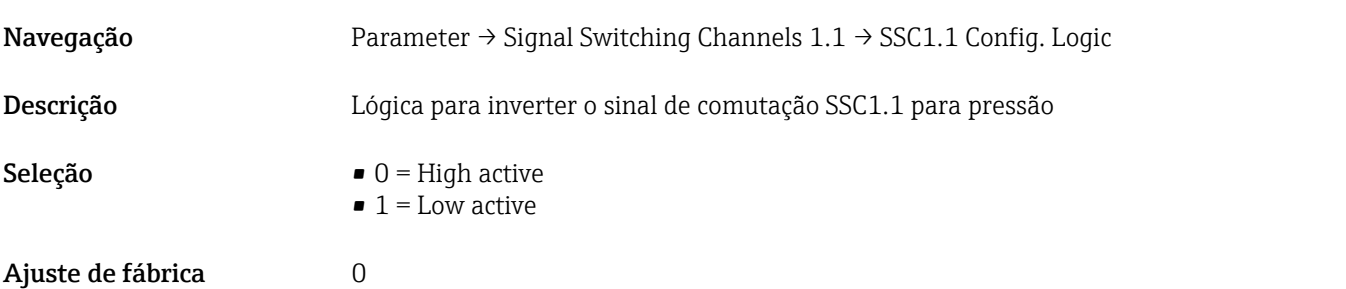

#### SSC1.1 Config. Mode

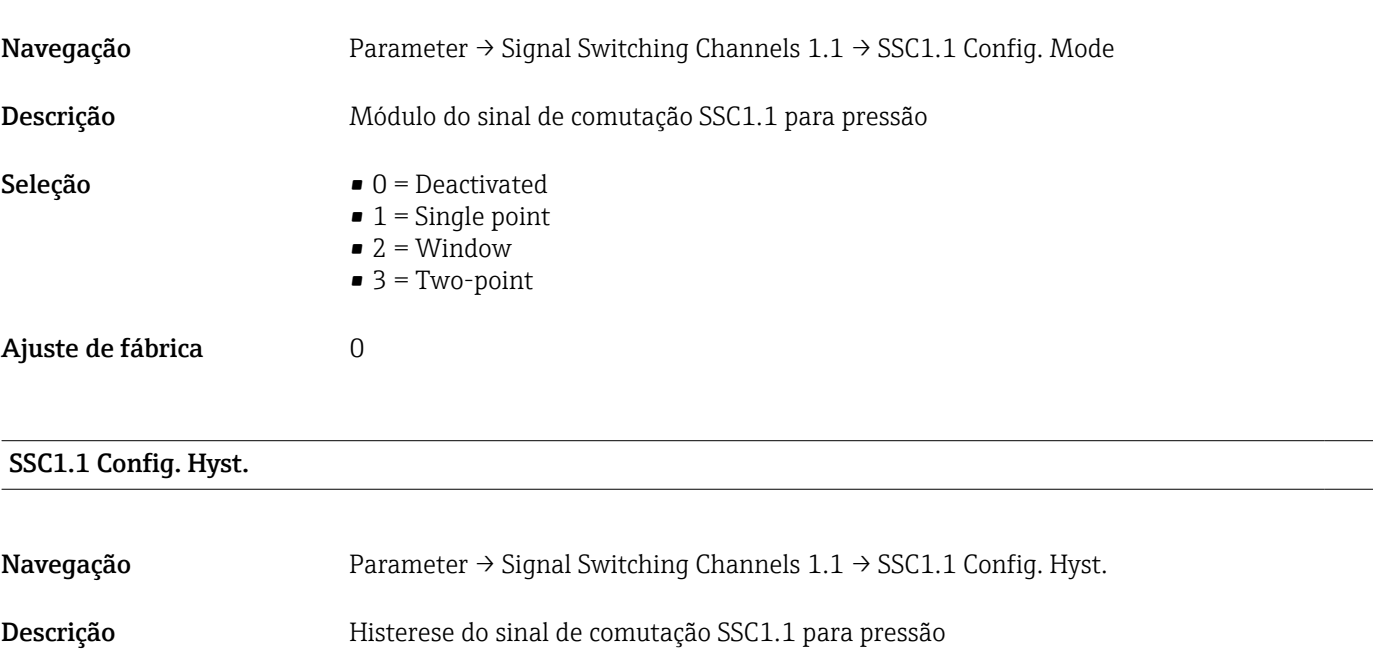

#### Seleção Nenhuma seleção. O usuário está livre para editar os valores.

#### Switching delay time, Output 1 (dS1)

Navegação Parameter → Signal Switching Channels 1.1 → Switching delay time, output 1 (dS1)

<span id="page-56-0"></span>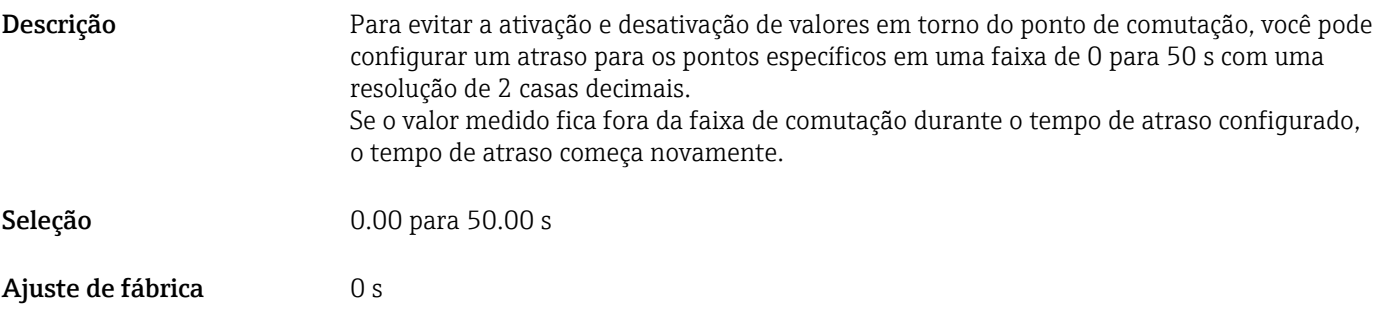

#### Switchback delay time, output 1 (dR1)

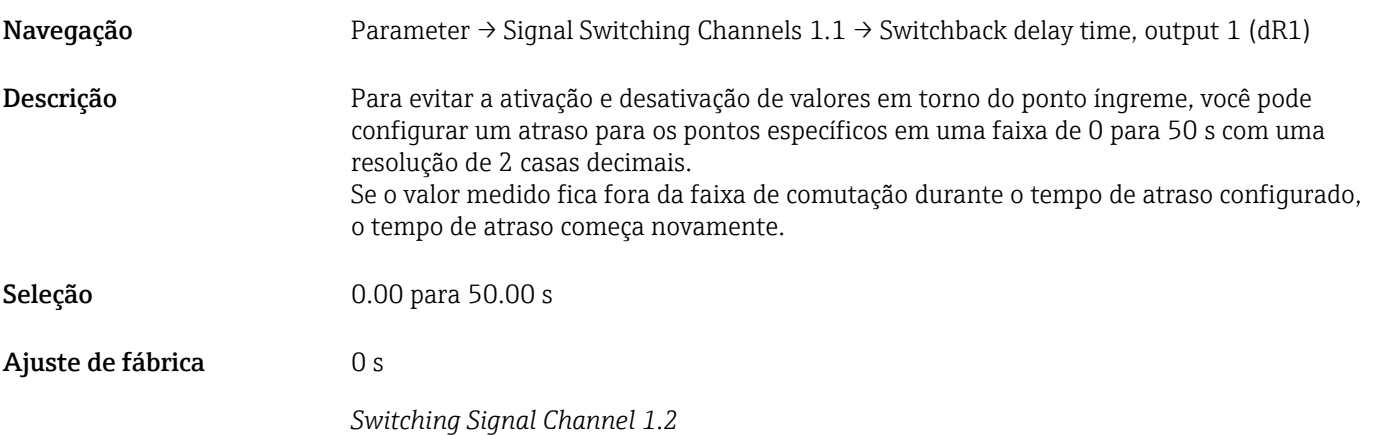

#### SSC1.2 Param. SP1

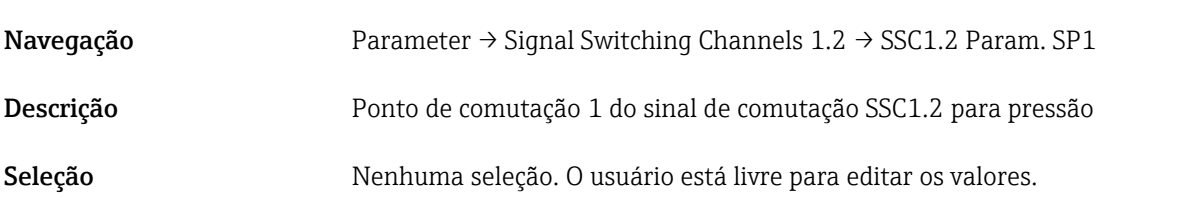

#### SSC1.2 Param. SP2

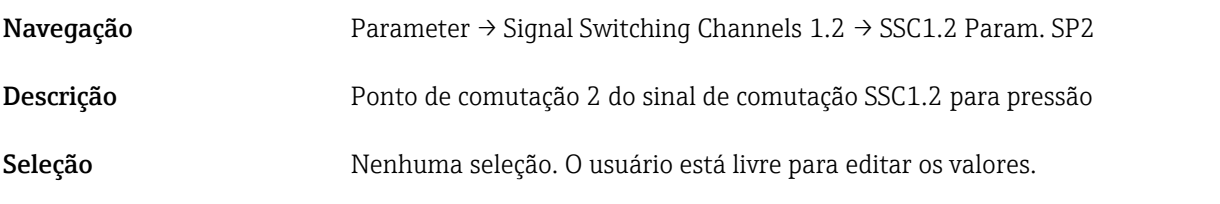

#### SSC1.2 Config. Logic

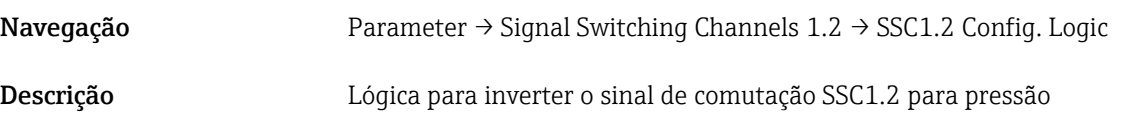

<span id="page-57-0"></span>Seleção  $\bullet$  0 = High active  $\bullet$  1 = Low active

Ajuste de fábrica  $0$ 

#### SSC1.2 Config. Mode

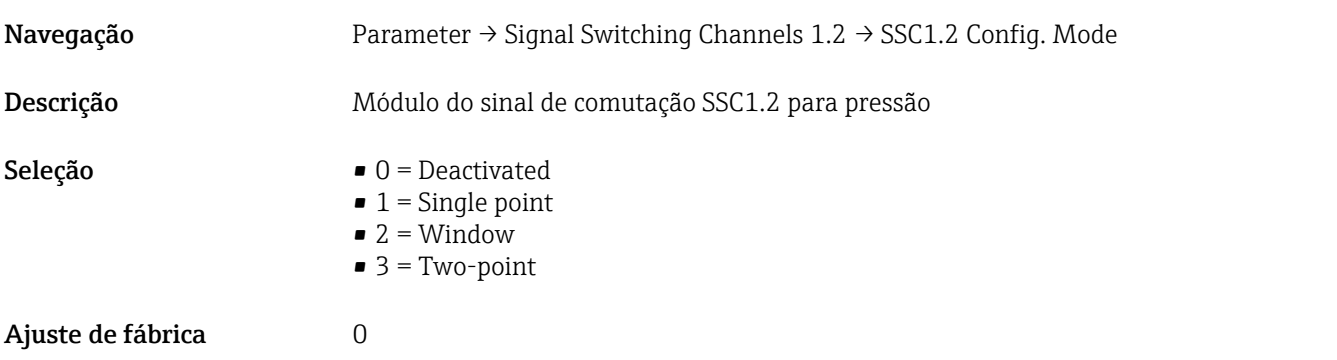

#### SSC1.2 Config. Hyst.

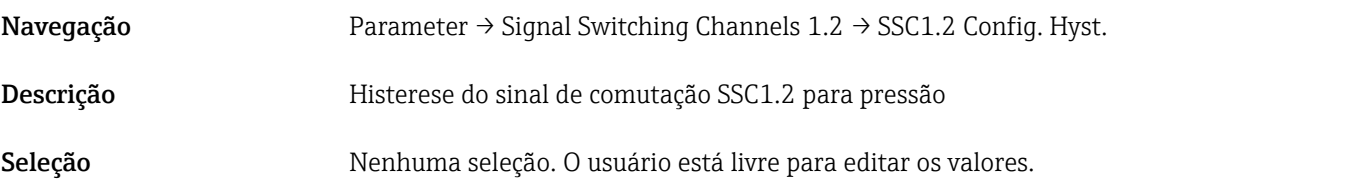

Switching delay time, Output 2 (dS2)

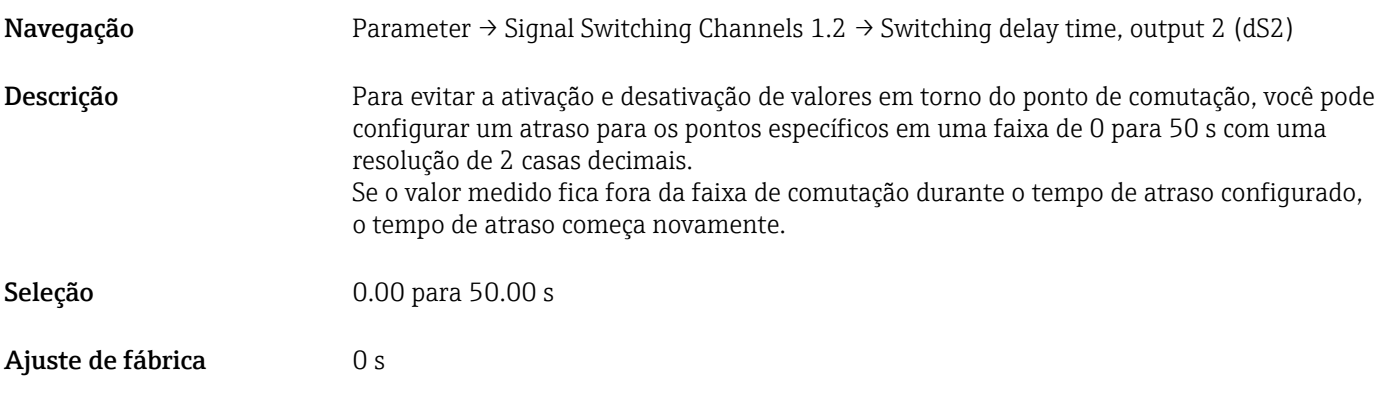

#### Switchback delay time, Output 2 (dR2)

Navegação Parameter → Signal Switching Channels 1.2 → Switchback delay time, output 2 (dR2)

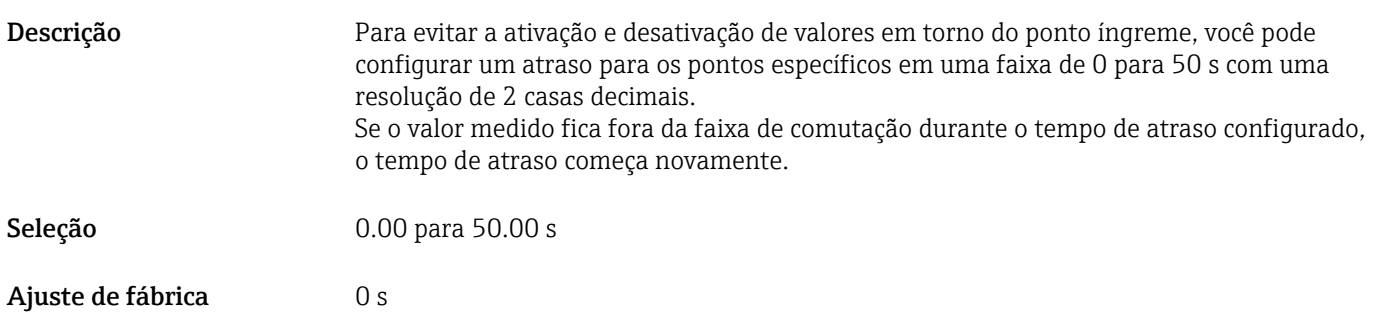

Endress+Hauser 59

#### 14.3.2 System

#### Gerenciamento do equipamento

<span id="page-59-0"></span>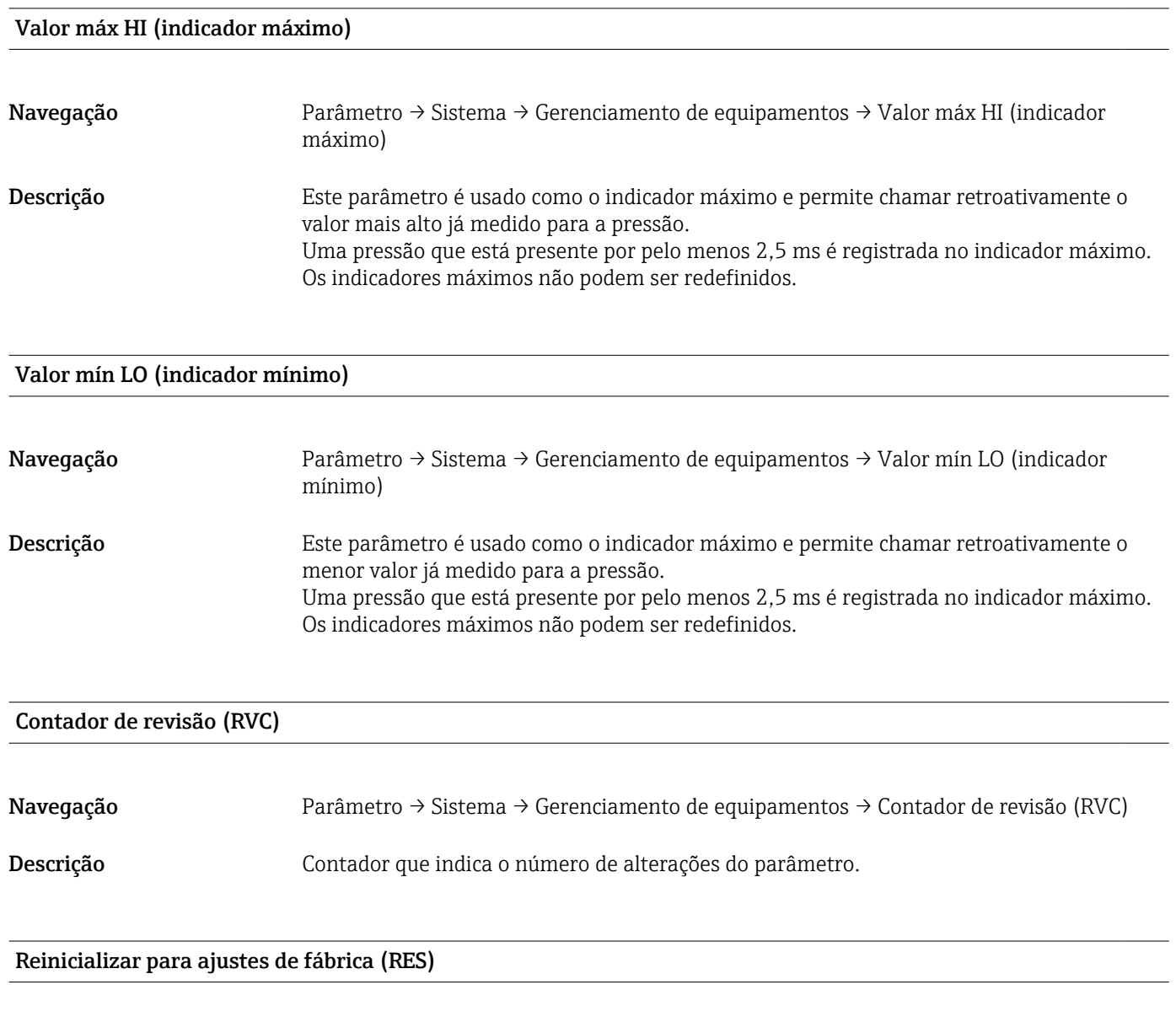

Navegação Parâmetro → Sistema → Gerenciamento de equipamentos → Reinicializar para ajustes de fábrica (RES)

<span id="page-60-0"></span>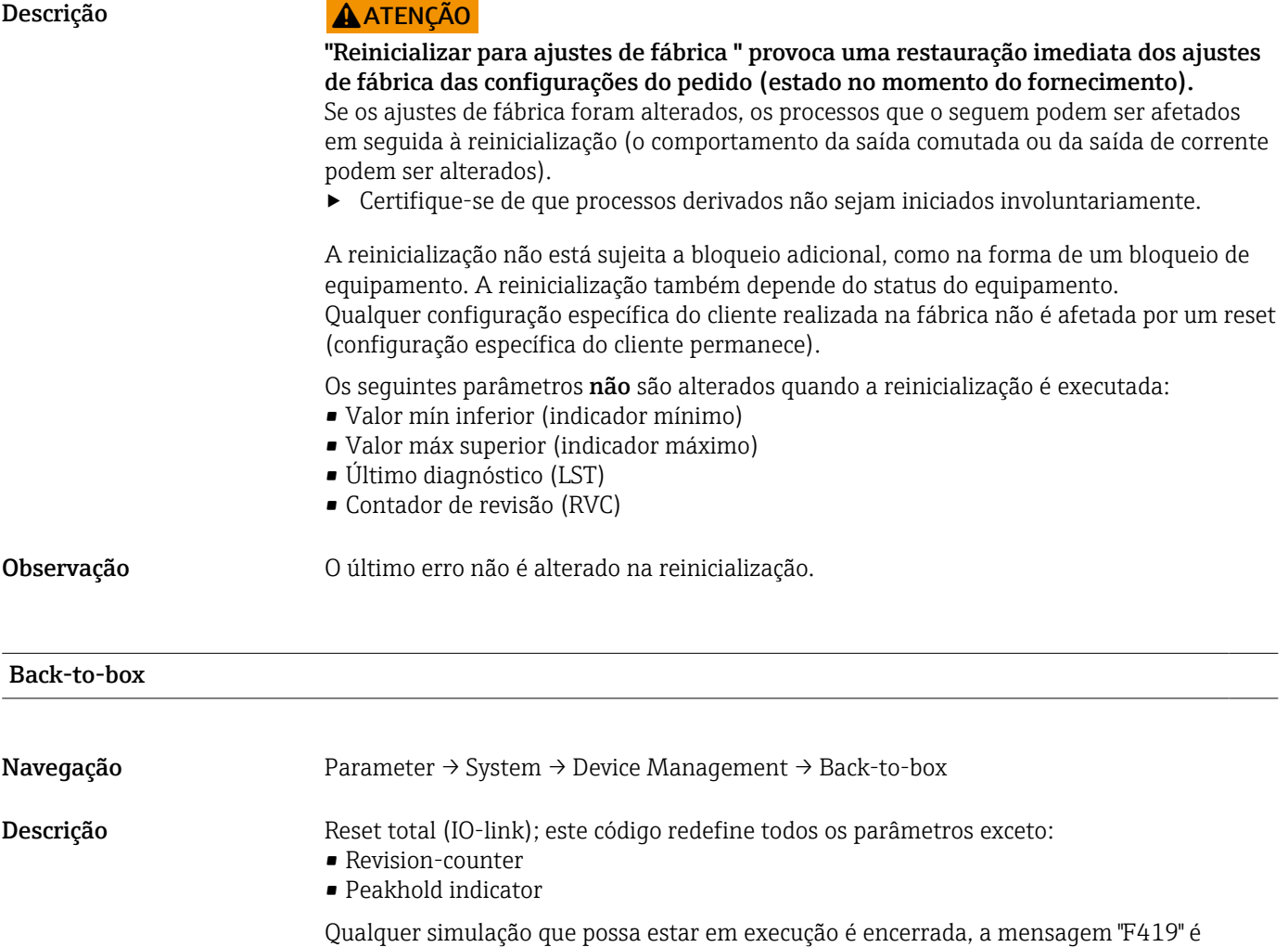

exibida e uma reinicialização manual é necessária.

# 14.4 Observação

Os dados do processo são transmitidos de forma não cíclica.

# <span id="page-61-0"></span>15 Acessórios

# 15.1 Conector plug-in M12

#### Plugue M12 (conexão autoconfigurável ao plugue M12)

- Grau de proteção: IP67
- Material:
	- Porca de conexão: Cu Sn/Ni
	- Corpo: PBT
	- Vedação: NBR
- $\bullet$  Opção <sup>3</sup>): R1
- Número de pedido: 52006263

#### Plugue M12, angular com cabo 5 m (16 ft)

- Grau de proteção: IP67
- Material:
	- Porca de conexão: GD Zn/Ni
	- Corpo: PUR
	- Cabo: PVC
- Cores dos cabos:
	- $\blacksquare$  1 = BN = marrom
	- $\bullet$  2 = WT = branco
	- $\bullet$  3 = BU = azul
	- $\bullet$  4 = BK = preto
- $\bullet$  Opção  $^{4)}$ : RZ
- Número de pedido: 52010285

#### Plugue M12, angular (conexão autoconfigurável ao plugue M12)

- Grau de proteção: IP67
- Material:
	- Porca de conexão: GD Zn/Ni
	- Corpo: PBT
	- Vedação: NBR
- $\bullet$  Opção  $\frac{3}{5}$ : RM
- Número de pedido: 71114212

<sup>3)</sup> Configurador de produtos, código de pedido "620"

<sup>4)</sup> Configurador de produtos, código de pedido "620"

<sup>5)</sup> Configurador de produtos, código de pedido "620"

# <span id="page-62-0"></span>Índice

# A

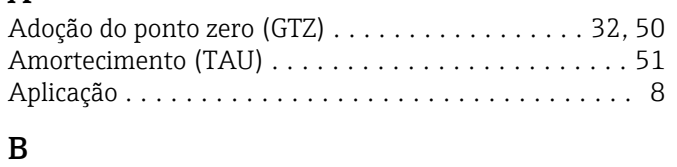

# Back-to-box ............................... [61](#page-60-0)

# C

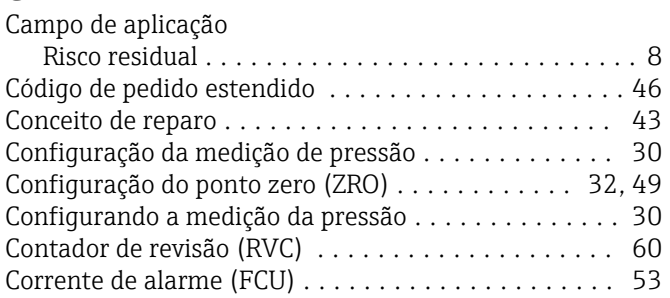

# D

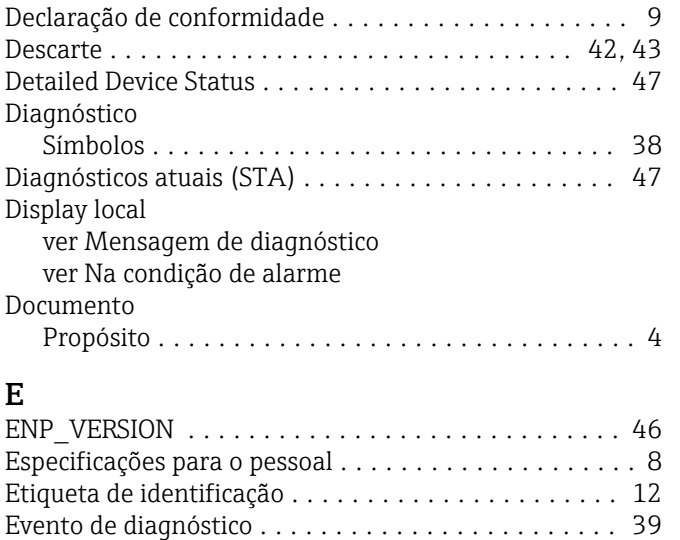

# F

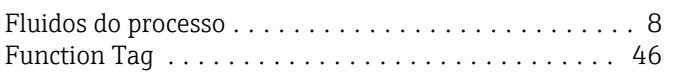

Eventos de diagnóstico ....................... [38](#page-37-0)

# I

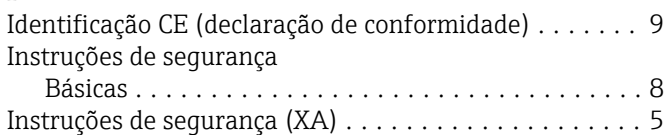

# L

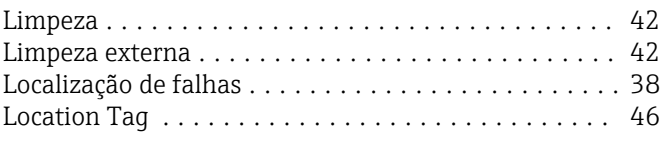

# M

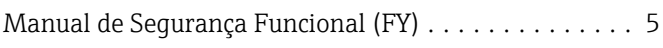

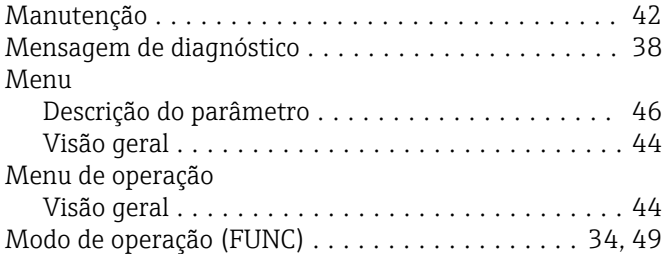

# O

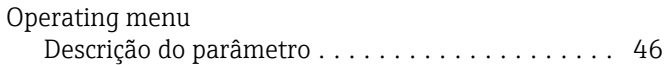

### P

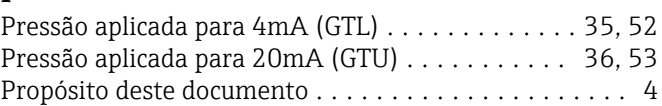

# R

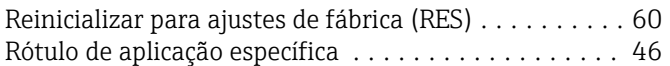

# S

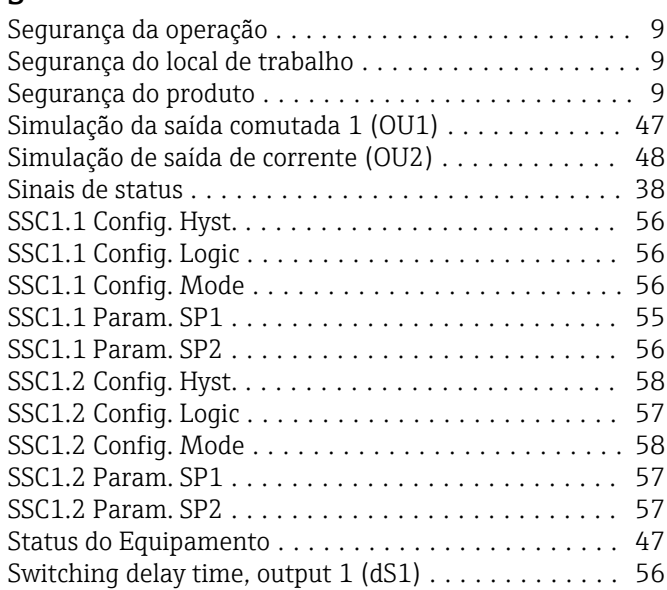

# T

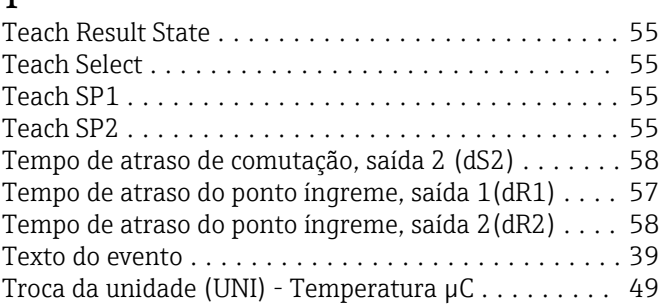

# U

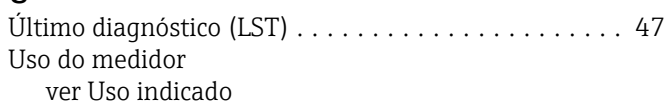

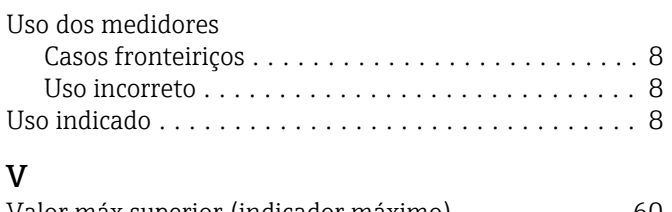

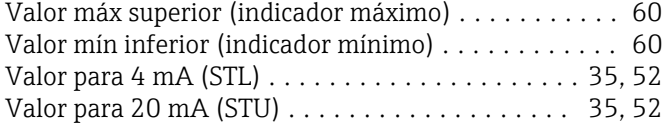

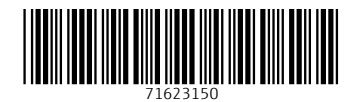

www.addresses.endress.com

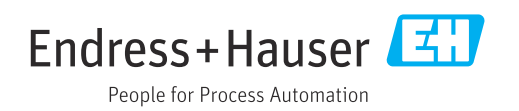